### **BAB IV**

### **ANALISIS DAN PERANCANGAN**

#### **4.1 ANALISA SISTEM**

#### **4.1.1 Gambaran Umum PT. Surya Sentosa Primatama UD. TRUCK**

PT. Surya Sentosa Primatama UD.TRUCK adalah salah satu perusahaan industri yang menyediakan barang-barang *sparepart truck* yang dibutuhkan oleh konsumen dan menyediakan jasa *service* kendaraan yang mengalami kerusakan. PT. Surya Sentosa Primatama UD.TRUCK saat ini sudah memiliki banyak pelanggan baik di dalam kota Jambi maupun luar kota Jambi. PT. Surya Sentosa Primatama UD.TRUCK yang berlokasi di Jl. Kolonel Abunjani No. 9, Selamat, Kec. Telanaipura - Jambi Timur Kota Jambi. Untuk menjalankan kegiatan operasionalnya PT. Surya Sentosa Primatama UD.TRUCK memiliki 11 Karyawan yang di dalamannya termasuk 2 orang admin, 1 orang kepala bengkel, 1 orang staf gudang dan 7 orang mekanik. Untuk dapat bersaing dengan perusahaan lainnya, PT. Surya Sentosa Primatama UD.TRUCK selalu berusaha memberikan harga dan pelayanan terbaik agar konsumen tetap setia dan akan datang kembali untuk membeli produk yang dijual pada PT. Surya Sentosa Primatama UD.TRUCK.

#### **4.1.2 Analisa Sistem Yang Sedang Berjalan**

Penulis melakukan analisis sistem yang sedang berjalan, untuk mengetahui bagaimana proses pembelian, penjualan, dan service kendaraan yang sedang berjalan pada PT. Surya Sentosa Primatama UD.TRUCK dan apa masalah yang timbul dengan menggunakan sistem yang sedang berjalan saat ini. Untuk lebih jelasnya diuraikan sebagai berikut:

1. Pembelian

Dimulai dari pihak admin memesan produk *sparepart* ke supplier dan supplier mengirimkan barang ke perusahaan dan staff gudang menghitung jumlah barang yang diterima sesuai dengan nota pembelian kemudian mencatat penerimaan barang, kemudian data diberikan kepada admin untuk dijadikan laporan data stok produk dan hasil rekap diberikan kepada direktur. Untuk lebih jelasnya dapat dilihat pada gambar 4.1

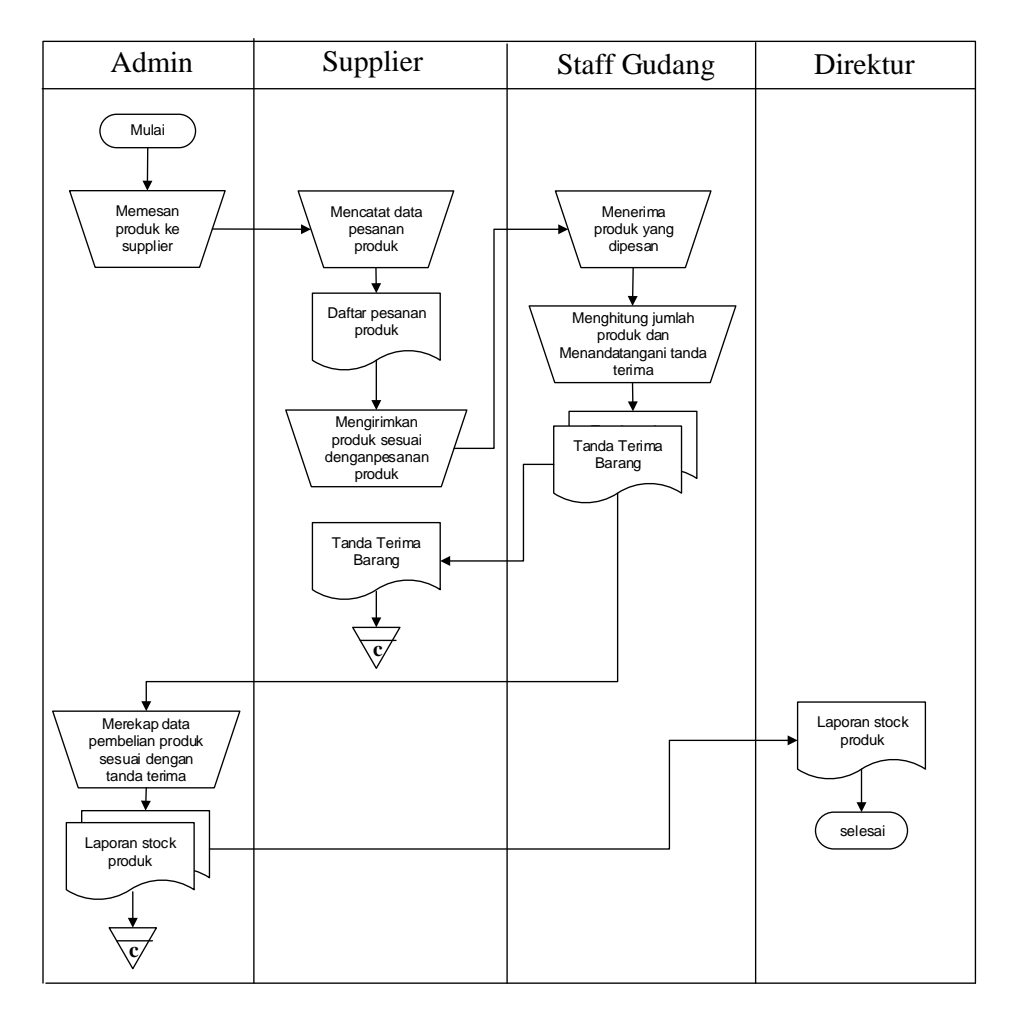

**Gambar 4.1 Flowchart Dokumen Pembelian Produk**

2. Penjualan

Dimulai dari pelanggan memesan sparepart, admin mencatat data pemesanan sparepart kemudian staf gudang memeriksa stok sparepart dan mengeluarkan produk sesuai dengan pesanan pelanggan dan membuat laporan yang akan diberikan kepada direktur. Untuk lebih jelasnya dapat dilihat pada gambar 4.2.

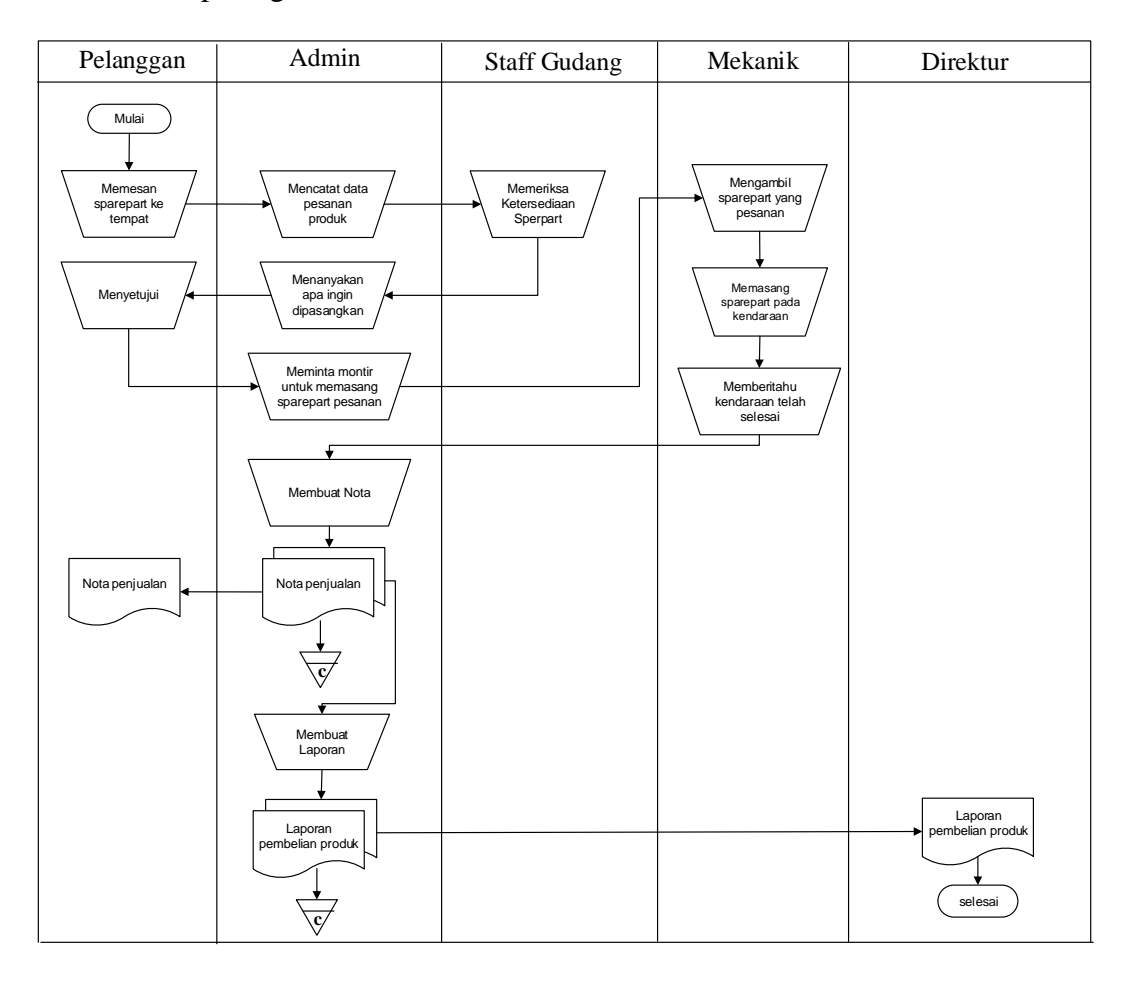

#### **Gambar 4.2 Flowchart Dokumen Penjualan** *Sparepart*

Berdasarkan hasil penelitian yang sedang penulis lakukan terhadap sistem yang sedang berjalan, maka terdapat beberapa kelemahan sistem yang sedang berjalan, antara lain :

- 1. Kesulitan dalam pencarian data harga dan stok barang yang memakan waktu cukup lama dikarenakan jumlah barang yang dijual terlalu banyak sehingga data dicari satu per satu.
- 2. Keterlambatan dalam pembuatan laporan stok *sparepart*, laporan data pembelian serta laporan data penjualan dikarenakan informasinya kurang akurat dan membutuhkan proses yang lama dalam pencatatannya.
- 3. Media pencatatan yang tidak terjamin keamanannya untuk penyimpanannya.

#### **4.1.3 Solusi Pemecahan Masalah**

Dengan adanya kelemahan-kelemahan pada sistem yang sedang berjalan maka perlu dihasilkan sistem yang dapat memenuhi kebutuhan dalam pemecahan masalah yang dihadapi, antara lain solusi permasalahan tersebut yaitu :

- 1. Menghasilkan data yang terkoordinasi dengan baik, artinya antara file yang satu dengan file yang lainnya terkoneksi dengan baik sehingga pencarian data dapat dengan mudah dilakukan.
- 2. Memberikan kemudahan untuk pencetakan laporan laporan seperti laporan data stok *sparepart*, laporan pembelian dan laporan penjualan *sparepart* yang dapat dicetak sesuai dengan tanggal yang dipilih oleh pengguna sistem.
- 3. Merancang suatu sistem informasi persediaan *sparepart* dengan menggunakan bahasa pemrograman PHP dan *database* MySQL.

### **4.2 ANALISIS PERMODELAN SISTEM**

Analisis permodelan sistem ini menggunakan sistem berorientasi objek dimana permodelan sistem menggunakan *usecase diagram*, *activity diagram*, dan *class diagram*.

#### **4.2.1** *Use case Diagram*

*Usecase diagram* digunakan untuk menspesifikasikan Proses yang dilakukan oleh masing-masing *Usecase* serta menggambarkan cara kerja sistem yang akan dikembangkan oleh aktor yang terlibat langsung dalam penggunaannya. Dan menjelaskan kegiatan-kegiatan yang dilakukan oleh aktor sebagai penggunanya.

| N <sub>0</sub>         | <b>Aktor</b> | <b>Deskripsi</b>                                                                                                    |
|------------------------|--------------|----------------------------------------------------------------------------------------------------|
|                        | Admin        | Admin harus login terlebih dahulu agar dapat melakukan<br>ubah password, mengelola data pelanggan, mengelola data<br>supplier, mengelola data brand, mengelola data sparepart,<br>mengelola data pembelian, mengelola data penjualan,<br>mengelola data jasa service, dan mencetak laporan. |
| $\mathcal{D}_{\alpha}$ | Direktur     | Direktur harus login terlebih dahulu agar dapat mengelola<br>data-data yang sama dengan admin ditambah dengan<br>mengelola data pengguna.                                                                                                    |

**Tabel 4.1 Identifikasi Aktor**

Identifikasi aktor diatas menjelaskan bahwa sistem memiliki 2 orang aktor dimana aktor tersebut adalah *admin* dan direktur. Dimana setiap aktor memiliki fungsionalitas-fungsionalitas yang berbeda-beda.

#### **Tabel 4.2 Identifikasi** *Usecase*

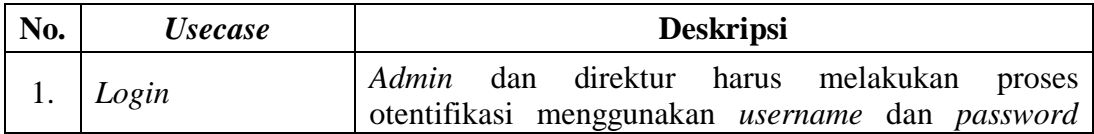

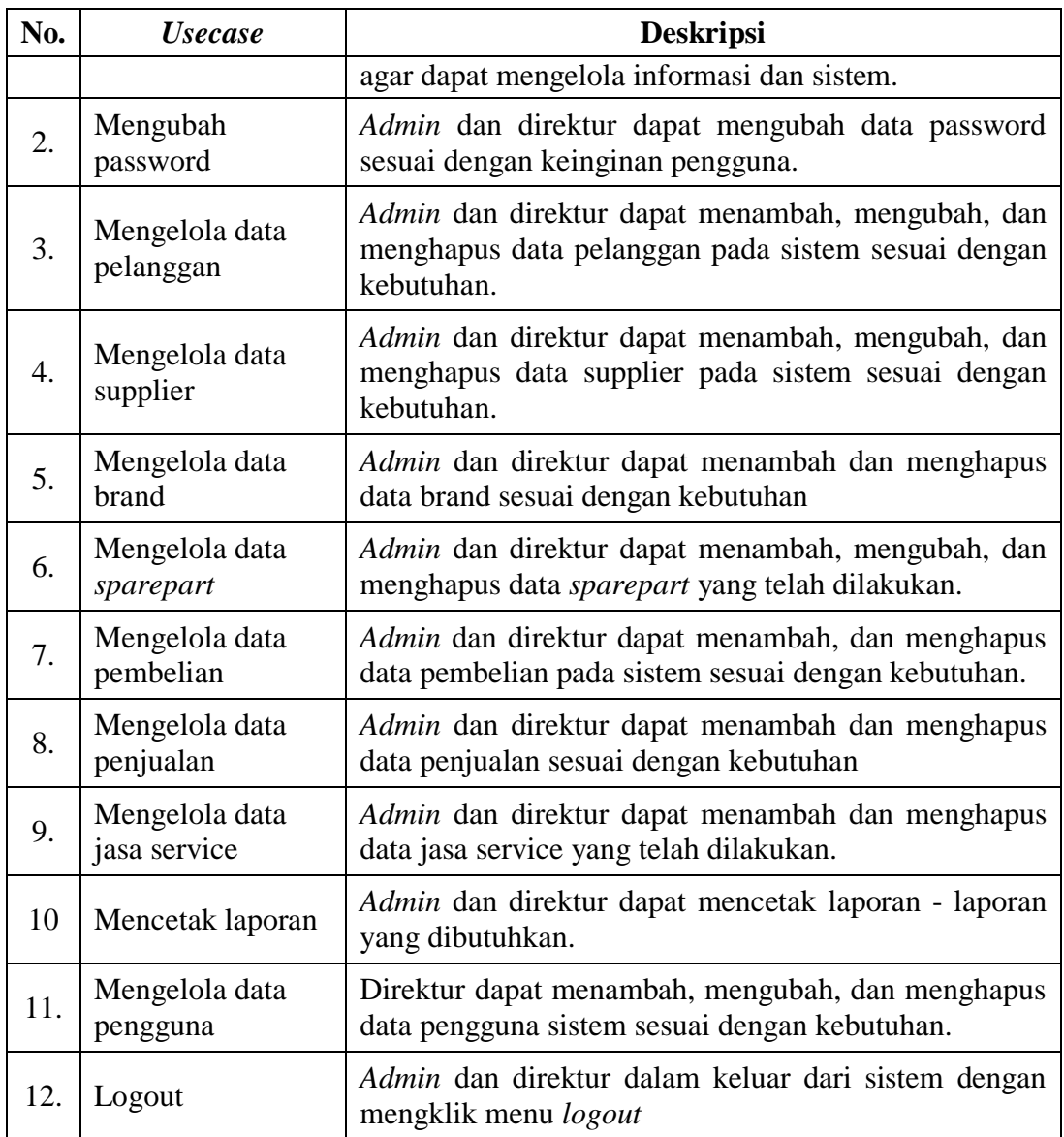

Setelah mengindentifikasi aktor dan *use case* maka penulis dapat merancang

gambar *use case diagram* yang dapat dilihat pada gambar 4.3

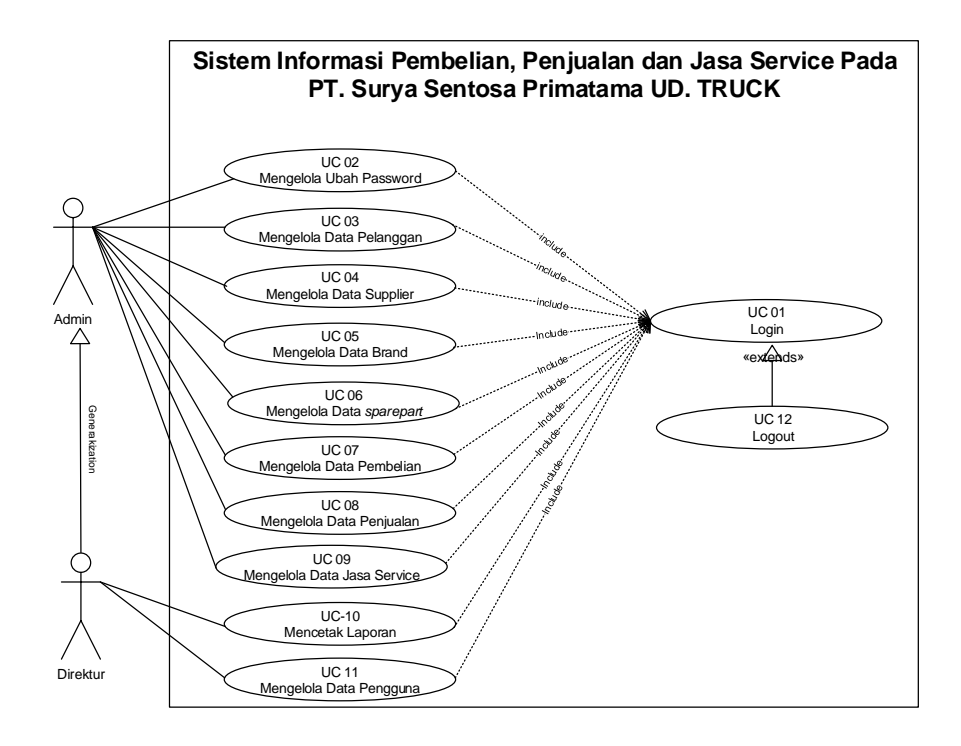

**Gambar 4.3** *Use Case Diagram* **Sistem Pembelian, Penjualan dan Jasa** 

**Service**

#### **4.2.2 Deskripsi** *Use Case*

Berikut ini adalah *Use Case Diagram* yang dibuat untuk menggambarkan sistem yang baru. *Use Case Diagram* memiliki 2 orang aktor yaitu *admin* dan direktur dengan fungsionalitas sebagai berikut :

1. Deskripsi *Use Case Login*

Deskripsi *use case login* berisikan langkah-langkah *admin* dan direktur untuk masuk ke halaman utama yang lebih jelasnya dapat dilihat pada Tabel 4.3.

| <b>ID</b> <i>Usecase</i> | $UC-01$                                                     |  |  |
|--------------------------|-------------------------------------------------------------|--|--|
| Nama <i>Usecase</i>      | Login                                                       |  |  |
| <b>Aktor</b>             | Admin dan direktur                                          |  |  |
| <b>Deskripsi</b>         | Aktor melakukan proses <i>login</i> untuk mengakses halaman |  |  |
|                          | home                                                        |  |  |

**Tabel 4.3 Deskripsi** *Use Case Login*

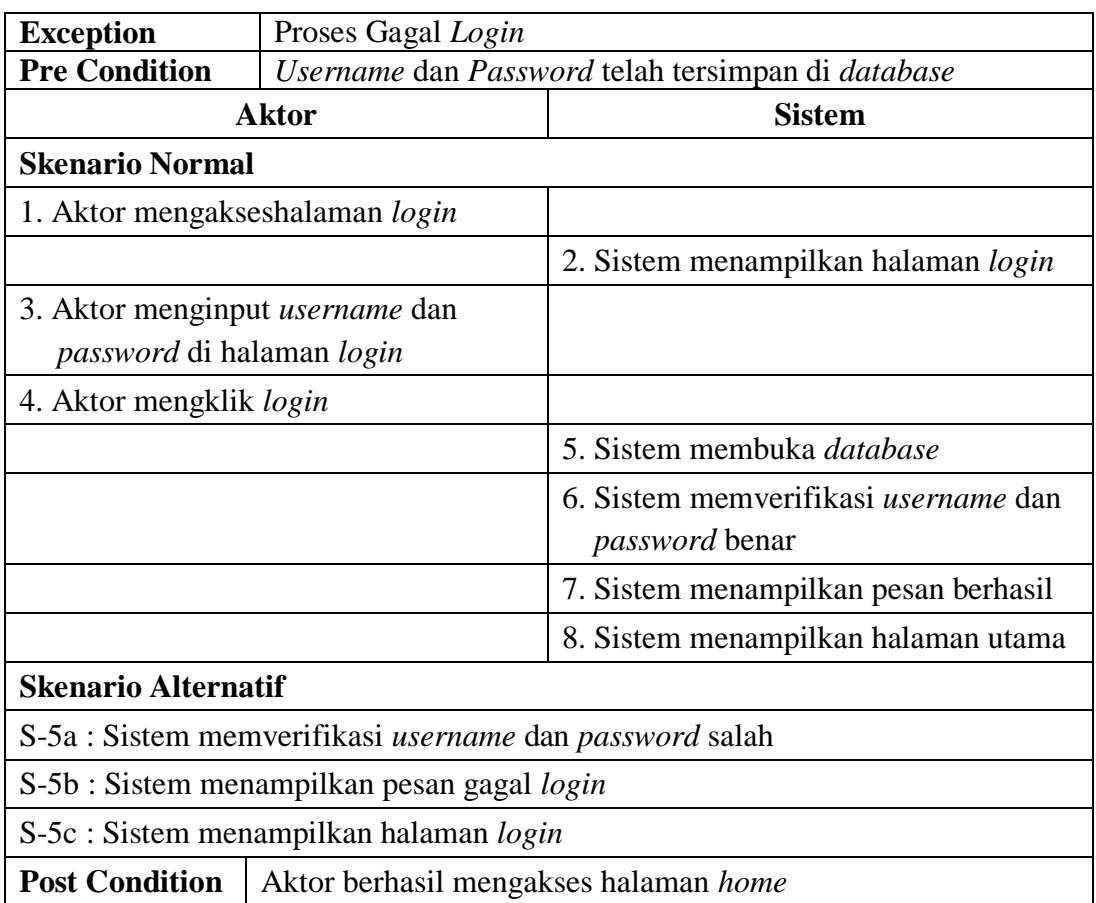

## 2. Deskripsi *Use Case Change Password*

Deskripsi *use case change password* berisikan langkah-langkah *admin* dan direktur untuk mengubah *password* dari *password* lama menjadi *password* baru yang lebih jelasnya dapat dilihat pada Tabel 4.4.

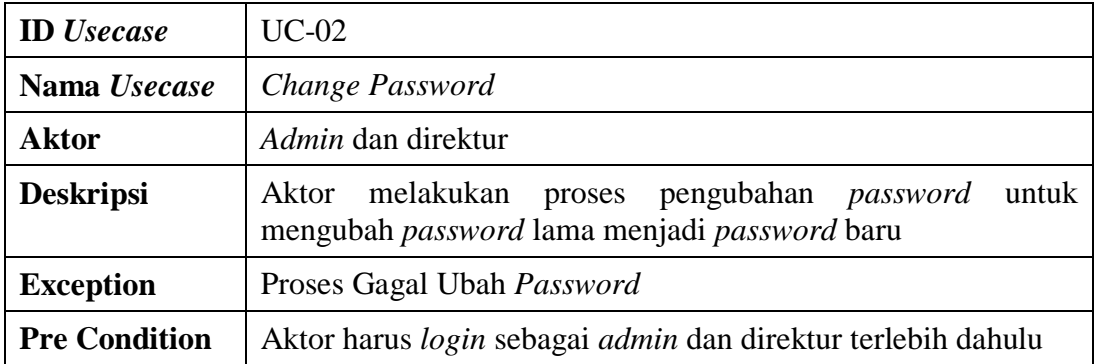

## **Tabel 4.4 Deskripsi** *Use Case Change Password*

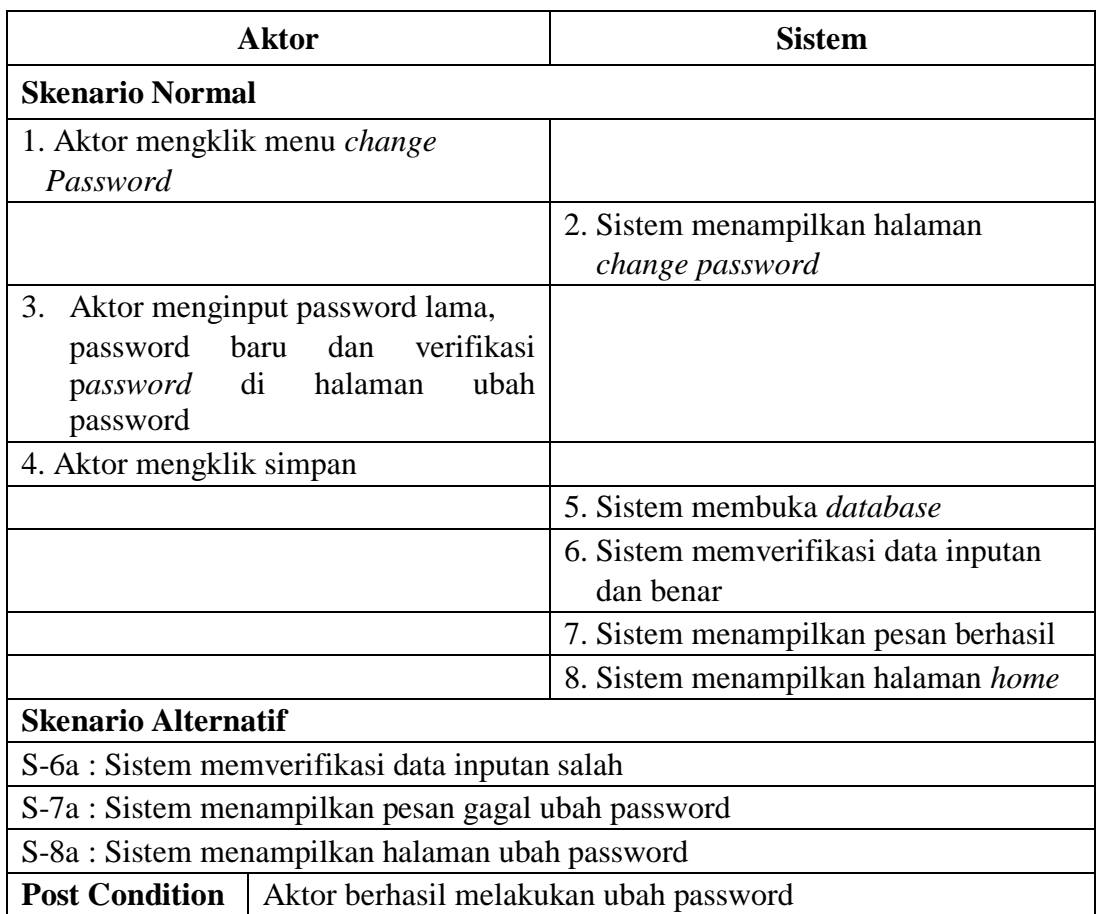

3. Deskripsi *Use Case* Mengelola Data Pelanggan

Deskripsi *use case* mengelola data pelanggan berisikan langkah-langkah *admin* dan direktur untuk menambah, menggubah, dan menghapus data pelanggan, yang lebih jelasnya dapat dilihat pada Tabel 4.5

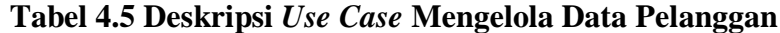

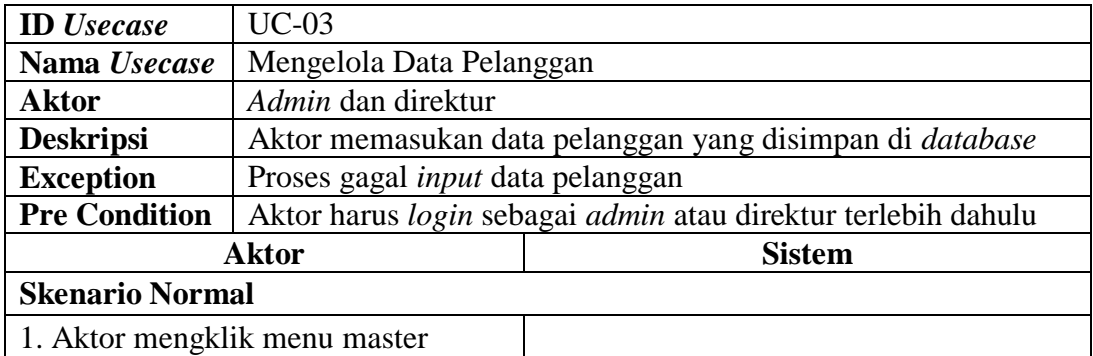

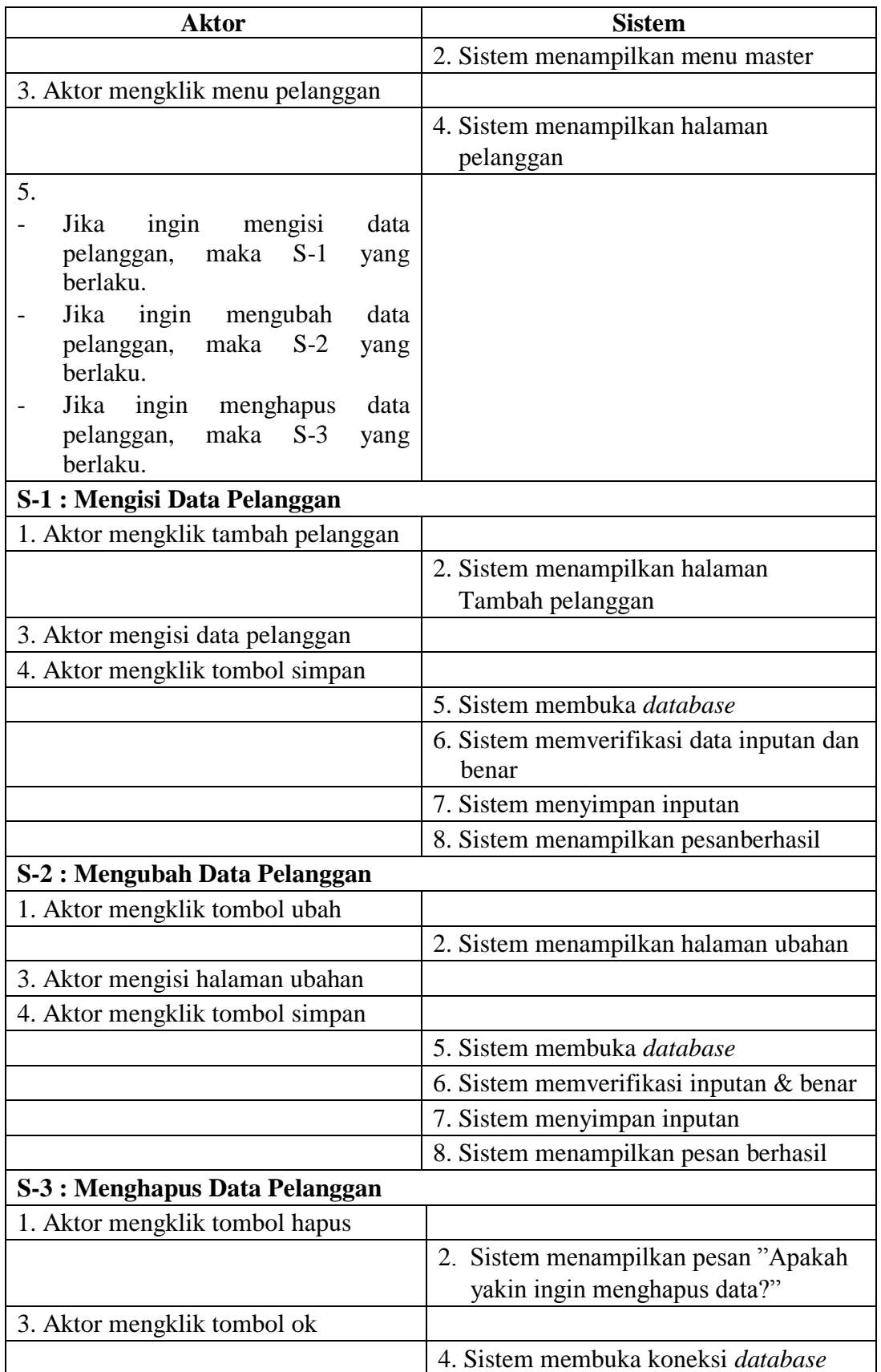

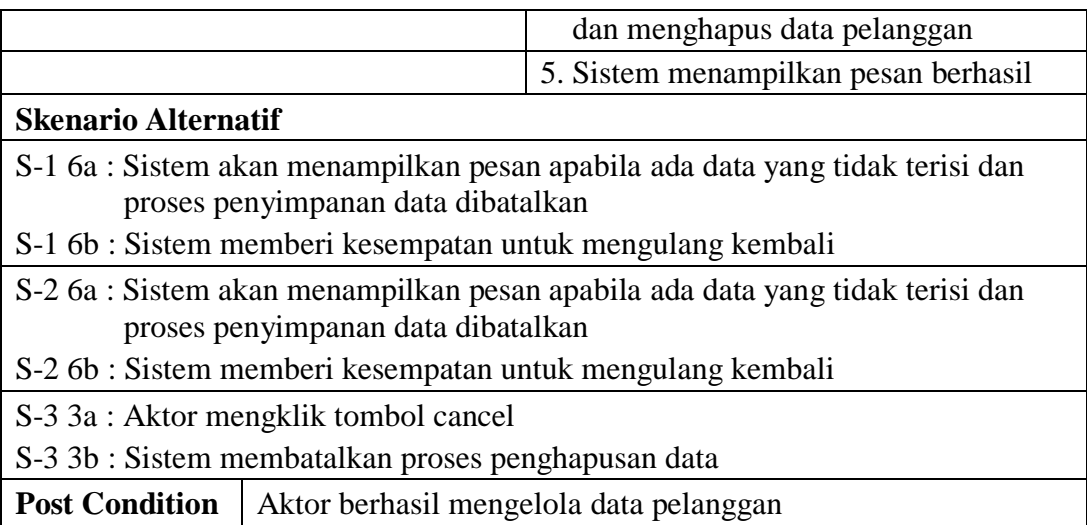

4. Deskripsi *Use Case* Mengelola Data Supplier

Deskripsi *use case* mengelola data supplier berisikan langkah-langkah *admin*

dan direktur untuk menambah, menggubah, dan menghapus data supplier,

yang lebih jelasnya dapat dilihat pada Tabel 4.6

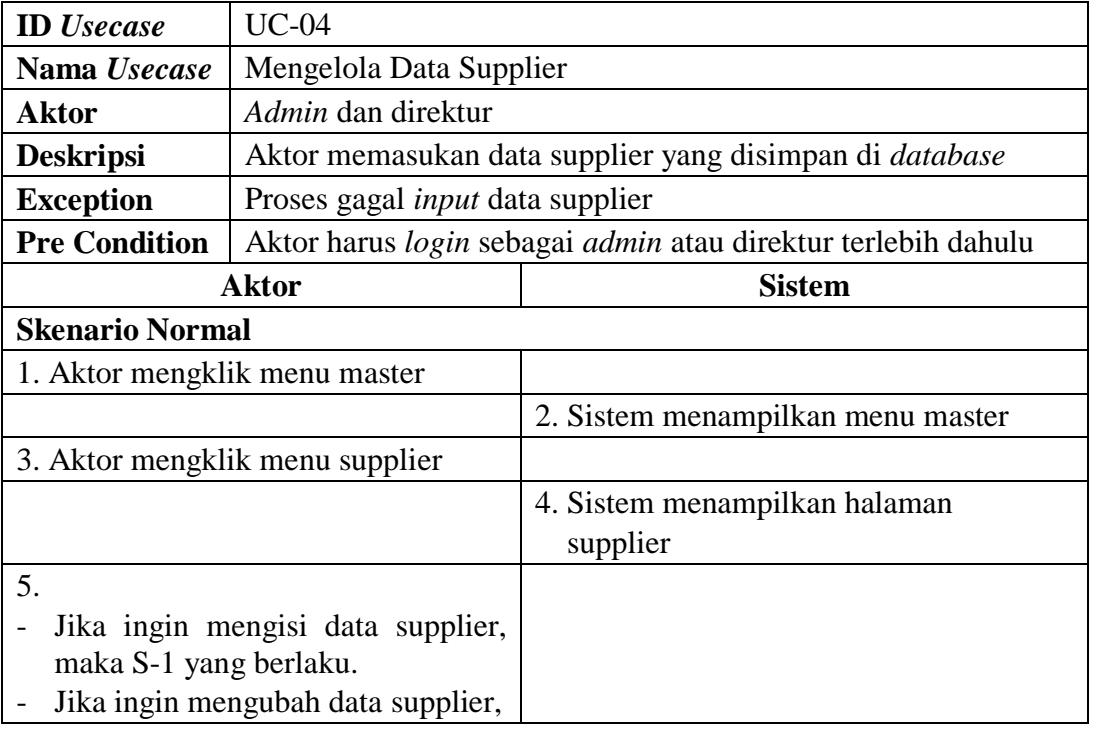

## **Tabel 4.6 Deskripsi** *Use Case* **Mengelola Data Supplier**

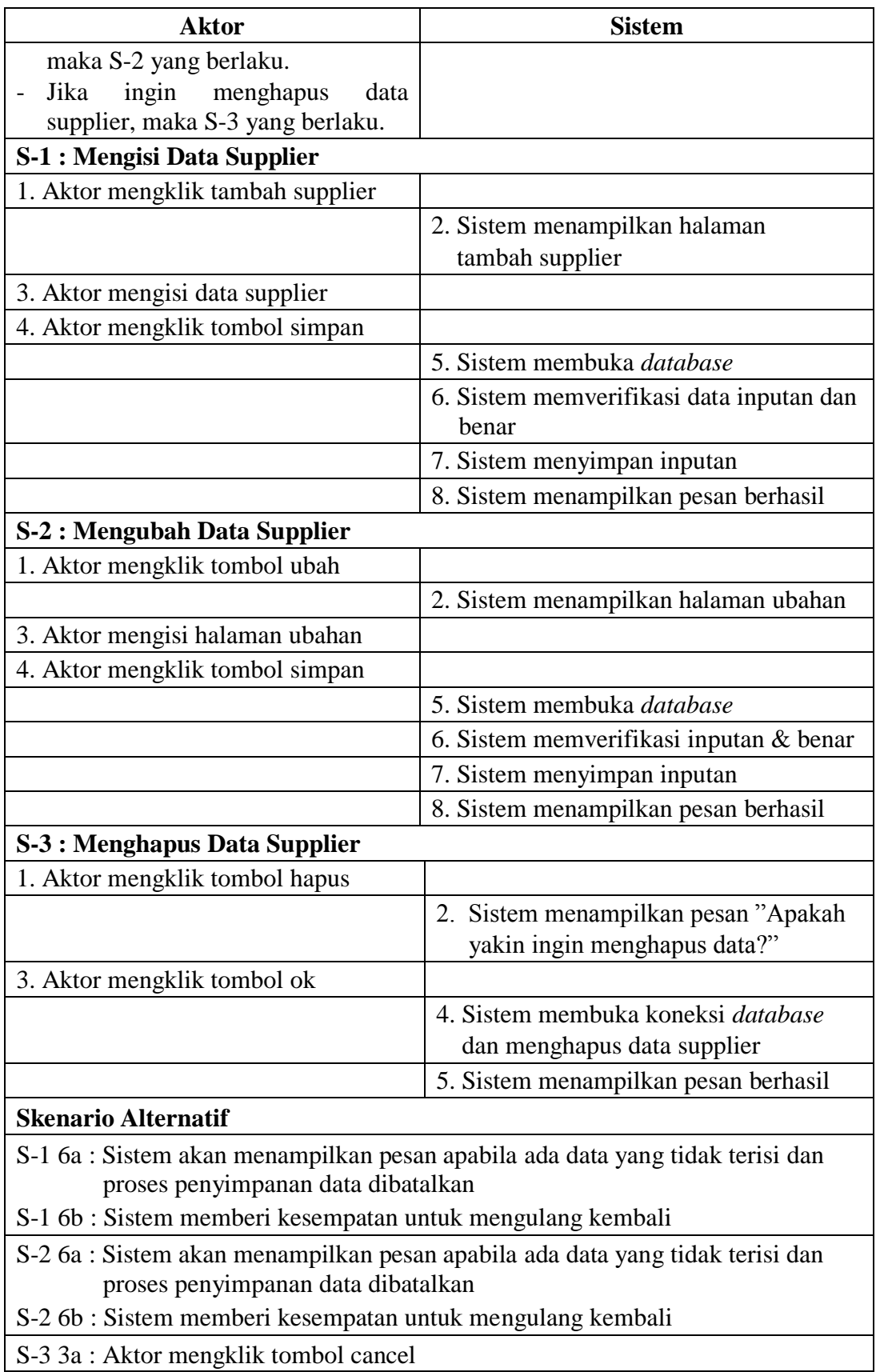

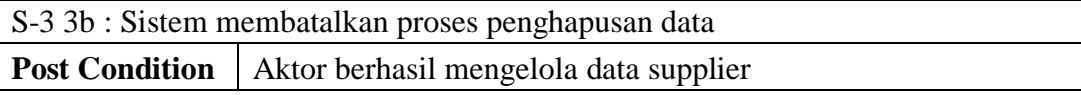

5. Deskripsi *Use Case* Mengelola Data Brand

Deskripsi *use case* mengelola data brand berisikan langkah-langkah *admin* dan direktur untuk menambah dan menghapus data brand, yang lebih jelasnya dapat dilihat pada Tabel 4.7

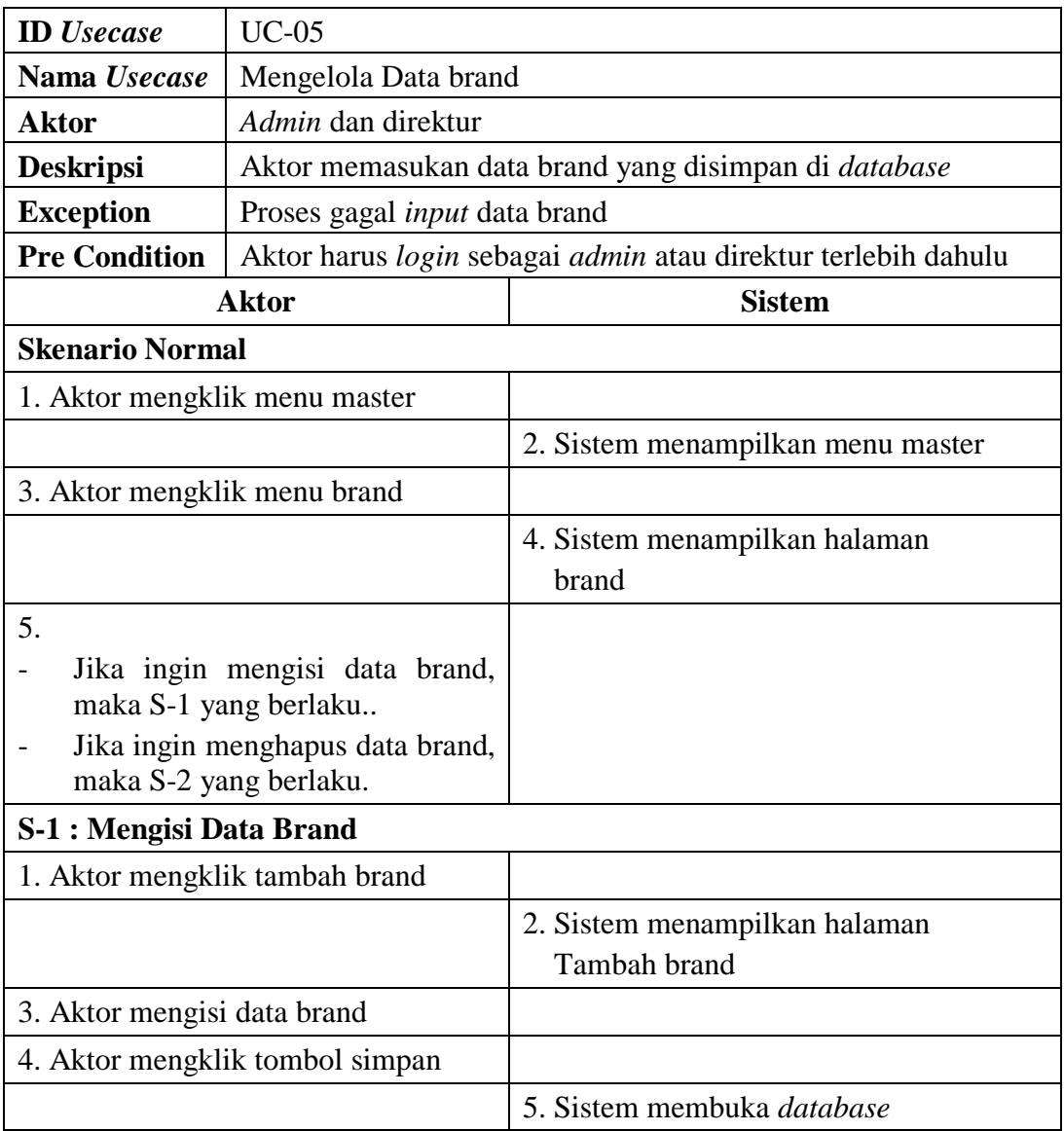

## **Tabel 4.7 Deskripsi** *Use Case* **Mengelola Data Brand**

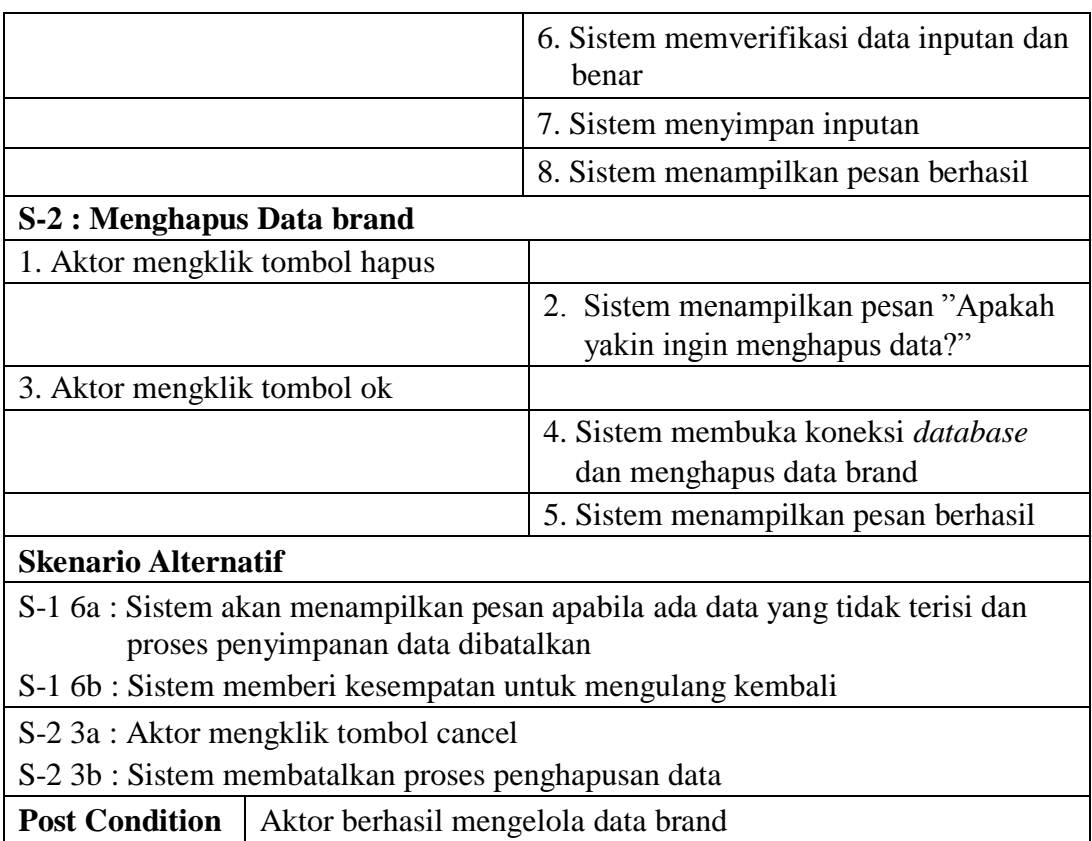

6. Deskripsi *Use Case* Mengelola Data *Sparepart*

Deskripsi *use case* mengelola data *sparepart* berisikan langkah-langkah *admin*

dan direktur untuk menambah, menggubah, dan menghapus data *sparepart*,

yang lebih jelasnya dapat dilihat pada Tabel 4.8

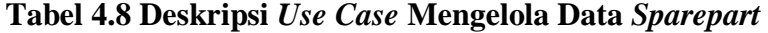

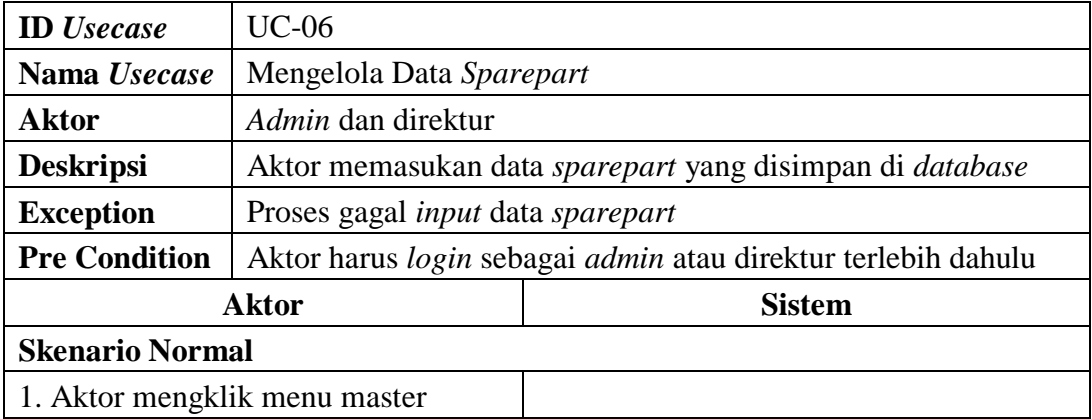

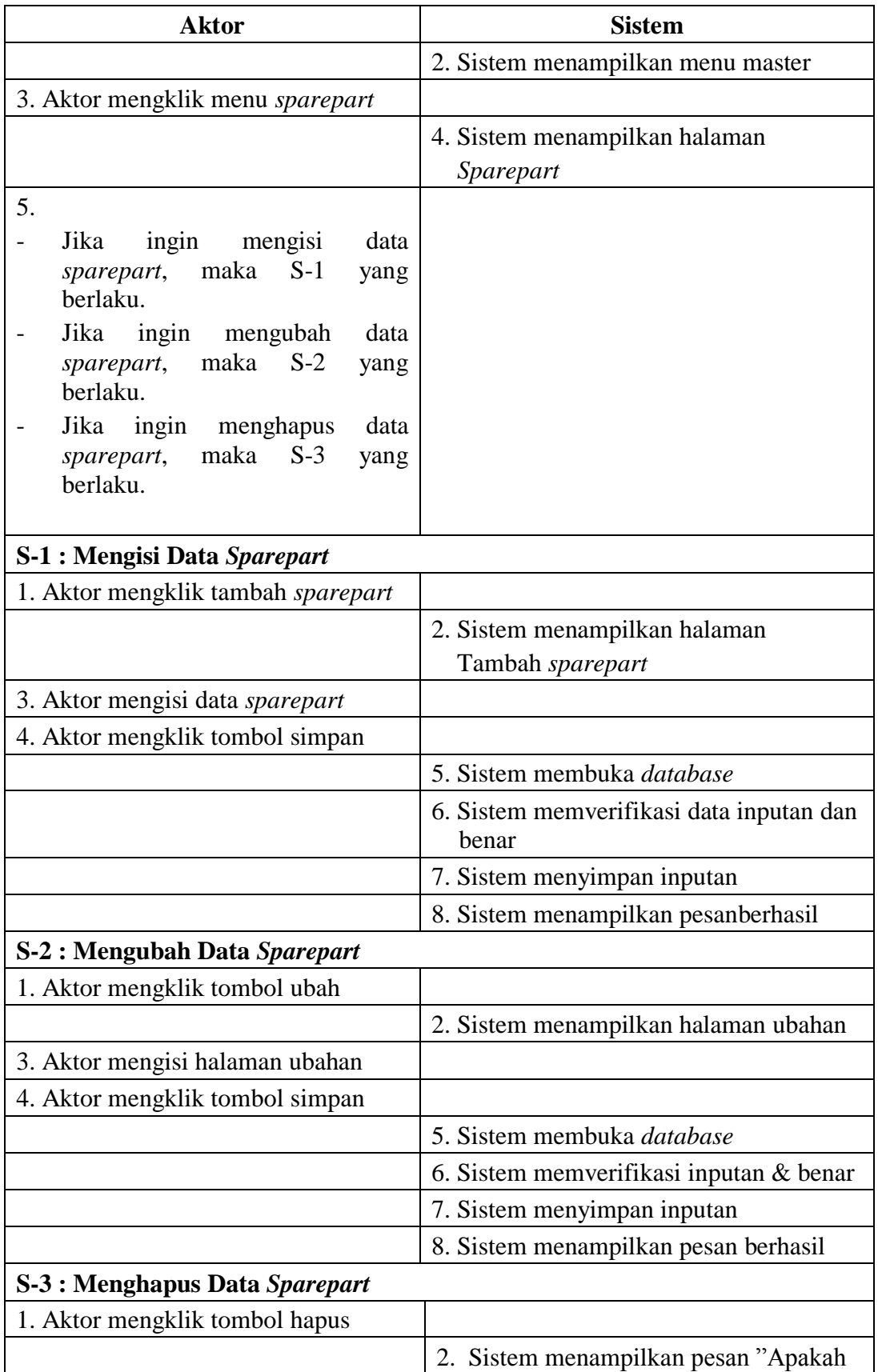

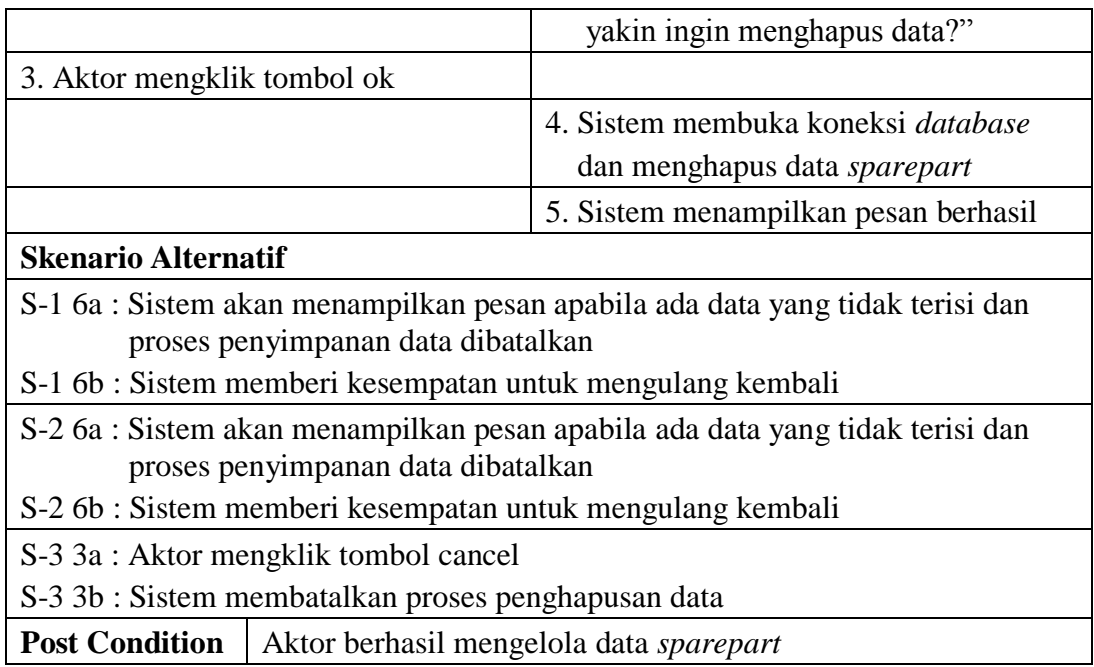

7. Deskripsi *Use Case* Mengelola Data Pembelian

Deskripsi *use case* mengelola data pembelian berisikan langkah-langkah *admin* dan direktur untuk menambah dan menghapus data pembelian, yang lebih jelasnya dapat dilihat pada Tabel 4.9

**Tabel 4.9 Deskripsi** *Use Case* **Mengelola Data Pembelian**

| <b>ID</b> <i>Usecase</i>         | <b>UC-07</b>                                                    |                                      |  |
|----------------------------------|-----------------------------------------------------------------|--------------------------------------|--|
| Nama Usecase                     | Mengelola Data Pembelian                                        |                                      |  |
| <b>Aktor</b>                     | Admin dan direktur                                              |                                      |  |
| <b>Deskripsi</b>                 | Aktor memasukan data pelanggan yang disimpan di <i>database</i> |                                      |  |
| <b>Exception</b>                 | Proses gagal <i>input</i> data pembelian                        |                                      |  |
| <b>Pre Condition</b>             | Aktor harus login sebagai admin atau direktur terlebih dahulu   |                                      |  |
| <b>Aktor</b>                     |                                                                 | <b>Sistem</b>                        |  |
| <b>Skenario Normal</b>           |                                                                 |                                      |  |
| 1. Aktor mengklik menu transaksi |                                                                 |                                      |  |
|                                  |                                                                 | 2. Sistem menampilkan menu transaksi |  |
| 3. Aktor mengklik menu pembelian |                                                                 |                                      |  |
|                                  |                                                                 | 4. Sistem menampilkan halaman        |  |
|                                  |                                                                 | Pembelian                            |  |
| 5.                               |                                                                 |                                      |  |
| Jika ingin mengisi data          |                                                                 |                                      |  |

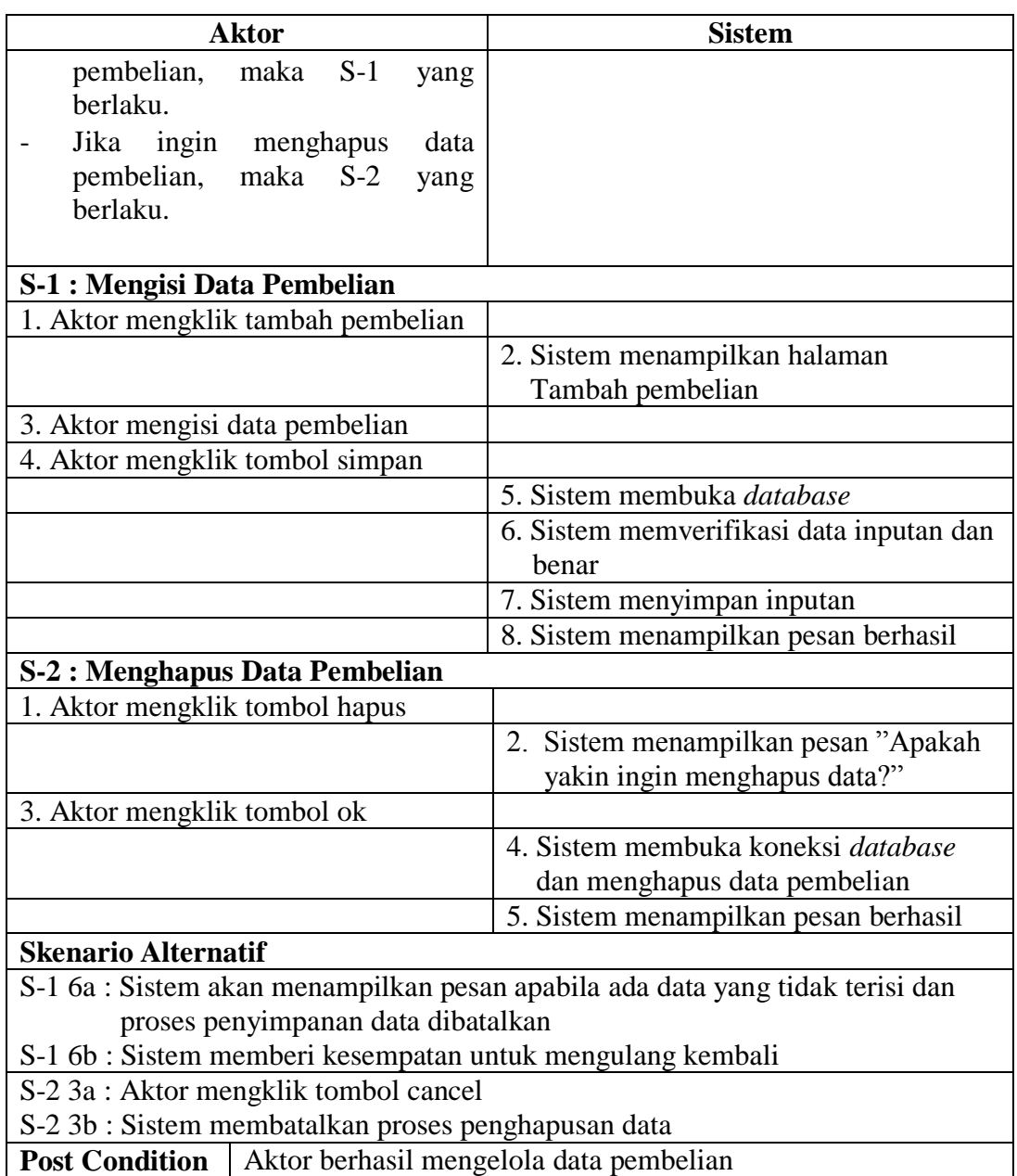

8. Deskripsi *Use Case* Mengelola Data Penjualan

Deskripsi *use case* mengelola data penjualan berisikan langkah-langkah *admin* dan direktur untuk menambah dan menghapus data penjualan, yang lebih jelasnya dapat dilihat pada Tabel 4.10

| <b>ID</b> <i>Usecase</i>                              | <b>UC-08</b>                       |                                                                 |  |
|-------------------------------------------------------|------------------------------------|-----------------------------------------------------------------|--|
| Nama Usecase                                          | Mengelola Data Penjualan           |                                                                 |  |
| <b>Aktor</b>                                          | Admin dan direktur                 |                                                                 |  |
| <b>Deskripsi</b>                                      |                                    | Aktor memasukan data penjualan yang disimpan di <i>database</i> |  |
| Proses gagal input data penjualan<br><b>Exception</b> |                                    |                                                                 |  |
| <b>Pre Condition</b>                                  |                                    | Aktor harus login sebagai admin atau direktur terlebih dahulu   |  |
|                                                       | <b>Aktor</b>                       | <b>Sistem</b>                                                   |  |
| <b>Skenario Normal</b>                                |                                    |                                                                 |  |
|                                                       | 1. Aktor mengklik menu transaksi   |                                                                 |  |
|                                                       |                                    | 2. Sistem menampilkan menu transaksi                            |  |
|                                                       | 3. Aktor mengklik menu penjualan   |                                                                 |  |
|                                                       |                                    | 4. Sistem menampilkan halaman<br>Penjualan                      |  |
| 5.                                                    |                                    |                                                                 |  |
| Jika<br>ingin                                         | mengisi<br>data                    |                                                                 |  |
| penjualan,<br>berlaku.                                | maka<br>$S-1$<br>yang              |                                                                 |  |
| ingin<br>Jika<br>$\overline{\phantom{0}}$             | menghapus<br>data                  |                                                                 |  |
| penjualan,                                            | $S-2$<br>maka<br>yang              |                                                                 |  |
| berlaku.                                              |                                    |                                                                 |  |
| <b>S-1 : Mengisi Data Penjualan</b>                   |                                    |                                                                 |  |
|                                                       | 1. Aktor mengklik tambah penjualan |                                                                 |  |
|                                                       |                                    | 2. Sistem menampilkan halaman                                   |  |
|                                                       |                                    | Tambah penjualan                                                |  |
| 3. Aktor mengisi data penjualan                       |                                    |                                                                 |  |
|                                                       | 4. Aktor mengklik tombol simpan    |                                                                 |  |
|                                                       |                                    | 5. Sistem membuka database                                      |  |
|                                                       |                                    | 6. Sistem memverifikasi data inputan dan                        |  |
|                                                       |                                    | benar                                                           |  |
|                                                       |                                    | 7. Sistem menyimpan inputan                                     |  |
|                                                       |                                    | 8. Sistem menampilkan pesan berhasil                            |  |
|                                                       | S-2 : Menghapus Data Penjualan     |                                                                 |  |
| 1. Aktor mengklik tombol hapus                        |                                    |                                                                 |  |
|                                                       |                                    | 2. Sistem menampilkan pesan "Apakah"                            |  |
|                                                       |                                    | yakin ingin menghapus data?"                                    |  |
| 3. Aktor mengklik tombol ok                           |                                    |                                                                 |  |
|                                                       |                                    | 4. Sistem membuka koneksi database                              |  |
|                                                       |                                    | dan menghapus data penjualan                                    |  |
|                                                       |                                    | 5. Sistem menampilkan pesan berhasil                            |  |

**Tabel 4.10 Deskripsi** *Use Case* **Mengelola Data Penjualan**

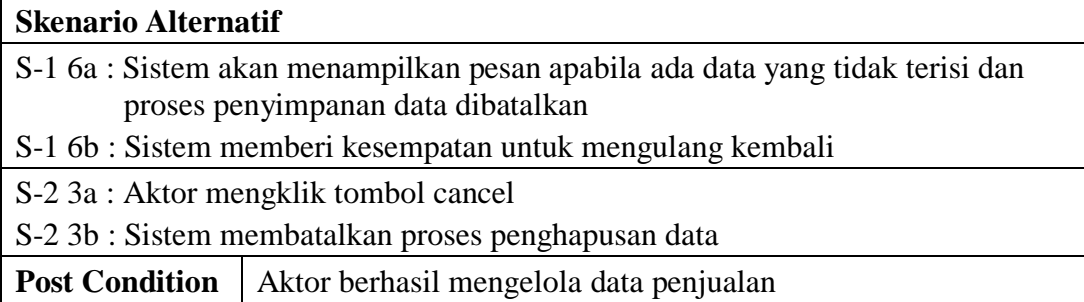

# 9. Deskripsi *Use Case* Mengelola Data Jasa Service

Deskripsi *use case* mengelola data jasa service berisikan langkah-langkah *admin* dan direktur untuk menambah dan menghapus data jasa service, yang lebih jelasnya dapat dilihat pada Tabel 4.11

| <b>ID</b> <i>Usecase</i>         | <b>UC-09</b>                                                  |                                                             |  |
|----------------------------------|---------------------------------------------------------------|-------------------------------------------------------------|--|
| Nama Usecase                     | Mengelola Data Jasa Service                                   |                                                             |  |
| <b>Aktor</b>                     | Admin dan direktur                                            |                                                             |  |
| <b>Deskripsi</b>                 |                                                               | Aktor memasukan data jasa service yang disimpan di database |  |
| <b>Exception</b>                 | Proses gagal <i>input</i> data jasa service                   |                                                             |  |
| <b>Pre Condition</b>             | Aktor harus login sebagai admin atau direktur terlebih dahulu |                                                             |  |
|                                  | <b>Aktor</b>                                                  | <b>Sistem</b>                                               |  |
| <b>Skenario Normal</b>           |                                                               |                                                             |  |
| 1. Aktor mengklik menu transaksi |                                                               |                                                             |  |
|                                  |                                                               | 2. Sistem menampilkan menu transaksi                        |  |
|                                  | 3. Aktor mengklik menu jasa service                           |                                                             |  |
|                                  |                                                               | 4. Sistem menampilkan halaman                               |  |
|                                  |                                                               | Jasa service                                                |  |
| 5.                               |                                                               |                                                             |  |
|                                  | Jika ingin mengisi data jasa                                  |                                                             |  |
|                                  | service, maka S-1 yang berlaku.                               |                                                             |  |
|                                  | Jika ingin menghapus data jasa                                |                                                             |  |
|                                  | service, maka S-2 yang berlaku.                               |                                                             |  |
|                                  |                                                               |                                                             |  |
| S-1 : Mengisi Data Jasa Service  |                                                               |                                                             |  |
| 1. Aktor mengklik tambah jasa    |                                                               |                                                             |  |
| Service                          |                                                               |                                                             |  |

**Tabel 4.11 Deskripsi** *Use Case* **Mengelola Data Jasa Service**

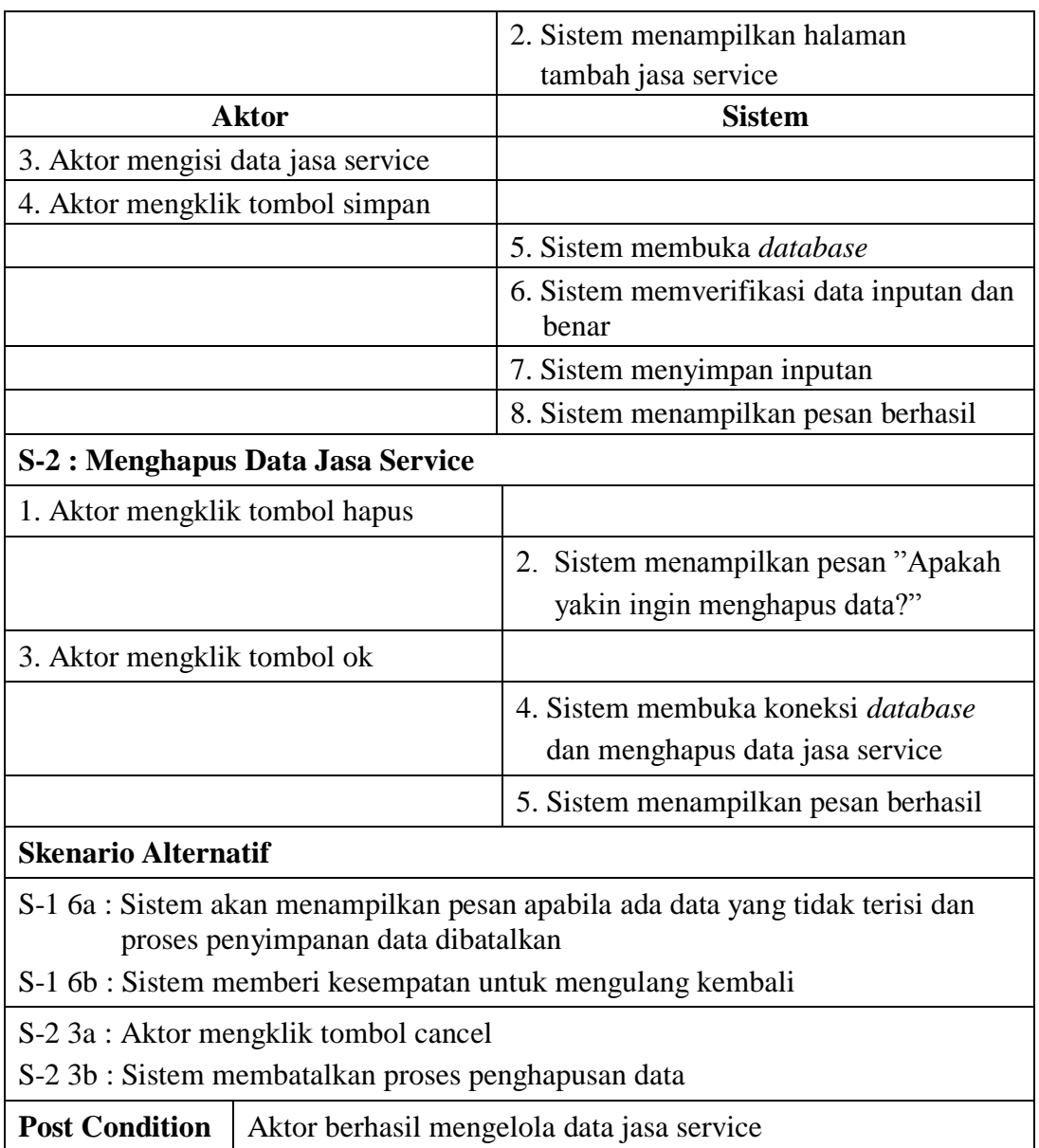

# 10. Deskripsi *Use Case* Mencetak Laporan

Deskripsi *use case* mencetak laporan berisikan langkah-langkah *admin* dan direktur untuk melakukan cetak laporan pada periode tertentu dari bentuk *softcopy* menjadi bentuk *hardcopy*, yang lebih jelasnya dapat dilihat pada Tabel 4.12.

| <b>ID</b> <i>Usecase</i>                                       | $UC-10$                                                       |                                                 |  |  |
|----------------------------------------------------------------|---------------------------------------------------------------|-------------------------------------------------|--|--|
| Nama Usecase                                                   | Cetak Laporan                                                 |                                                 |  |  |
| <b>Aktor</b>                                                   | Admin dan direktur                                            |                                                 |  |  |
| <b>Deskripsi</b>                                               |                                                               | Aktor melakukan proses cetak laporan            |  |  |
| <b>Exception</b>                                               | Proses Gagal Cetak Laporan                                    |                                                 |  |  |
| <b>Pre Condition</b>                                           | Aktor harus login sebagai admin atau direktur terlebih dahulu |                                                 |  |  |
| <b>Aktor</b>                                                   |                                                               | <b>Sistem</b>                                   |  |  |
| <b>Skenario Normal</b>                                         |                                                               |                                                 |  |  |
| 1. Aktor memilih menu laporan                                  |                                                               |                                                 |  |  |
|                                                                |                                                               | Sistem menampilkan form laporan<br>2.           |  |  |
| 4. Aktor memasukan periode laporan                             |                                                               |                                                 |  |  |
| 5. Aktor mengklik cari                                         |                                                               |                                                 |  |  |
|                                                                |                                                               | Sistem membuka database<br>6.                   |  |  |
|                                                                |                                                               | Sistem memverifikasi periode dan<br>7.<br>Benar |  |  |
|                                                                |                                                               | 8.<br>Sistem menampilkan laporan                |  |  |
| 9. Aktor mengklik cetak                                        |                                                               |                                                 |  |  |
|                                                                |                                                               | 10. Sistem melakukan proses cetak               |  |  |
| <b>Skenario Alternatif</b>                                     |                                                               |                                                 |  |  |
| S-9a : Aktor mengklik kembali ke halaman utama                 |                                                               |                                                 |  |  |
| S-9b : Sistem menampilkan halaman home                         |                                                               |                                                 |  |  |
| <b>Post Condition</b><br>Aktor berhasil mengakses halaman home |                                                               |                                                 |  |  |

**Tabel 4.12 Deskripsi** *Use Case* **Mencetak Laporan**

## 11. Deskripsi *Use Case* Mengelola Data Pengguna

Deskripsi *use case* mengelola data pengguna berisikan langkah-langkah direktur untuk menambah, menggubah, dan menghapus data pengguna, yang lebih jelasnya dapat dilihat pada Tabel 4.13

| <b>ID</b> <i>Usecase</i>        | $UC-11$                                                        |                                                    |  |
|---------------------------------|----------------------------------------------------------------|----------------------------------------------------|--|
| Nama Usecase                    | Mengelola Data Pengguna                                        |                                                    |  |
| <b>Aktor</b>                    | Direktur                                                       |                                                    |  |
| <b>Deskripsi</b>                | Aktor memasukan data pengguna yang disimpan di <i>database</i> |                                                    |  |
| <b>Exception</b>                | Proses gagal <i>input</i> data pengguna                        |                                                    |  |
| <b>Pre Condition</b>            |                                                                | Aktor harus login sebagai direktur terlebih dahulu |  |
|                                 | <b>Aktor</b>                                                   | <b>Sistem</b>                                      |  |
| <b>Skenario Normal</b>          |                                                                |                                                    |  |
| 1. Aktor mengklik menu master   |                                                                |                                                    |  |
|                                 |                                                                | 2. Sistem menampilkan menu master                  |  |
|                                 | 3. Aktor mengklik menu pengguna                                |                                                    |  |
|                                 |                                                                | 4. Sistem menampilkan halaman                      |  |
|                                 |                                                                | Pengguna                                           |  |
| 5.                              |                                                                |                                                    |  |
| Jika                            | ingin mengisi<br>data                                          |                                                    |  |
| pengguna,<br>berlaku.           | $S-1$<br>maka<br>yang                                          |                                                    |  |
|                                 | Jika ingin mengubah<br>data                                    |                                                    |  |
| pengguna,<br>berlaku.           | maka<br>$S-2$<br>yang                                          |                                                    |  |
| Jika<br>ingin                   | menghapus<br>data                                              |                                                    |  |
| pengguna, maka<br>berlaku.      | $S-3$<br>yang                                                  |                                                    |  |
|                                 |                                                                |                                                    |  |
| S-1 : Mengisi Data Pengguna     |                                                                |                                                    |  |
|                                 | 1. Aktor mengklik tambah pengguna                              |                                                    |  |
|                                 |                                                                |                                                    |  |
|                                 |                                                                | 2. Sistem menampilkan halaman<br>Tambah pengguna   |  |
|                                 |                                                                |                                                    |  |
| 3. Aktor mengisi data pengguna  |                                                                |                                                    |  |
| 4. Aktor mengklik tombol simpan |                                                                |                                                    |  |
|                                 |                                                                | 5. Sistem membuka database                         |  |
|                                 |                                                                | 6. Sistem memverifikasi data inputan dan<br>benar  |  |
|                                 |                                                                | 7. Sistem menyimpan inputan                        |  |
|                                 |                                                                | 8. Sistem menampilkan pesan berhasil               |  |

**Tabel 4.13 Deskripsi** *Use Case* **Mengelola Data Pengguna**

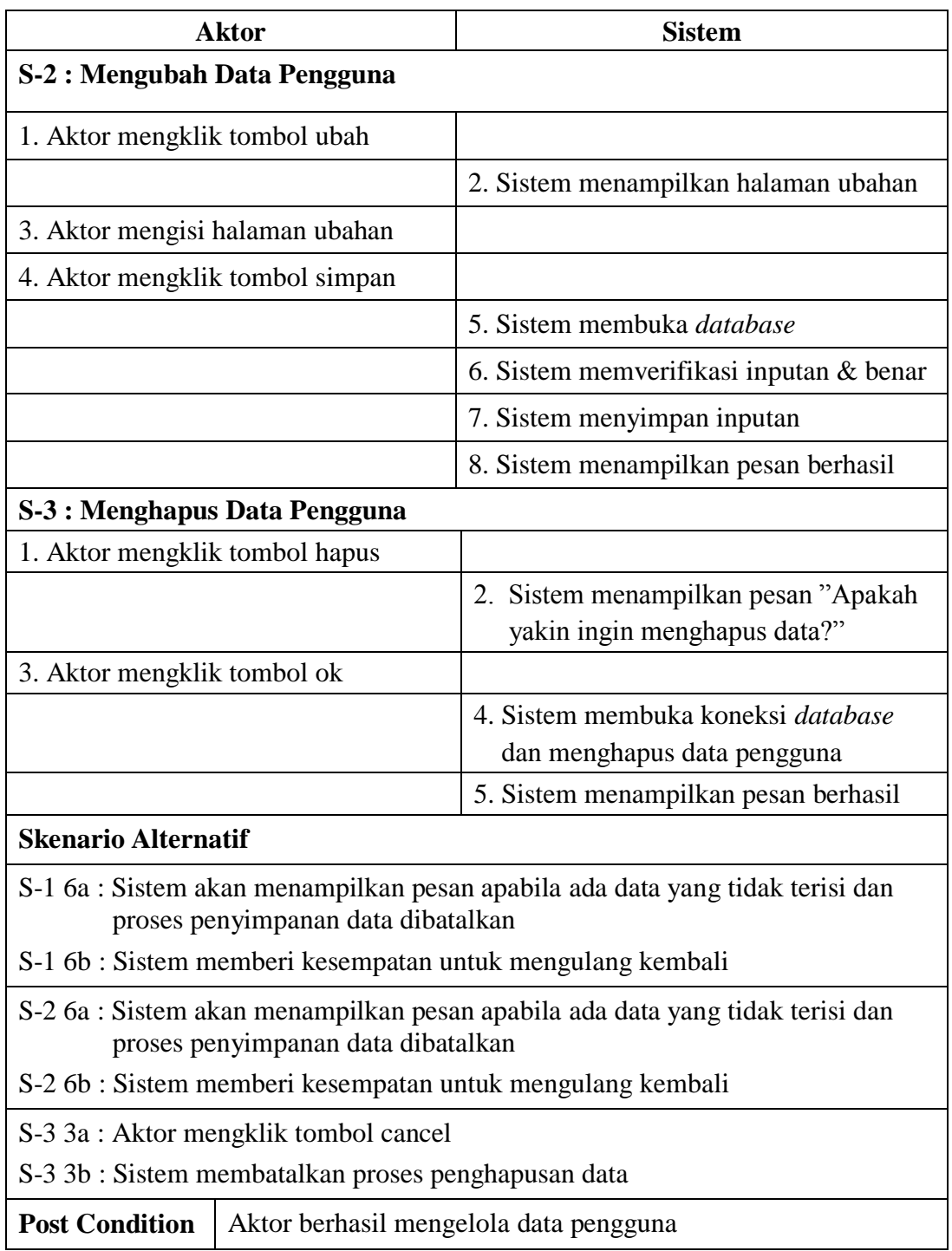

#### **4.2.3** *Activity Diagram*

Pada *Activity Diagram* ini menggambarkan proses-proses dan alur aktivitas pada sistem yang dirancang. Berikut dijelaskan mengenai *Activity Diagram* pada sistem yang dirancang :

1. *Activity* Diagram *Login*

*Activity* diagram *login* berisikan langkah-langkah kegiatan *admin* dan *owner* untuk masuk ke dalam menu *home*. Untuk lebih jelasnya dapat dilihat pada gambar 4.4

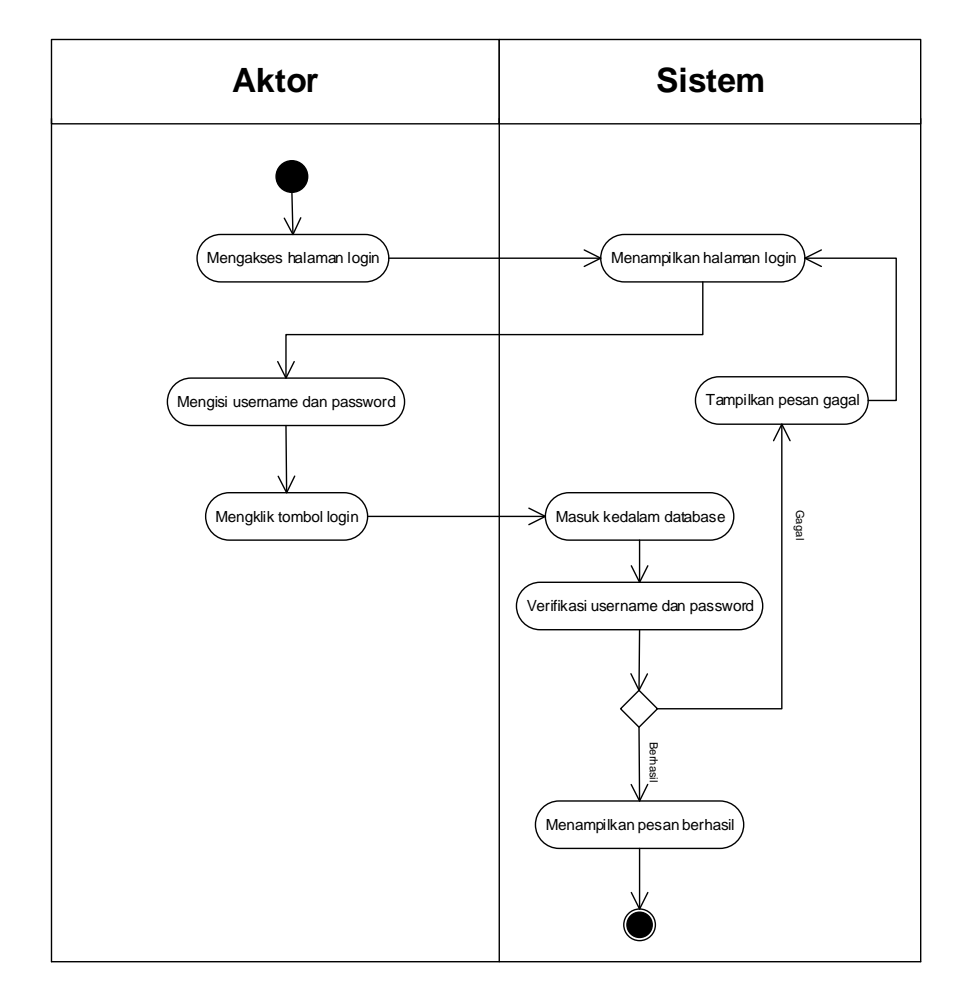

**Gambar 4.4** *Activity Diagram* **Proses** *Login*

#### 2. *Activity Diagram Change Password*

*Activity diagram change password* berisikan langkah-langkah kegiatan pengguna sistem untuk mengubah *password* lama menjadi *password baru* sesuai dengan keinginan. Untuk lebih jelasnya dapat dilihat pada gambar 4.5

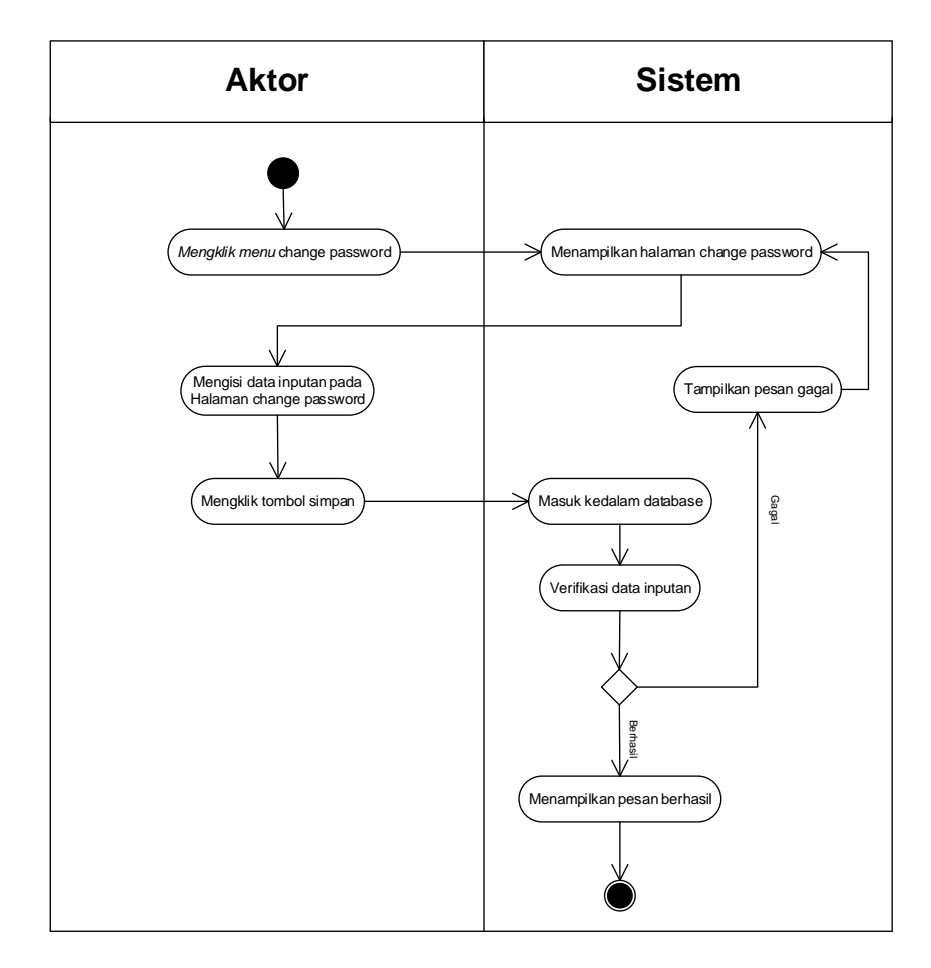

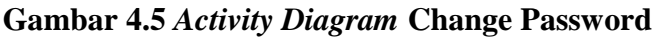

3. *Activity* Diagram Mengelola Data Pelanggan

*Activity* diagram mengelola data pelanggan menggambarkan aktifitas dari pengguna sistem menambah, mengubah, dan menghapus data pelanggan. Untuk lebih jelasnya dapat dilihat pada gambar 4.6, 4.7, dan 4.8.

a. *Activity* Diagram Menambah Data Pelanggan

*Activity* diagram menambah data pelanggan menggambarkan aktifitas pengguna sistem menambah data pelanggan baru ke dalam sistem. Untuk lebih jelasnya dapat dilihat pada gambar 4.6.

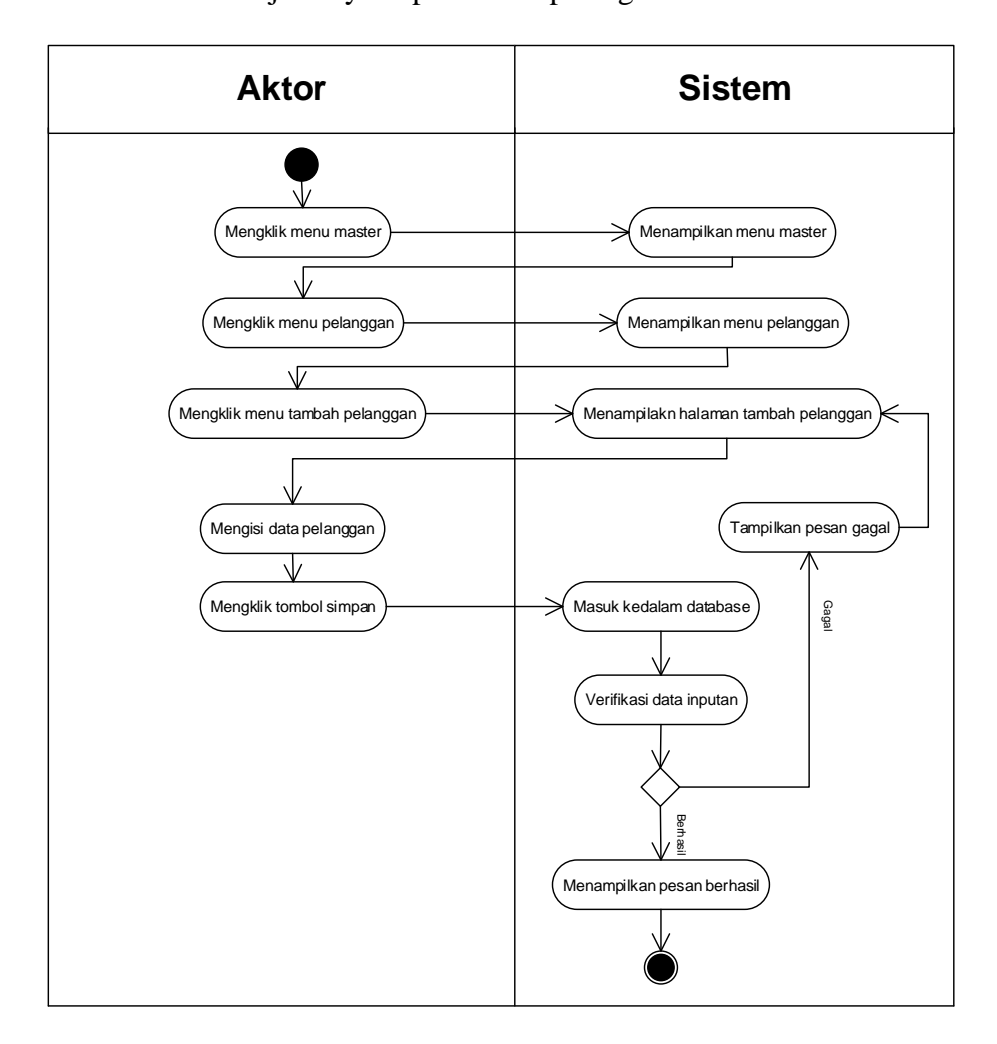

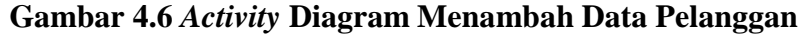

b. *Activity* Diagram Mengubah Data Pelanggan

*Activity* diagram mengubah data pelanggan merupakan langkah – langkah dari pengguna sistem untuk memperbarui data pelanggan yang sudah ada didalam menjadi data yang terbaru ke dalam sistem. Untuk lebih jelasnya dapat dilihat pada gambar 4.7

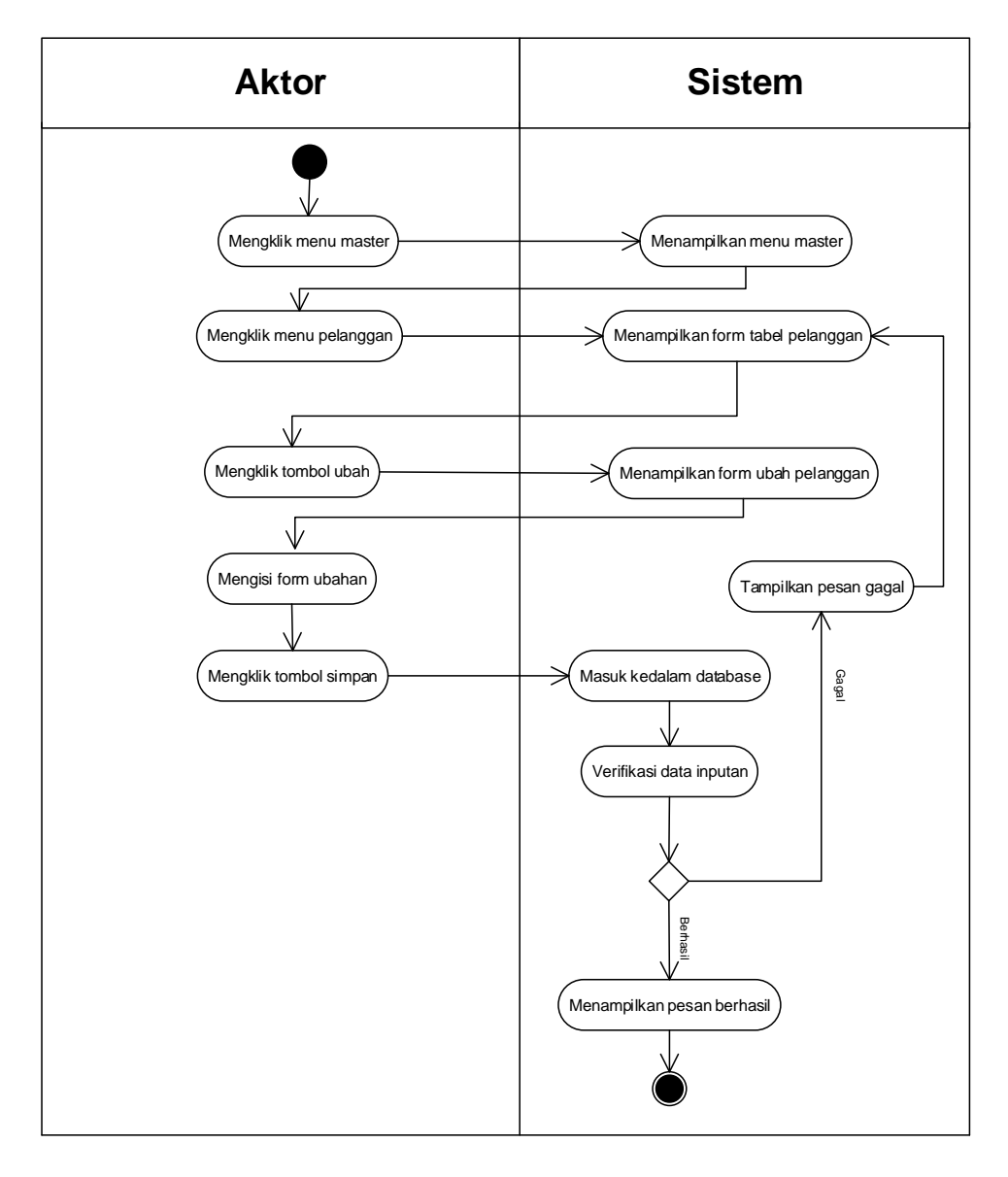

### **Gambar 4.7 Activity Diagram Mengubah Data Pelanggan**

c. *Activity* Diagram Menghapus Data Pelanggan

*Activity* diagram menghapus data pelanggan merupakan langkah – langkah dari pengguna sistem untuk menghapus data pelanggan dari dalam sistem. Untuk lebih jelasnya dapat dilihat pada gambar 4.8

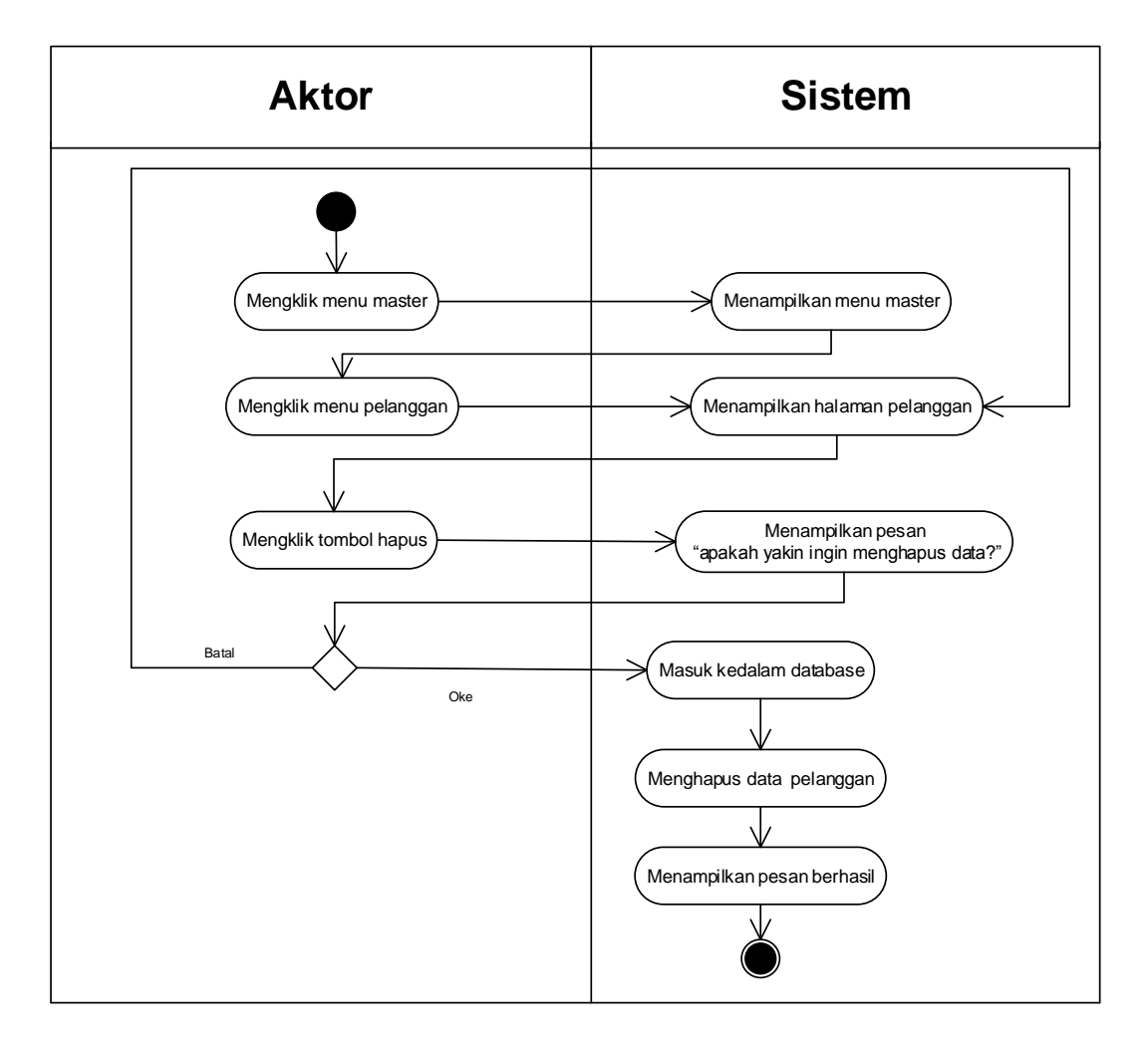

**Gambar 4.8** *Activity* **Diagram Menghapus Data Pelanggan**

4. *Activity* Diagram Mengelola Data Supplier

*Activity* diagram mengelola data supplier menggambarkan aktifitas dari pengguna sistem menambah, mengubah, dan menghapus data supplier. Untuk lebih jelasnya dapat dilihat pada gambar 4.9, 4.10, dan 4.11.

a. *Activity* Diagram Menambah Data Supplier

*Activity* diagram menambah data supplier menggambarkan aktifitas supplier sistem menambah data supplier baru ke dalam sistem. Untuk lebih jelasnya dapat dilihat pada gambar 4.9.

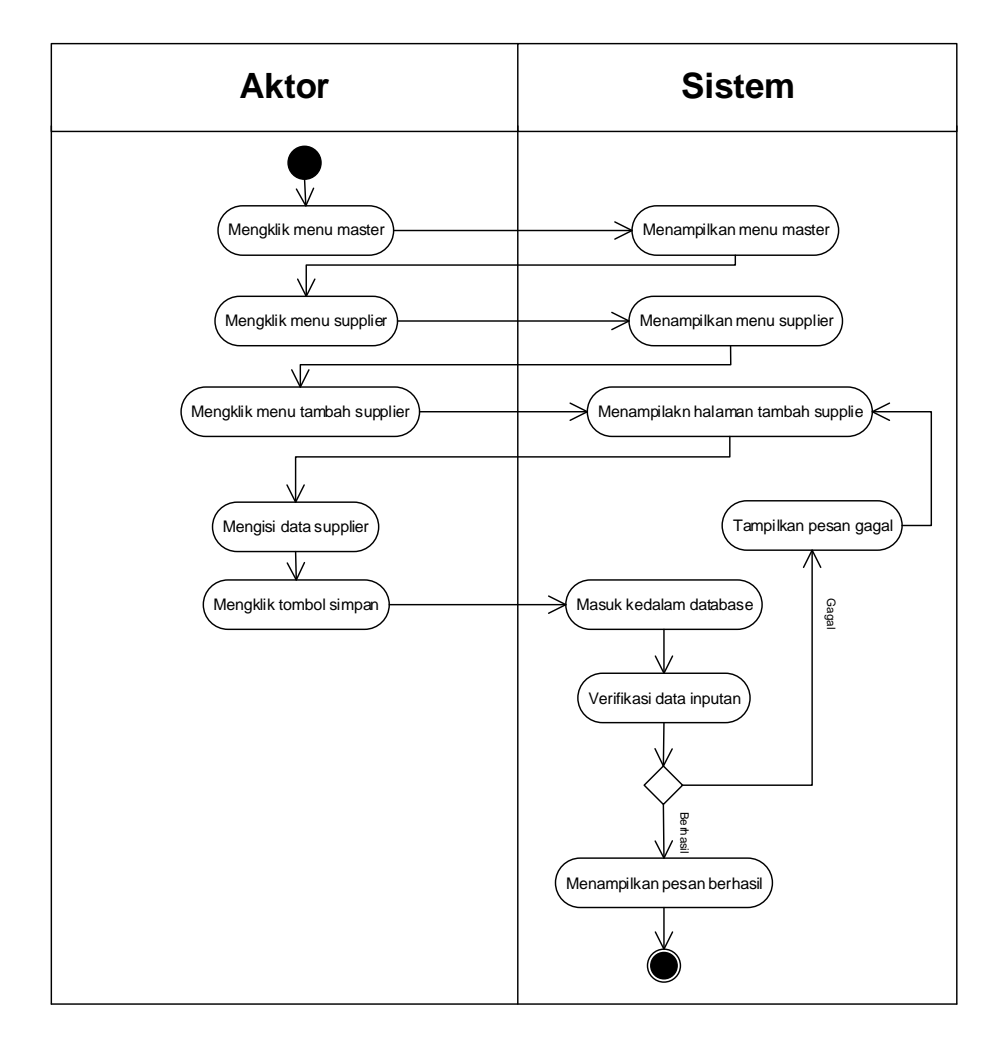

**Gambar 4.9** *Activity* **Diagram Menambah Data Supplier**

b. *Activity* Diagram Mengubah Data Supplier

*Activity* diagram mengubah data supplier merupakan langkah – langkah dari pengguna sistem untuk memperbarui data supplier yang sudah ada didalam menjadi data yang terbaru ke dalam sistem. Untuk lebih jelasnya dapat dilihat pada gambar 4.10

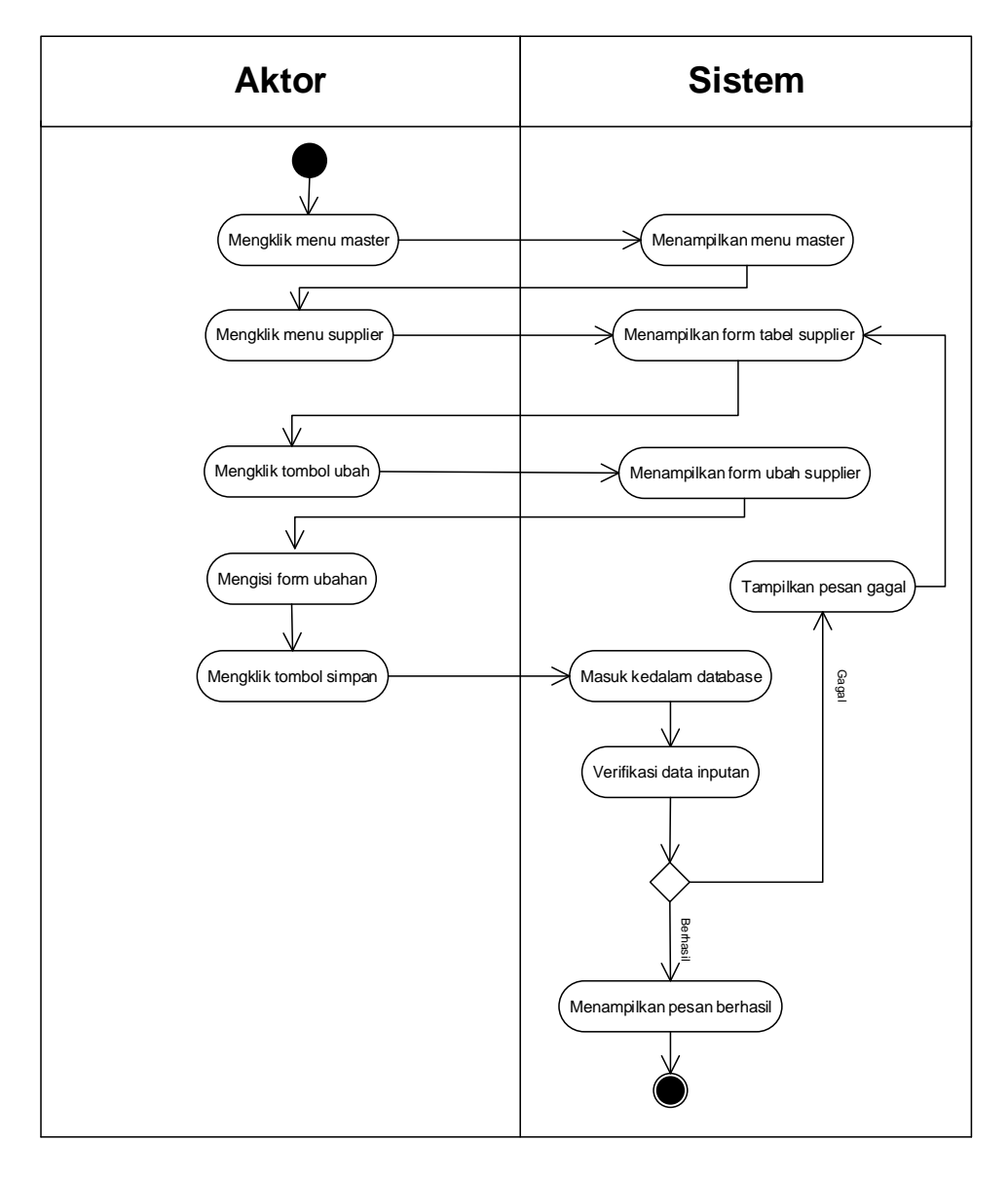

### **Gambar 4.10 Activity Diagram Mengubah Data Supplier**

c. *Activity* Diagram Menghapus Data Supplier

*Activity* diagram menghapus data supplier merupakan langkah – langkah dari pengguna sistem untuk menghapus data supplier dari dalam sistem. Untuk lebih jelasnya dapat dilihat pada gambar 4.11

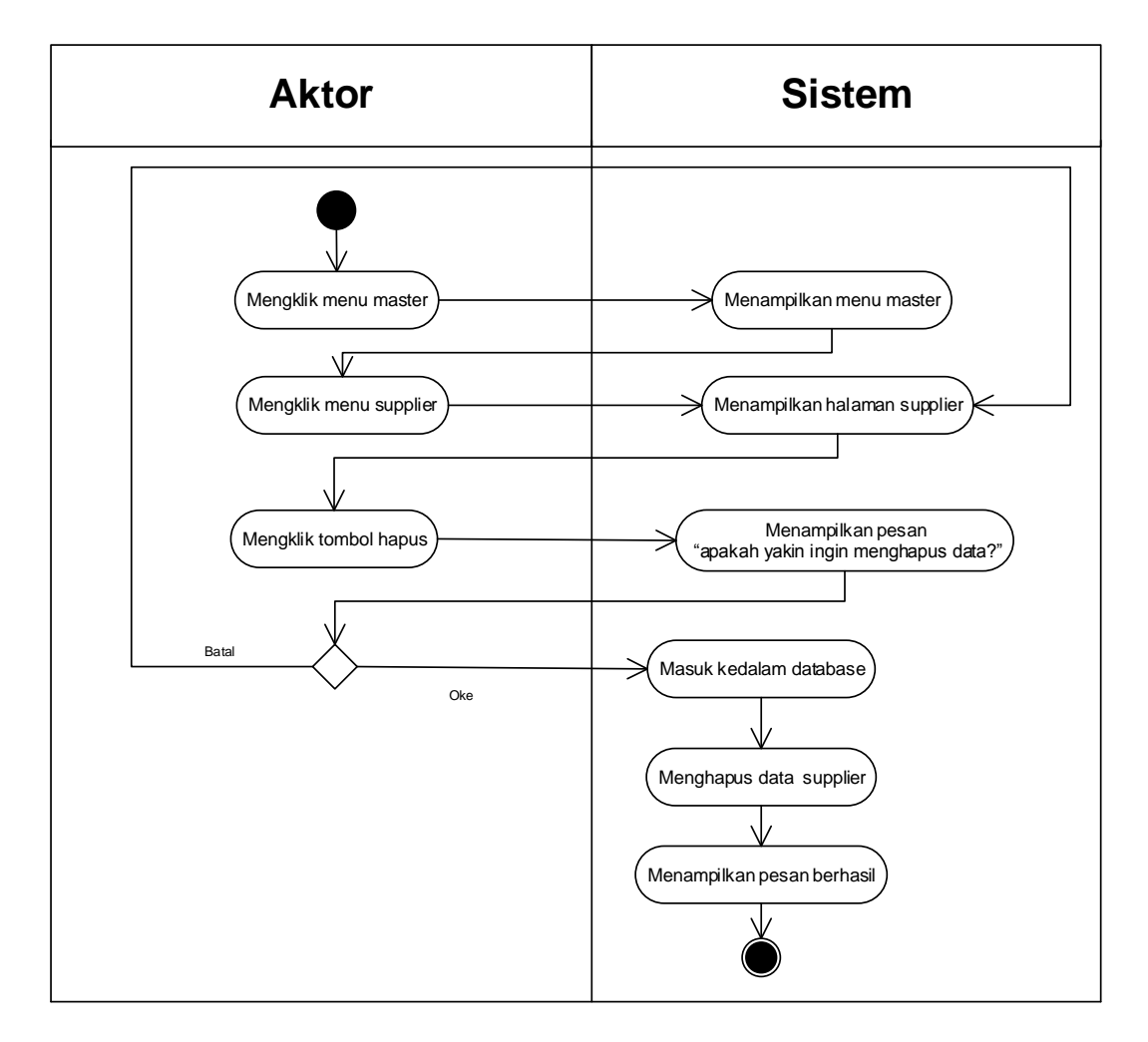

**Gambar 4.11** *Activity* **Diagram Menghapus Data Supplier**

5. *Activity* Diagram Mengelola Data Brand

*Activity* diagram mengelola data brand menggambarkan aktifitas dari pengguna sistem menambah dan menghapus data pebrandlanggan. Untuk lebih jelasnya dapat dilihat pada gambar 4.12 dan 4.13.

a. *Activity* Diagram Menambah Data Brand

*Activity* diagram menambah data brand menggambarkan aktifitas pengguna sistem menambah data brand baru ke dalam sistem. Untuk lebih jelasnya dapat dilihat pada gambar 4.12.

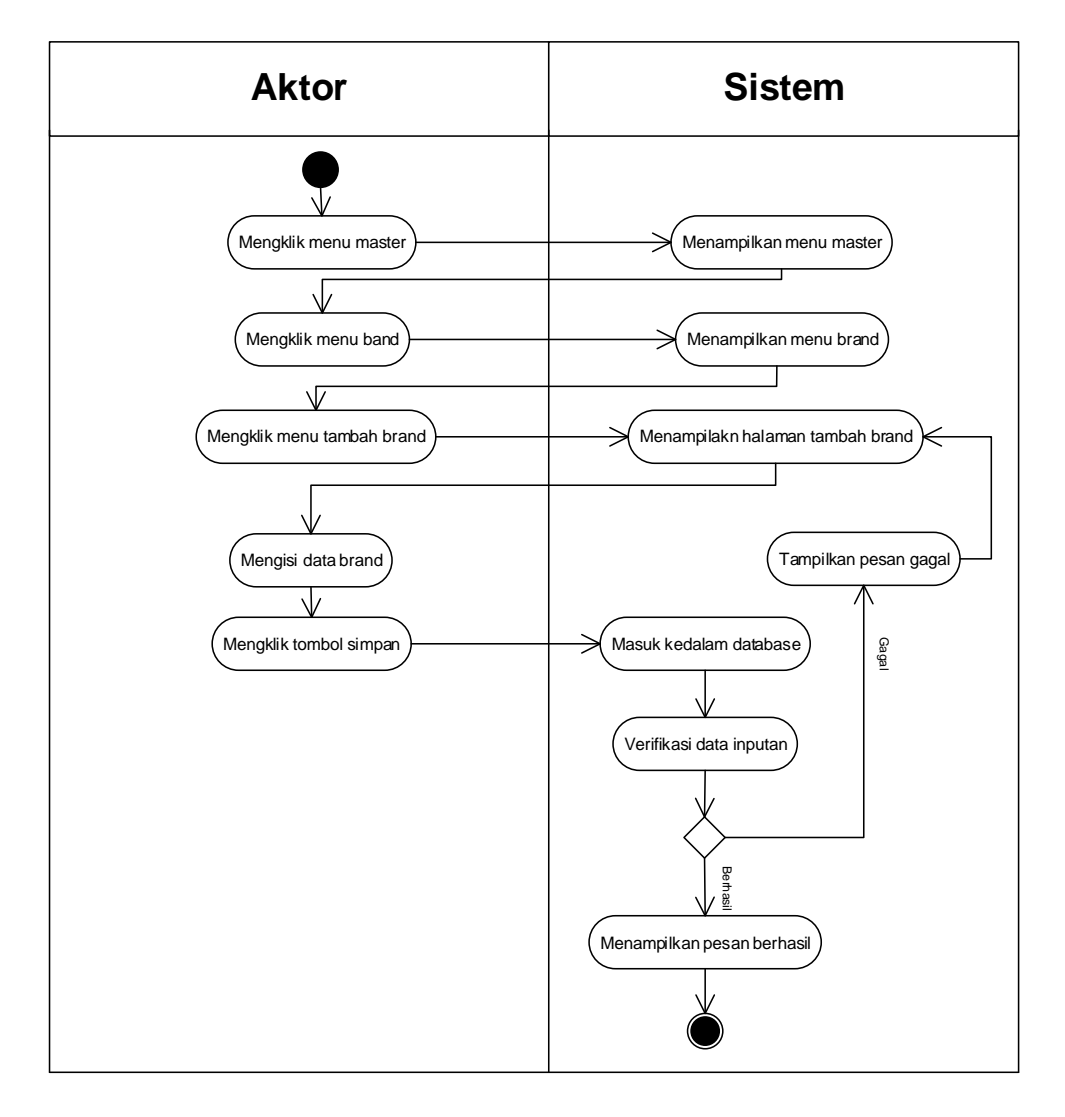

## **Gambar 4.12** *Activity* **Diagram Menambah Data Brand**

b. *Activity* Diagram Menghapus Data Brand

*Activity* diagram menghapus data pelanggan merupakan langkah – langkah dari pengguna sistem untuk menghapus data pelanggan dari dalam sistem. Untuk lebih jelasnya dapat dilihat pada gambar 4.13

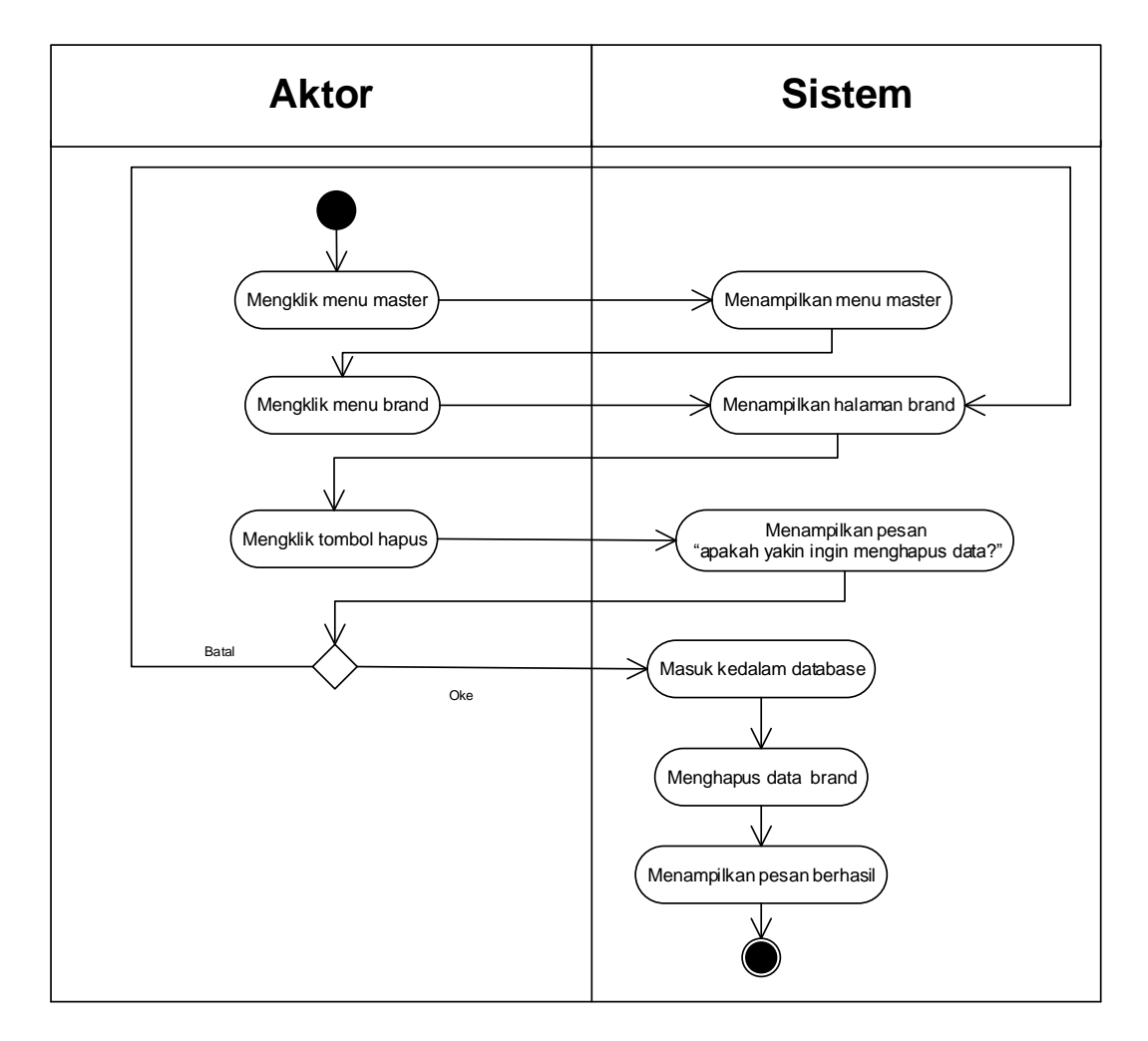

**Gambar 4.13** *Activity* **Diagram Menghapus Data Brand**

6. *Activity* Diagram Mengelola Data *Sparepart*

*Activity* diagram mengelola data *sparepart* menggambarkan aktifitas dari pengguna sistem menambah, mengubah, dan menghapus data *sparepart*. Untuk lebih jelasnya dapat dilihat pada gambar 4.14, 4.15, dan 4.16.

a. *Activity* Diagram Menambah Data *Sparepart*

*Activity* diagram menambah data *sparepart* menggambarkan aktifitas pengguna sistem menambah data *sparepart* baru ke dalam sistem. Untuk lebih jelasnya dapat dilihat pada gambar 4.14.

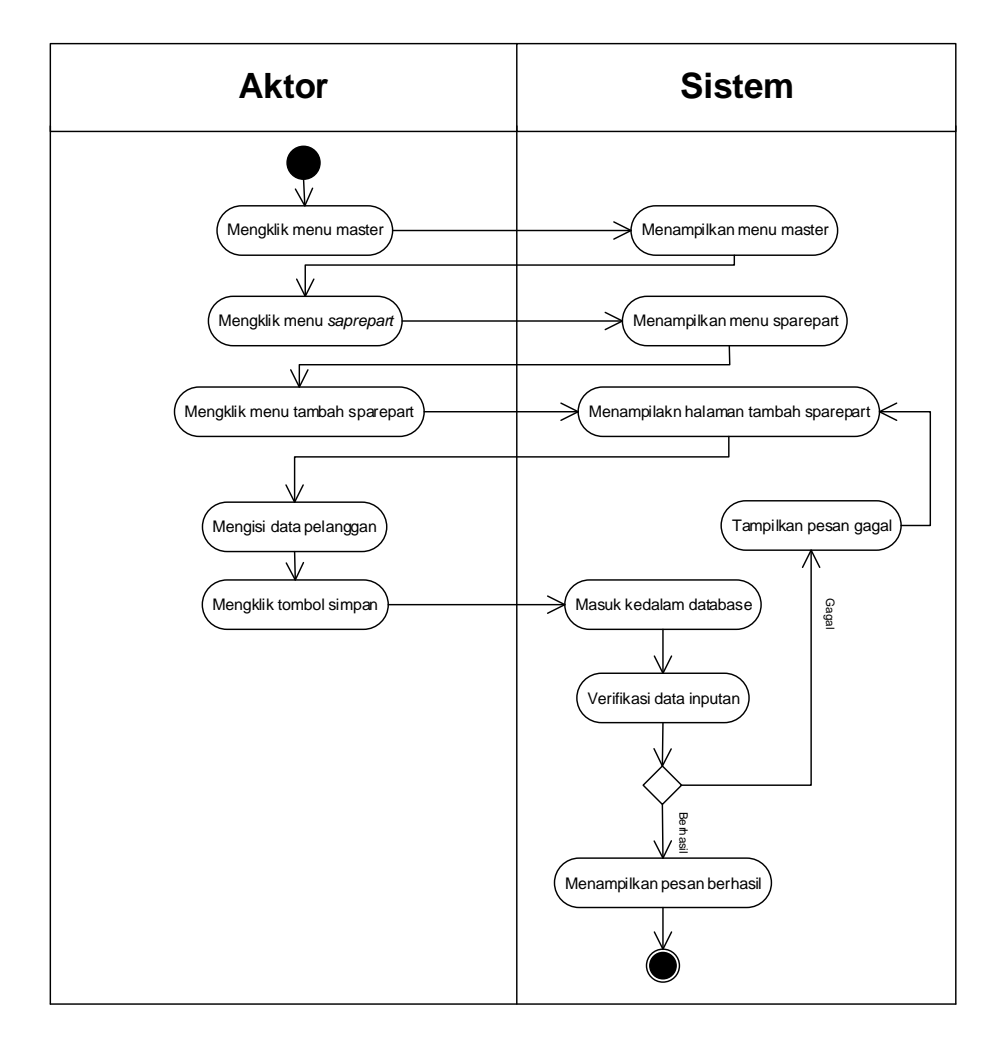

**Gambar 4.14** *Activity* **Diagram Menambah Data** *Sparepart*

b. *Activity* Diagram Mengubah Data *Sparepart*

*Activity* diagram mengubah data *sparepart* merupakan langkah – langkah dari pengguna sistem untuk memperbarui data *sparepart* yang sudah ada didalam menjadi data yang terbaru ke dalam sistem. Untuk lebih jelasnya dapat dilihat pada gambar 4.15

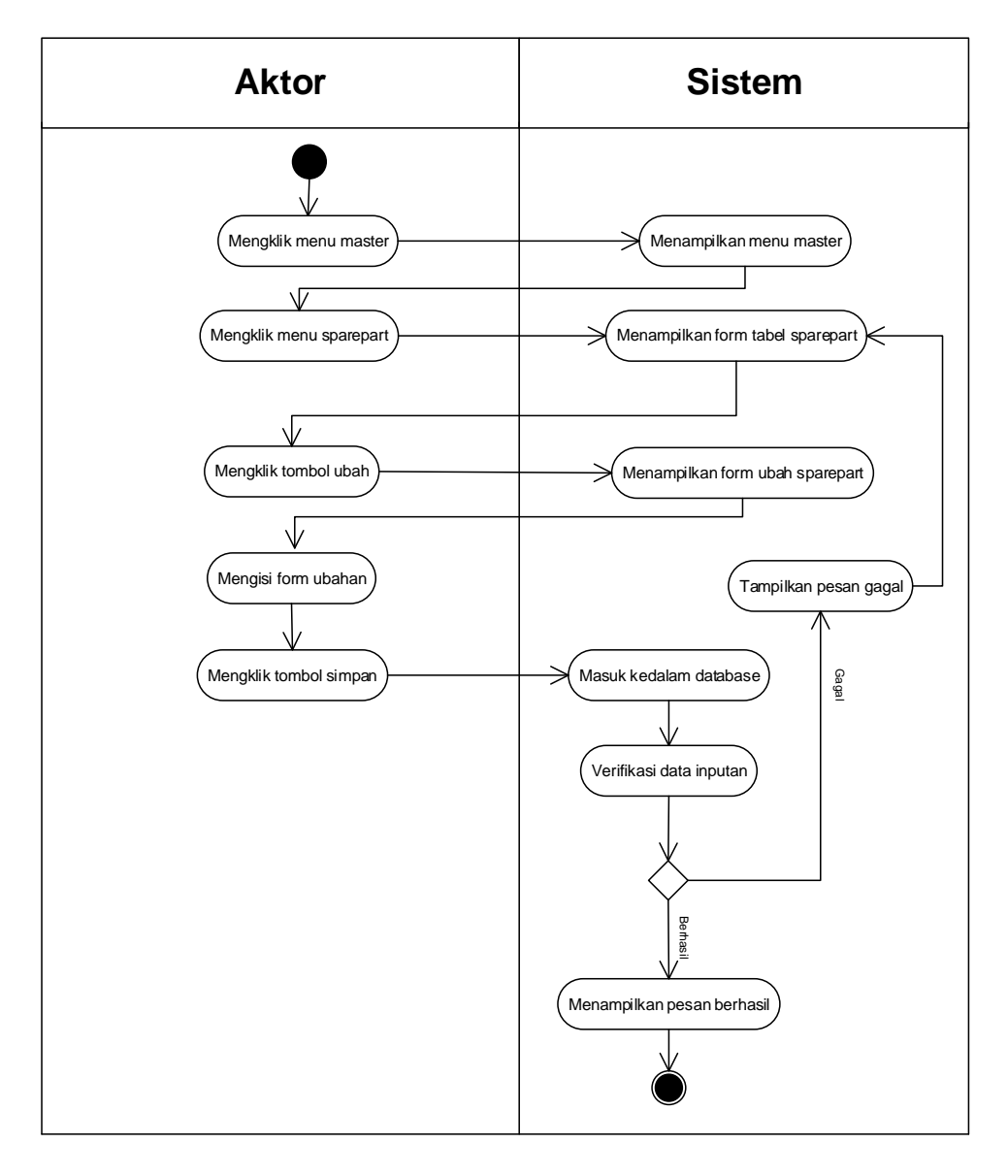

### **Gambar 4.15 Activity Diagram Mengubah Data** *Sparepart*

c. *Activity* Diagram Menghapus Data *Sparepart*

*Activity* diagram menghapus data *sparepart* merupakan langkah – langkah dari pengguna sistem untuk menghapus data *sparepart* dari dalam sistem. Untuk lebih jelasnya dapat dilihat pada gambar 4.16

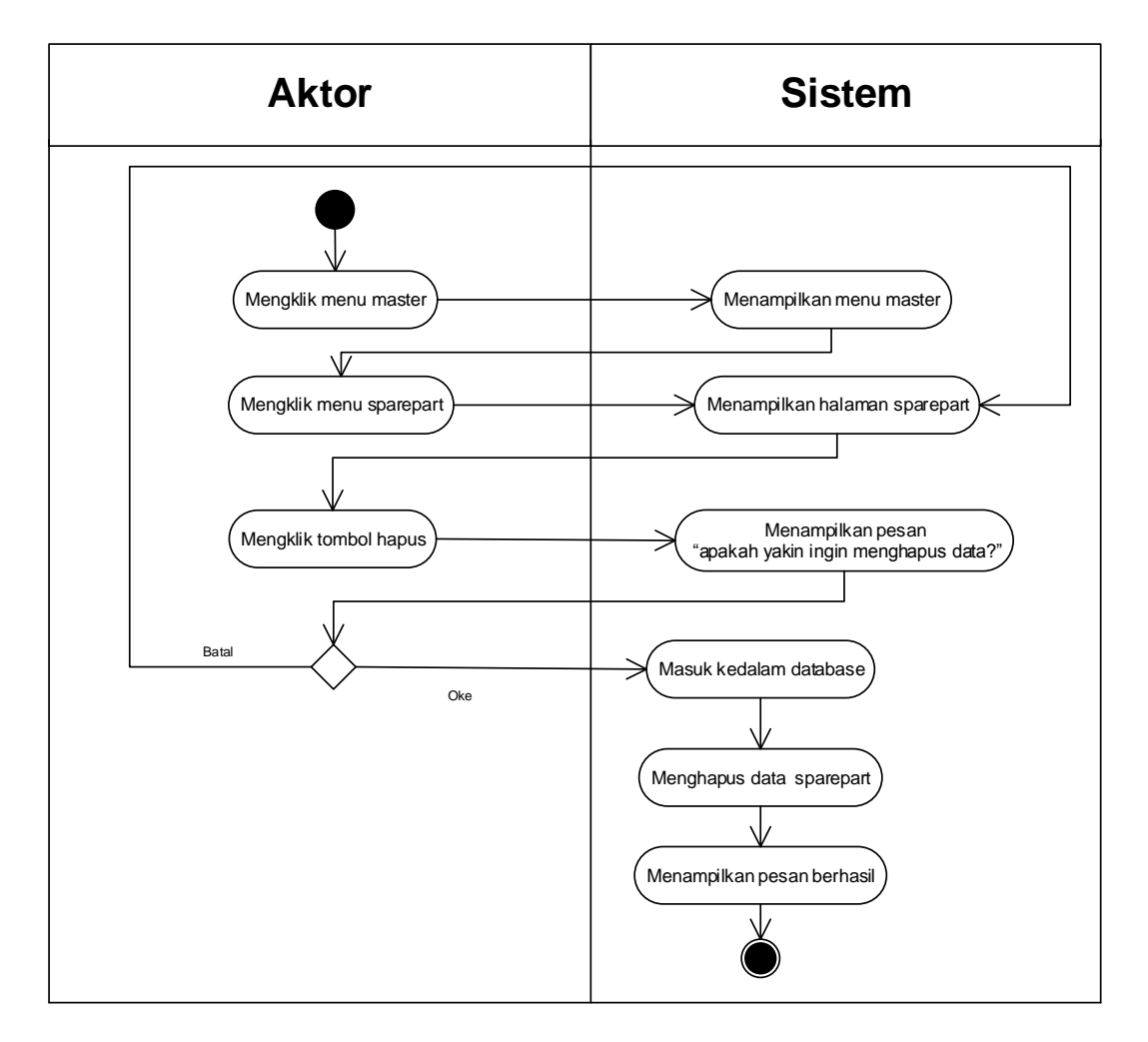

**Gambar 4.16** *Activity* **Diagram Menghapus Data** *Sparepart*

7. *Activity* Diagram Mengelola Data Pembelian

*Activity* diagram mengelola data pembelian menggambarkan aktifitas dari pengguna sistem menambah dan menghapus data pembelian. Untuk lebih jelasnya dapat dilihat pada gambar 4.17 dan 4.18.

a. *Activity* Diagram Menambah Data Pembelian

*Activity* diagram menambah data pembelian menggambarkan aktifitas pengguna sistem menambah data pembelian baru ke dalam sistem. Untuk lebih jelasnya dapat dilihat pada gambar 4.17.
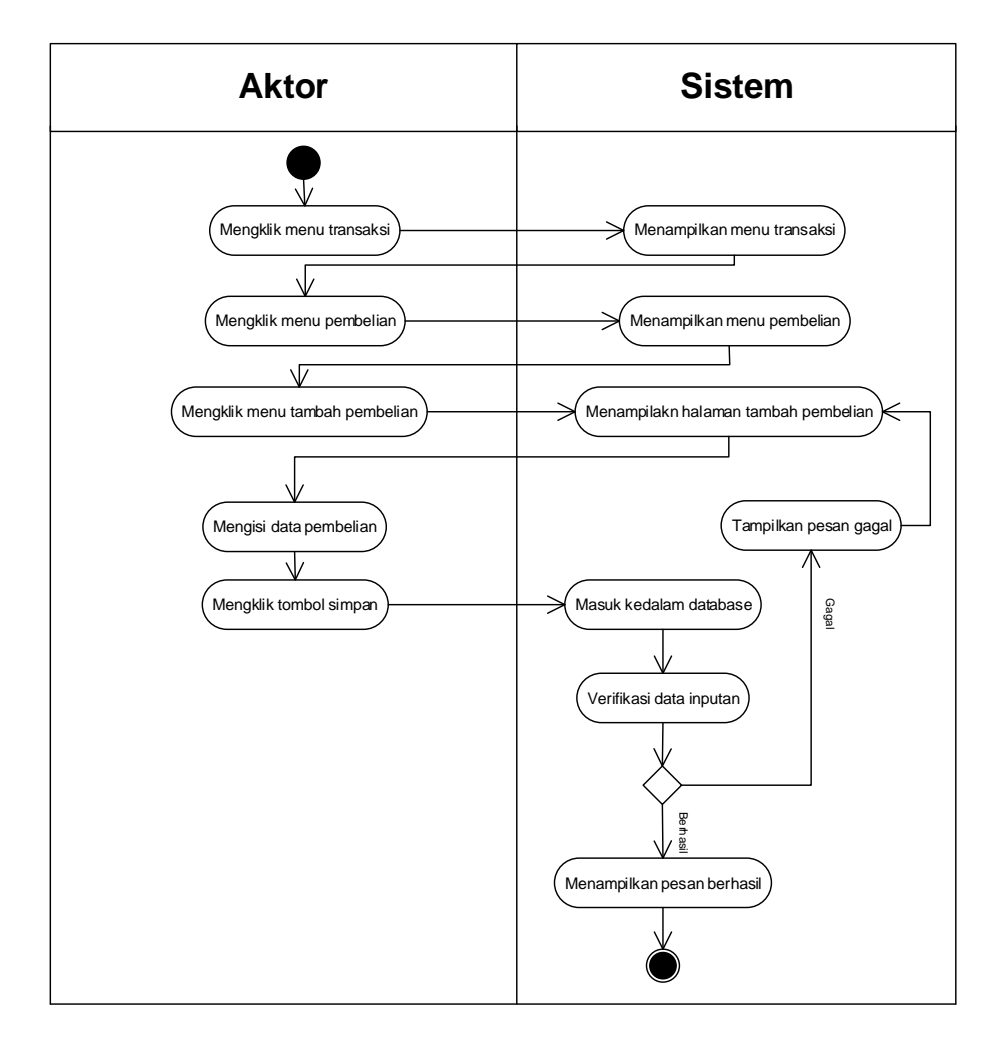

**Gambar 4.17** *Activity* **Diagram Menambah Data Pembelian**

b. *Activity* Diagram Menghapus Data Pembelian

*Activity* diagram menghapus data pembelian merupakan langkah – langkah dari pengguna sistem untuk menghapus data pembelian dari dalam sistem. Untuk lebih jelasnya dapat dilihat pada gambar 4.18

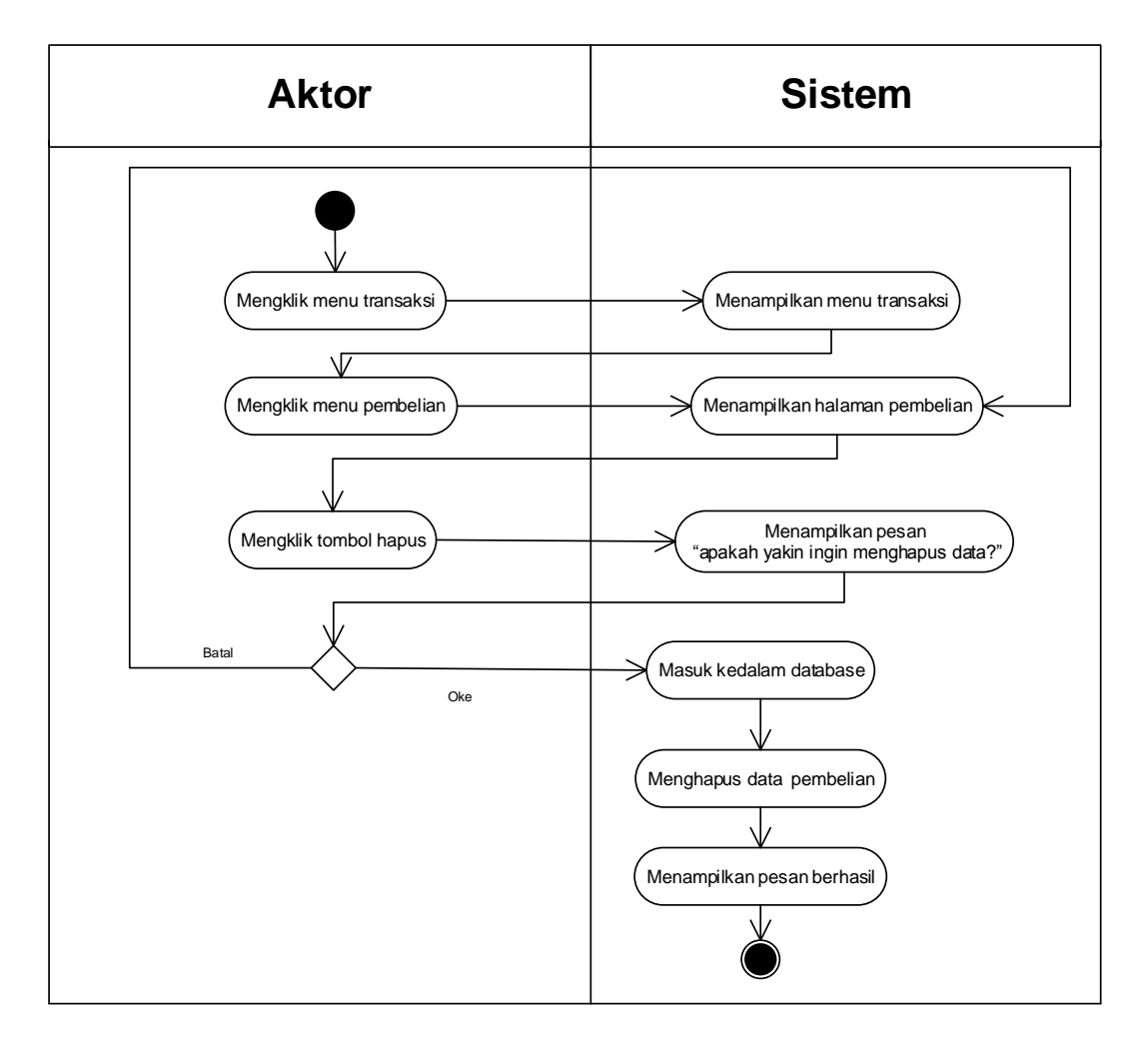

**Gambar 4.18** *Activity* **Diagram Menghapus Data Pembelian**

8. *Activity* Diagram Mengelola Data Penjualan

*Activity* diagram mengelola data penjualan menggambarkan aktifitas dari pengguna sistem menambah dan menghapus data penjualan. Untuk lebih jelasnya dapat dilihat pada gambar 4.19 dan 4.20.

a. *Activity* Diagram Menambah Data Penjualan

*Activity* diagram menambah data penjualan menggambarkan aktifitas pengguna sistem menambah data penjualan baru ke dalam sistem. Untuk lebih jelasnya dapat dilihat pada gambar 4.19.

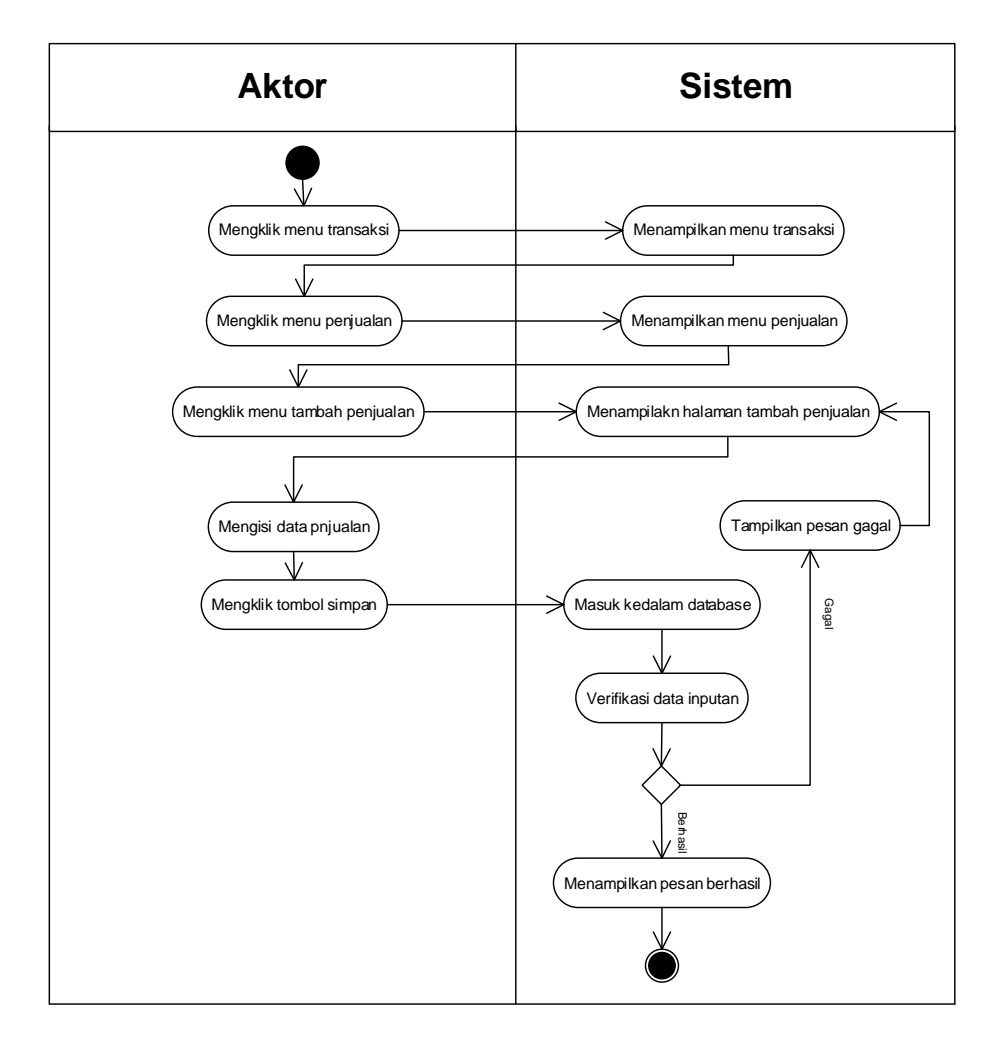

**Gambar 4.19** *Activity* **Diagram Menambah Data Penjualan**

b. *Activity* Diagram Menghapus Data Penjualan

*Activity* diagram menghapus data penjualan merupakan langkah – langkah dari pengguna sistem untuk menghapus data penjualan dari dalam sistem. Untuk lebih jelasnya dapat dilihat pada gambar 4.20

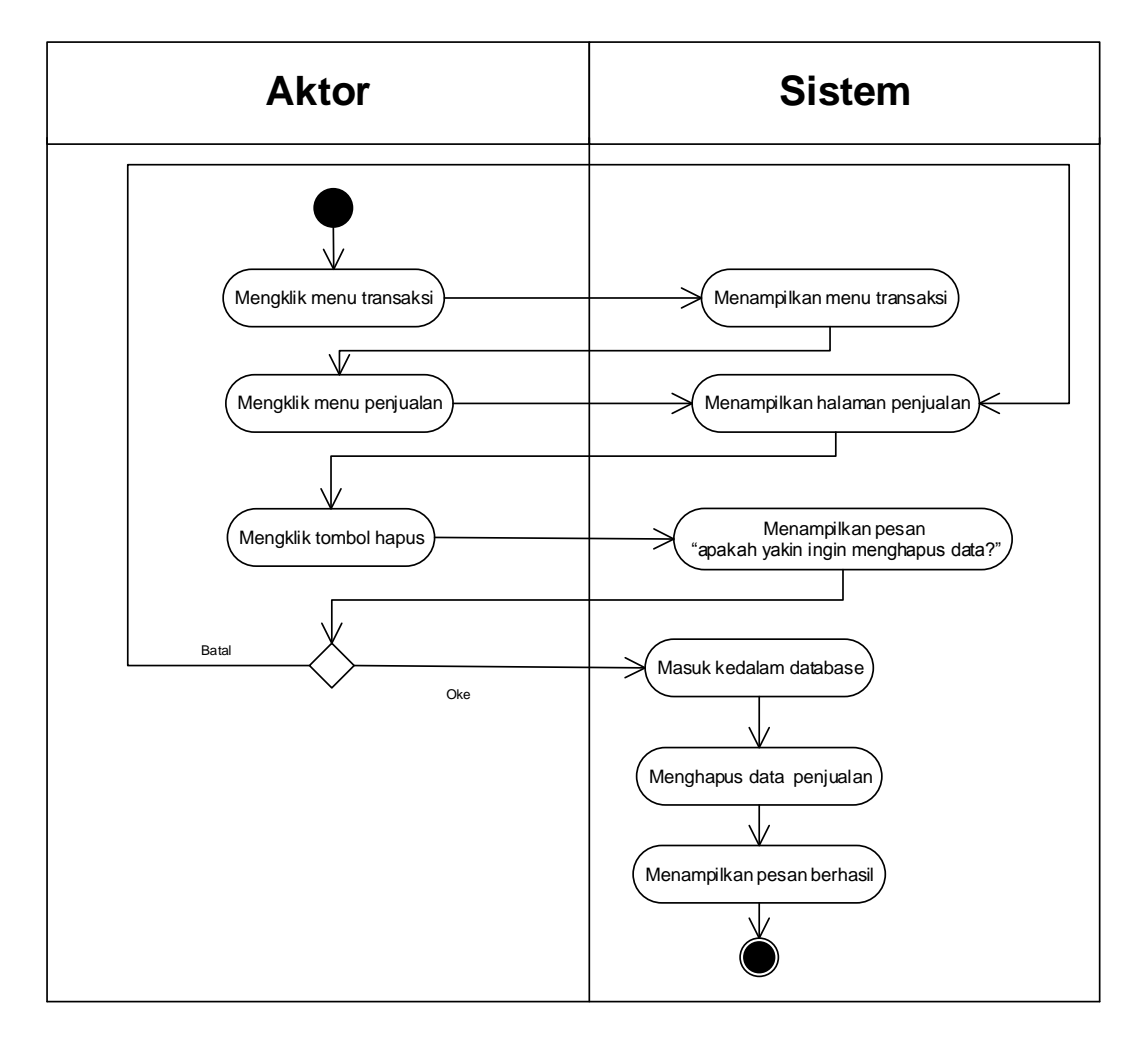

**Gambar 4.20** *Activity* **Diagram Menghapus Data Penjualan**

9. *Activity* Diagram Mengelola Data Jasa Service

*Activity* diagram mengelola data jasa service menggambarkan aktifitas dari pengguna sistem menambah dan menghapus data jasa service. Untuk lebih jelasnya dapat dilihat pada gambar 4.21 dan 4.22.

a. *Activity* Diagram Menambah Data Jasa Service

*Activity* diagram menambah data jasa service menggambarkan aktifitas pengguna sistem menambah data jasa service baru ke dalam sistem. Untuk lebih jelasnya dapat dilihat pada gambar 4.21.

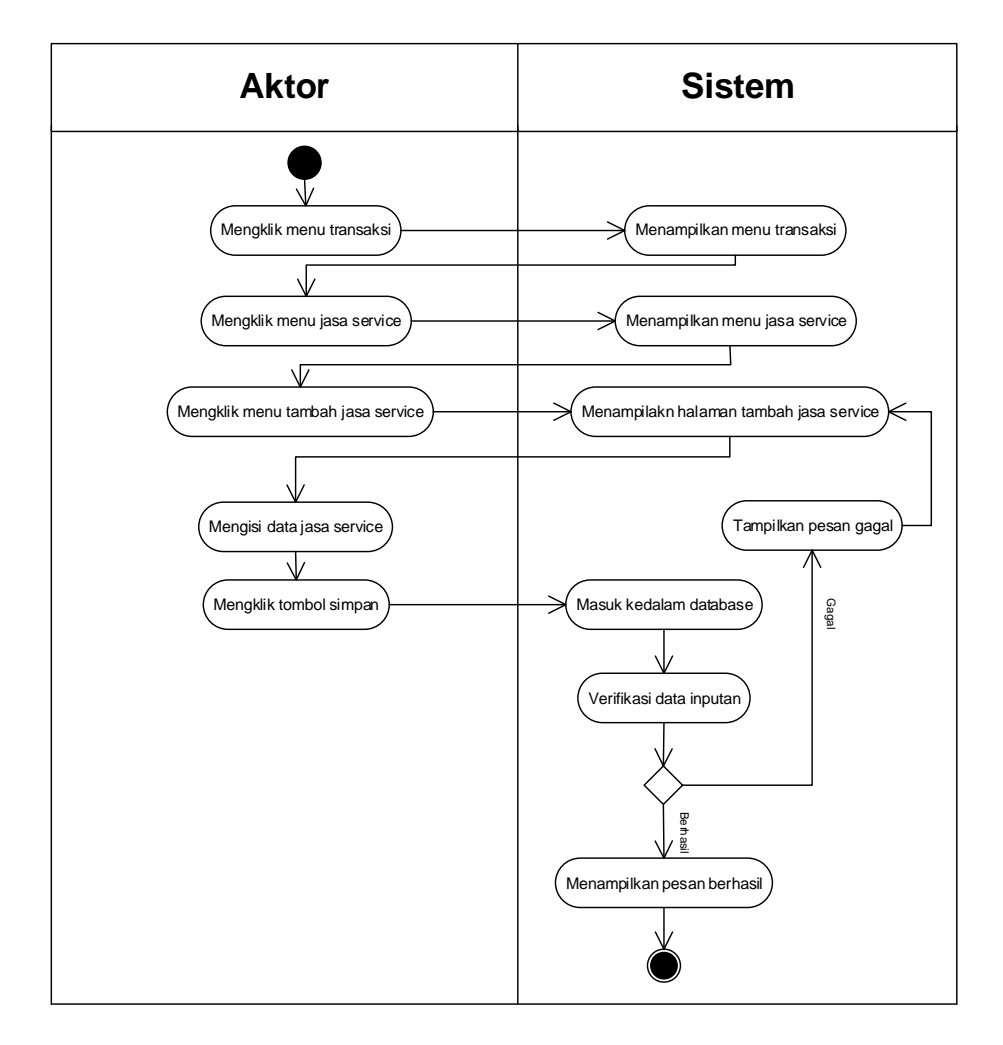

**Gambar 4.21** *Activity* **Diagram Menambah Data Jasa Service**

b. *Activity* Diagram Menghapus Data Jasa Service

*Activity* diagram menghapus data jasa service merupakan langkah – langkah dari pengguna sistem untuk menghapus data jasa service dari dalam sistem. Untuk lebih jelasnya dapat dilihat pada gambar 4.22

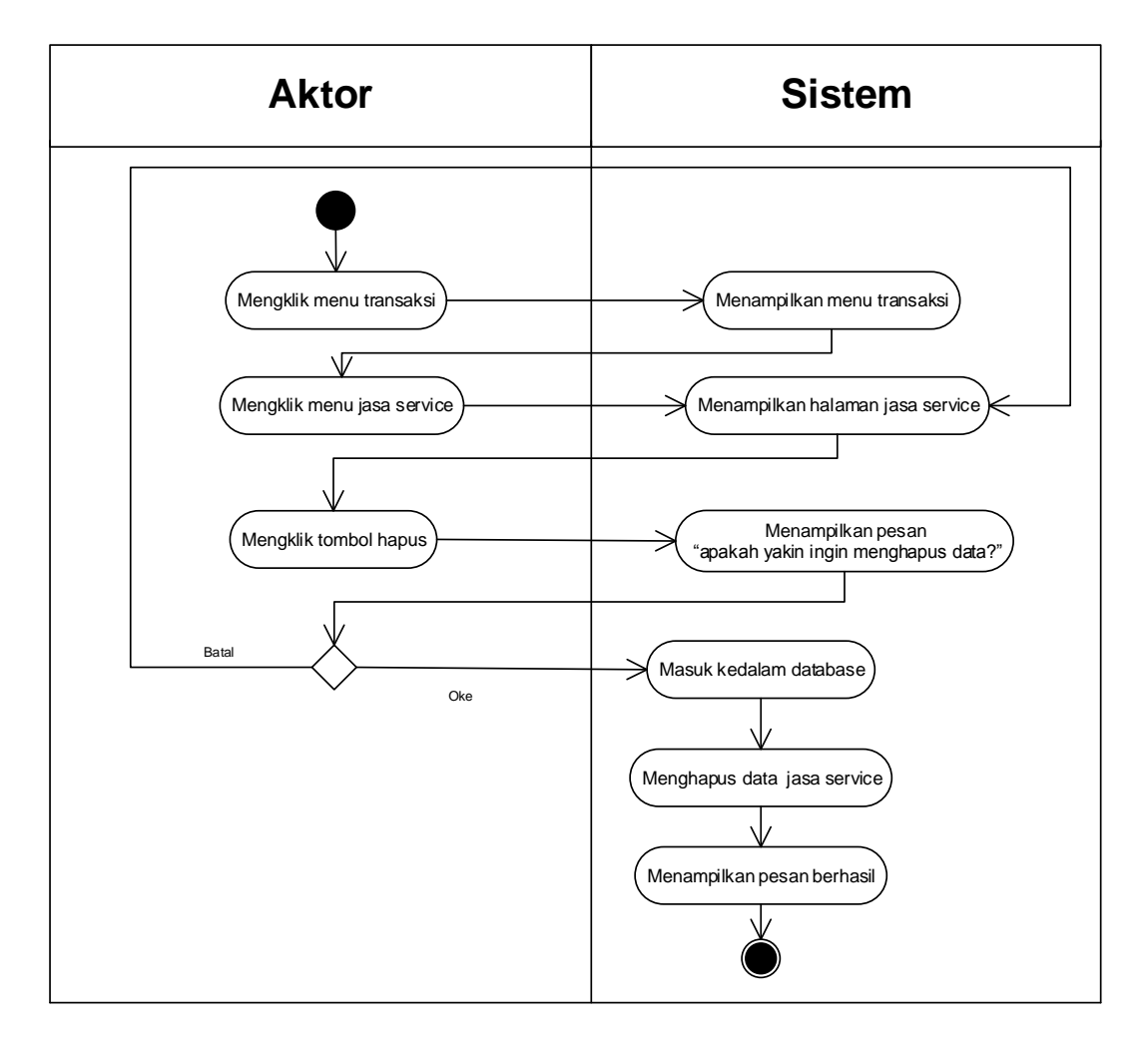

**Gambar 4.22** *Activity* **Diagram Menghapus Data Jasa Service**

10. *Activity* Diagram Mencetak Laporan

*Activity* diagram mencetak laporan menggambarkan aktifitas dari pengguna sistem untuk mencetak laporan pembelian dan laporan penjualan per periode tertentu sesuai dengan keinginan pengguna sistem. Untuk lebih jelasnya dapat dilihat pada gambar 4.23.

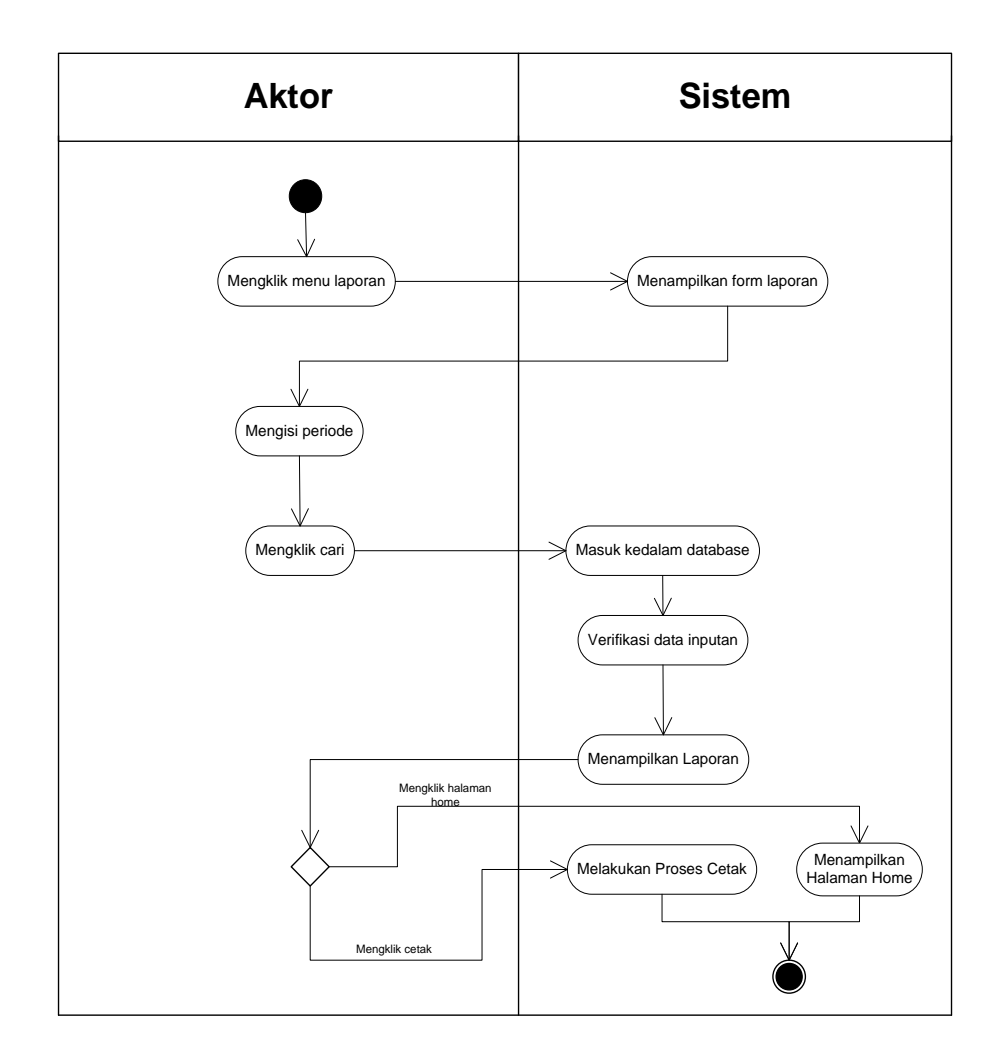

**Gambar 4.23** *Activity Diagram* **Mencetak Laporan**

11. *Activity* Diagram Mengelola Data Pengguna

*Activity* diagram mengelola data pengguna menggambarkan aktifitas dari pengguna sistem menambah, mengubah, dan menghapus data pengguna. Untuk lebih jelasnya dapat dilihat pada gambar 4.24, 4.25, dan 4. 26.

a. *Activity* Diagram Menambah Data Pengguna

*Activity* diagram menambah data pengguna menggambarkan aktifitas pengguna sistem menambah data pengguna baru ke dalam sistem. Untuk lebih jelasnya dapat dilihat pada gambar 4.24.

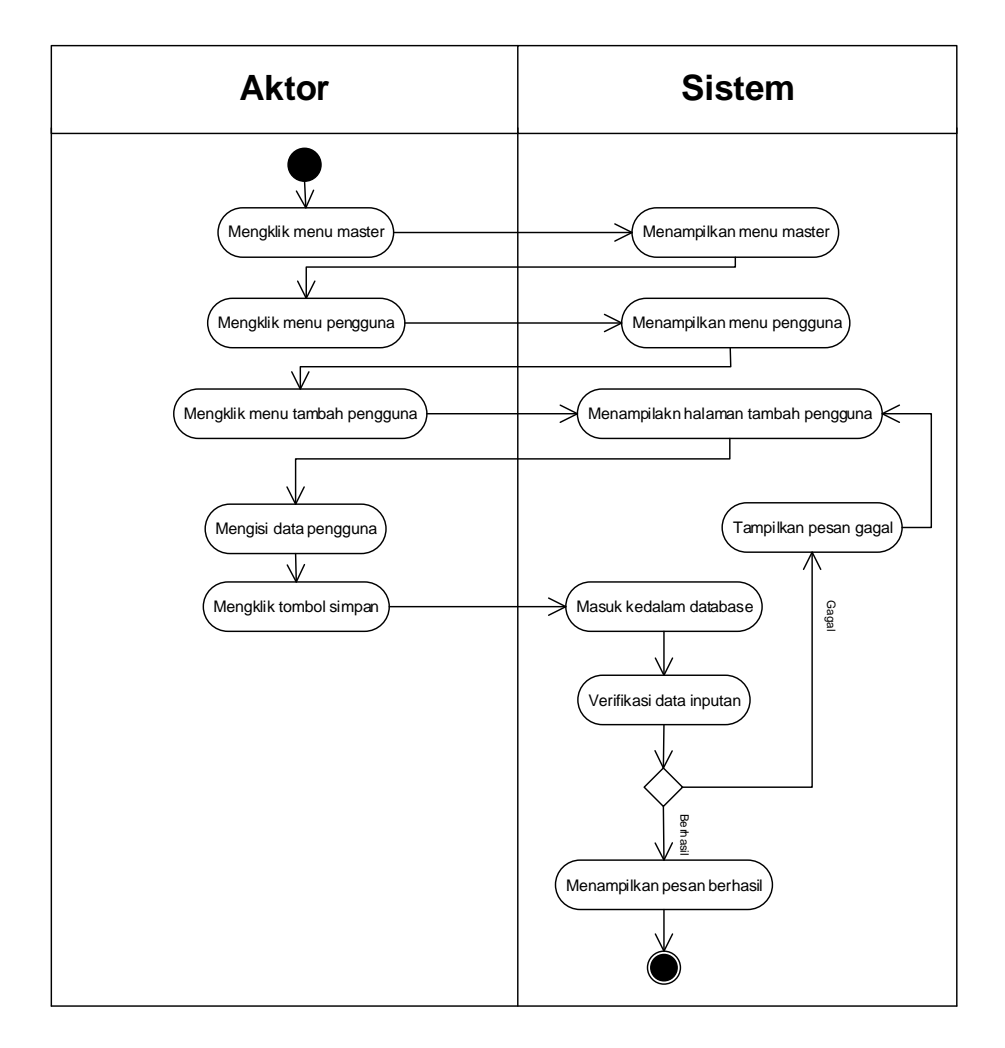

**Gambar 4.24** *Activity* **Diagram Menambah Data Pengguna**

b. *Activity* Diagram Mengubah Data Pengguna

*Activity* diagram mengubah data pengguna merupakan langkah – langkah dari pengguna sistem untuk memperbarui data pengguna yang sudah ada didalam menjadi data yang terbaru ke dalam sistem. Untuk lebih jelasnya dapat dilihat pada gambar 4.25

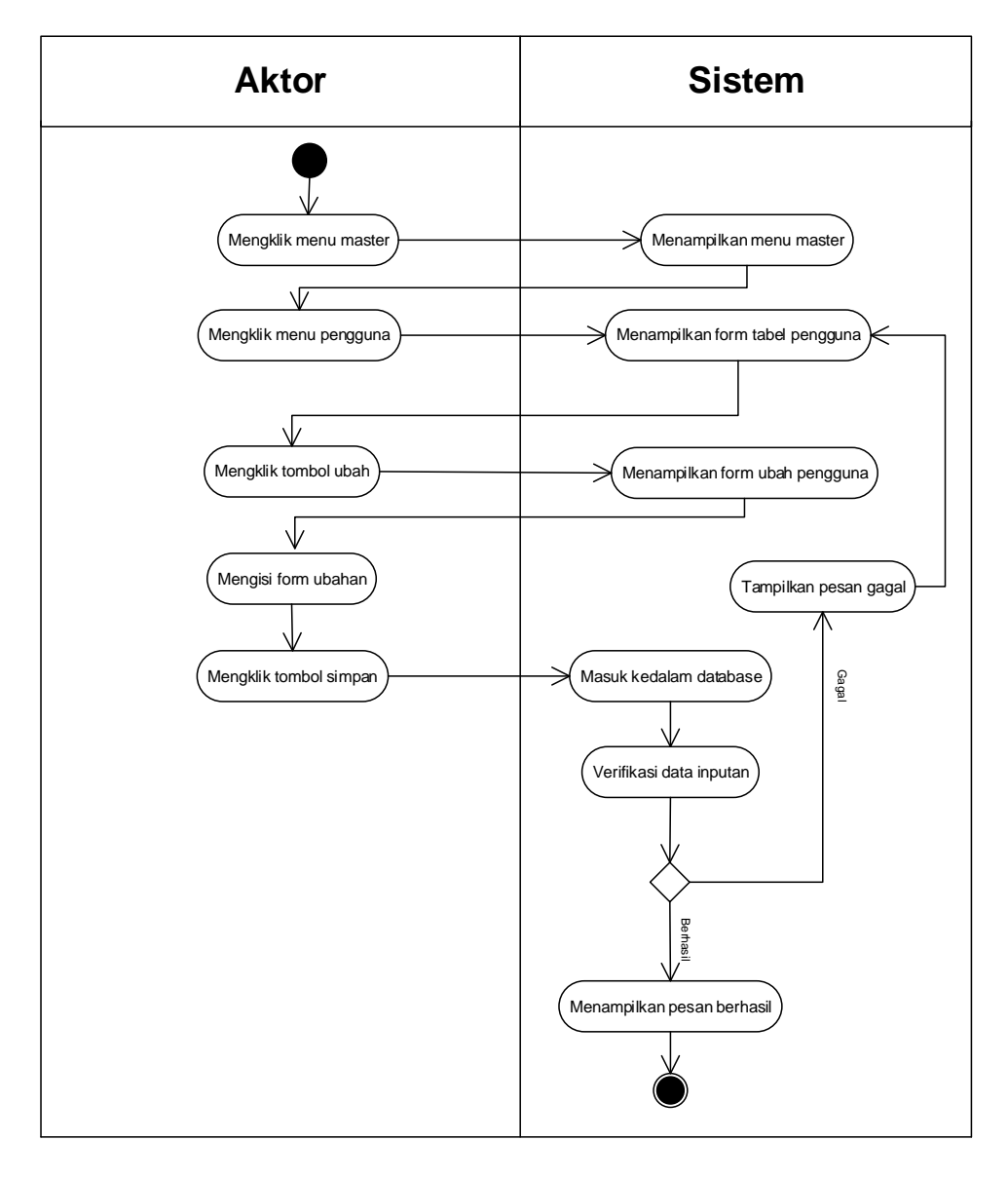

## **Gambar 4.25 Activity Diagram Mengubah Data Pengguna**

c. *Activity* Diagram Menghapus Data Pengguna

*Activity* diagram menghapus data pengguna merupakan langkah – langkah dari pengguna sistem untuk menghapus data pengguna dari dalam sistem. Untuk lebih jelasnya dapat dilihat pada gambar 4.26

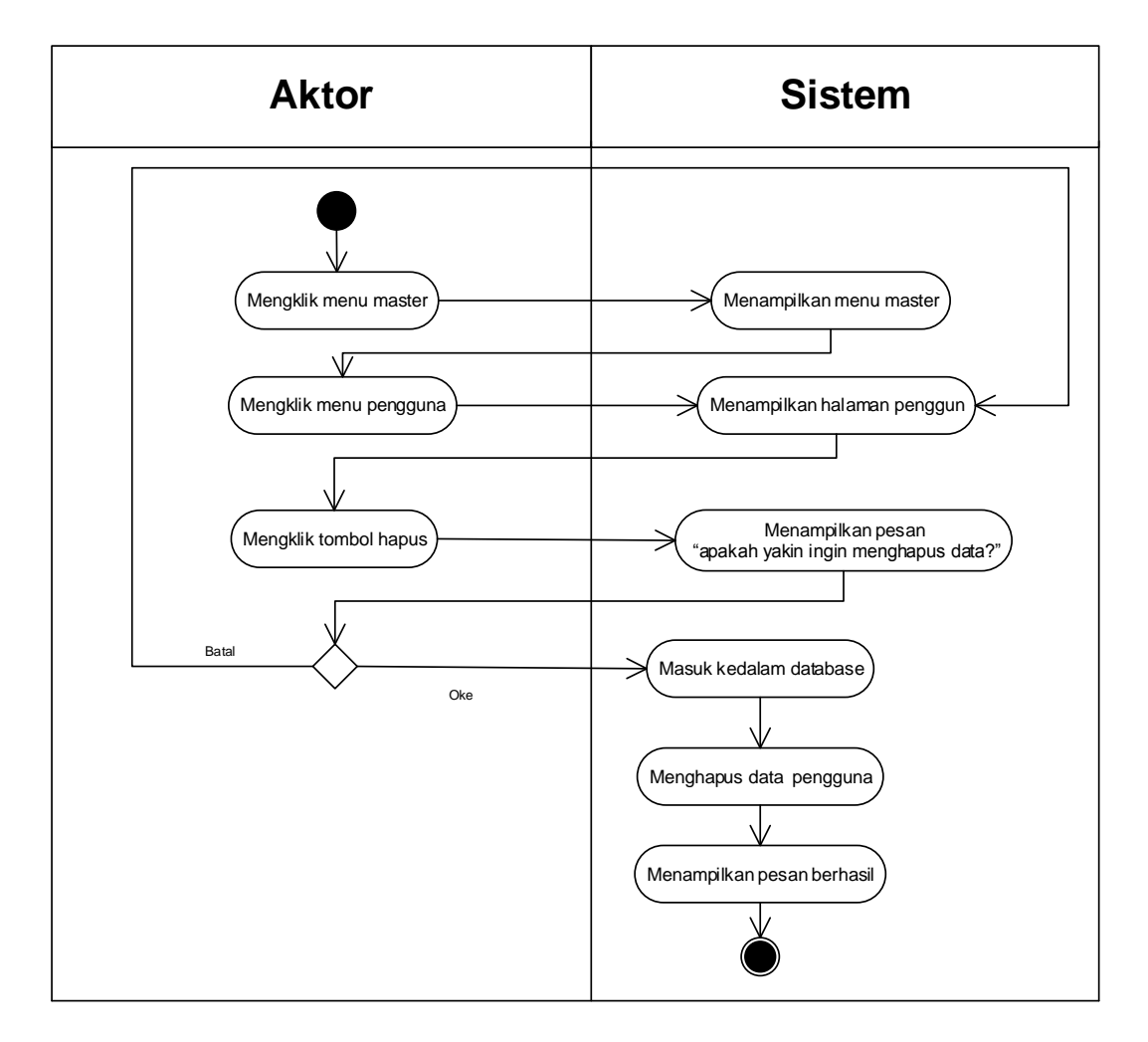

**Gambar 4.26** *Activity* **Diagram Menghapus Data Pengguna**

#### **4.2.4 Analisis** *Output*

Analisis output menjelaskan output yang akan dihasilkan oleh perangkat lunak terhadap sistem yang sedang berjalan dengan menganalisis output yang dihasilkan oleh sistem yang lama. Pada gambar 4.27 ditampilkan Faktur pada PT. Surya Sentosa Primatama UD.TRUCK.

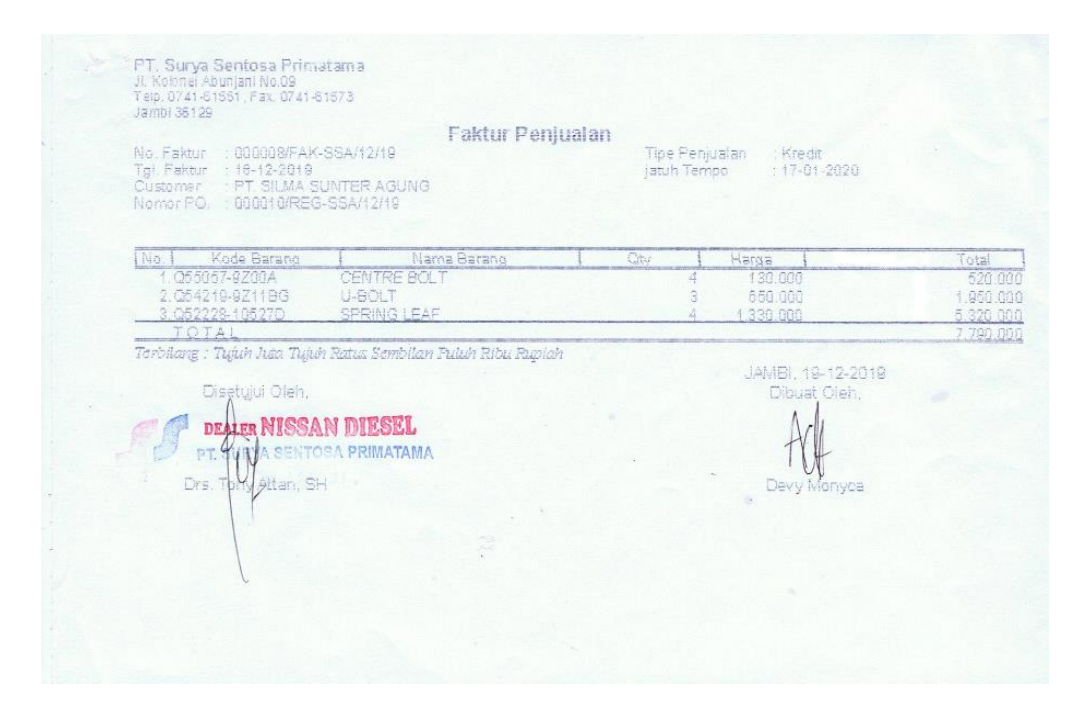

**Gambar 4.27 Faktur Penjualan PT.Surya Sentosa Primatama UD.** 

### **Truck**

Keterangan gambar:

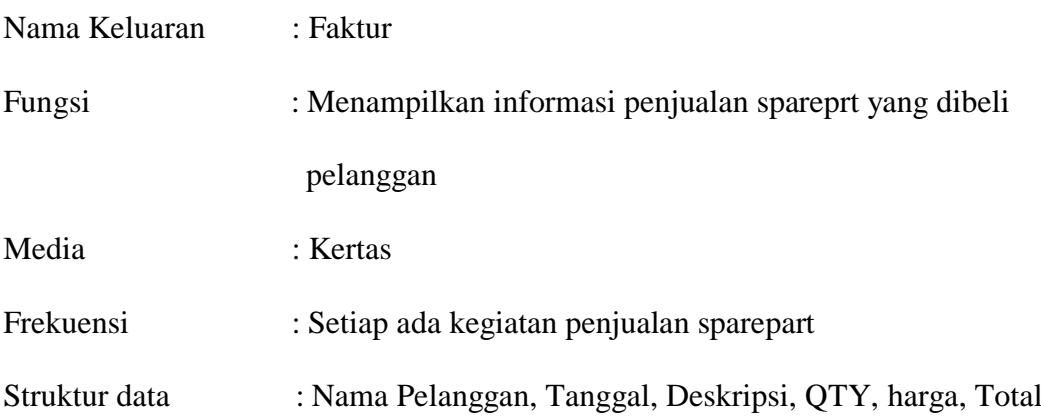

### **4.2.5 Analisis** *Input*

Analisis input menjelaskan input yang akan dihasilkan oleh perangkat lunak terhadap sistem yang sedang berjalan dengan menganalisis data-data pada sistem yang berjalan saat ini. Pada gambar 4.28 ditampilkan data stok pada PT. Surya Sentosa Primatama UD.TRUCK.

| <b>FILE</b><br>HOME<br>INSERT                  | REVIEW<br>PAGE LAYOUT<br><b>FORMULAS</b><br>VIEW                                                                                      |                |            |   |                             | $(\nabla)$ | $\sim$ $\sim$ $\sim$ $\sim$ |    |    |        |    | Wellyandi Winata |                               |
|------------------------------------------------|----------------------------------------------------------------------------------------------------|----------------|------------|---|-----------------------------|------------|-----------------------------|----|----|--------|----|------------------|-------------------------------|
|                                                | PROTECTED VIEW Be careful-files from the Internet can contain viruses. Unless you need to edit, it's safer to stay in Protected View. |                |            |   | <b>Enable Editing</b>       |            |                             |    |    |        |    |                  | $\mathbf{x}$                  |
| $\times$<br>$\mathbf{v}$<br>A1<br>$\checkmark$ | Stock Spare Part NISSAN DEASEL UD JAMBI<br>fx                                                                                         |                |            |   |                             |            |                             |    |    |        |    |                  |                               |
| Α                                              | R                                                                                                    | c              | D          | Ε | F                           | G          | н                           | л. | J. | ĸ      | L. | м                | $\overline{1}$ $\overline{4}$ |
|                                                | <b>Stock Spare Part NISSAN DEASEL UD JAMBI</b>                                                                                        |                |            |   |                             |            |                             |    |    |        |    |                  |                               |
|                                                |                                                                                                    |                |            |   |                             |            |                             |    |    |        |    |                  |                               |
| <b>KODE PART</b>                               | <b>PART NAME</b>                                                                                                    | <b>STOK</b>    | <b>KET</b> |   |                             |            |                             |    |    |        |    |                  |                               |
| 4 K122-ID337529                                | <b>BY-PASS OIL FILTER</b>                                                                                                    | B              | QTY        |   |                             |            |                             |    |    |        |    |                  |                               |
| 5 K122-ID357693                                | ELEMENT, OIL FILTER MAIN                                                                                                    | з              | QTY        |   |                             |            |                             |    |    |        |    |                  |                               |
| 6 K122-MD050317                                | <b>GASKET, OIL DRAIN PLUG</b>                                                                                                    | в              | QTY        |   |                             |            |                             |    |    |        |    |                  |                               |
| 7 K123-ID301958                                | <b>FUEL STRAINER</b>                                                                                                    | 6              | QTY        |   |                             |            |                             |    |    |        |    |                  |                               |
| 8 K123-ID356046                                | ELEMENT KIT SPIN ON FUEL FILTER SECONDAR                                                                                              | 6              | QTY        |   |                             |            |                             |    |    |        |    |                  |                               |
| 9 K123-ID366279                                | <b>INSERT FUEL FILTER MAIN</b>                                                                                                    | 6              | QTY        |   |                             |            |                             |    |    |        |    |                  |                               |
| 10 K125-ID336450                               | FILTER ELEMENT AIR CLEANER PRIMARY                                                                                                    | -1             | QTY        |   |                             |            |                             |    |    |        |    |                  |                               |
| 11 K341-ID303746                               | <b>CLUTCH DISC ASSY 3</b>                                                                                                    |                | QTY        |   |                             |            |                             |    |    |        |    |                  |                               |
| 12 K456-IC349333                               | <b>KIT BRAKE LINING</b>                                                                                                    |                | QTY        |   |                             |            |                             |    |    |        |    |                  |                               |
| 13 Q11720-9Z00A                                | <b>V-RIBBED BELT</b>                                                                                                    |                | QTY        |   |                             |            |                             |    |    |        |    |                  |                               |
| 14 Q14771-9Z00A                                | <b>AIR CLEANER</b>                                                                                                    | 7              | QTY        |   |                             |            |                             |    |    |        |    |                  |                               |
| 15 Q16404-9Z00A                                | O-RING                                                                                                    | 20             | QTY        |   |                             |            |                             |    |    |        |    |                  |                               |
| 16 Q16528-9Z00A                                | <b>AIR FILTER</b>                                                                                                    | 20             | QTY        |   |                             |            |                             |    |    |        |    |                  |                               |
| 17 Q16528-9Z00B                                | <b>AIR FILTER</b>                                                                                                    | з              | QTY        |   |                             |            |                             |    |    |        |    |                  |                               |
| 18 Q21102-9Z00C                                | <b>IDLER PULLEY</b>                                                                                                    |                | QTY        |   |                             |            |                             |    |    |        |    |                  |                               |
| 19 Q21140-9Z01B                                | <b>BELT TENSIONER</b>                                                                                                    | -1             | QTY        |   |                             |            |                             |    |    |        |    |                  |                               |
| 20 Q25415-9Z00A                                | <b>FUSE</b>                                                                                                    | 7              | QTY        |   |                             |            |                             |    |    |        |    |                  |                               |
| 21 Q25415-9Z00B                                | <b>FUSE</b>                                                                                                    | 7              | QTY        |   |                             |            |                             |    |    |        |    |                  |                               |
| 22 025415-9Z00C                                | <b>FUSE</b>                                                                                                    |                | QTY        |   |                             |            |                             |    |    |        |    |                  |                               |
| 23 Q27694-9Z00A                                | AIR FILTER                                                                                                    | $\overline{7}$ | QTY        |   |                             |            |                             |    |    |        |    |                  |                               |
| 24 Q28890-9Z00A                                | <b>WIPER BLADE</b>                                                                                                    | 20             | QTY        |   |                             |            |                             |    |    |        |    |                  |                               |
| 25 Q28890-9Z00B                                | <b>WIPER BLADE</b>                                                                                                    | 12             | QTY        |   |                             |            |                             |    |    |        |    |                  |                               |
| 26 Q30100-9Z01A                                | <b>DISC</b>                                                                                                    |                | QTY        |   |                             |            |                             |    |    |        |    |                  |                               |
| <b>STOK</b><br>PEMBELIAN<br>$\leftarrow$       | $\bigoplus$<br>Sheet <sub>2</sub>                                                                                                    |                |            |   | $\frac{1}{2}$ $\frac{1}{2}$ |            |                             |    |    |        |    |                  | $\overline{\phantom{a}}$      |
| <b>READY</b>                                   |                                                                                                    |                |            |   |                             |            |                             |    | 圕  | 圓<br>ш |    |                  | 100%                          |

**Gambar 4.28 Data stok Sparepart PT.Surya Sentosa Primatama UD.** 

**Truck**

Keterangan gambar:

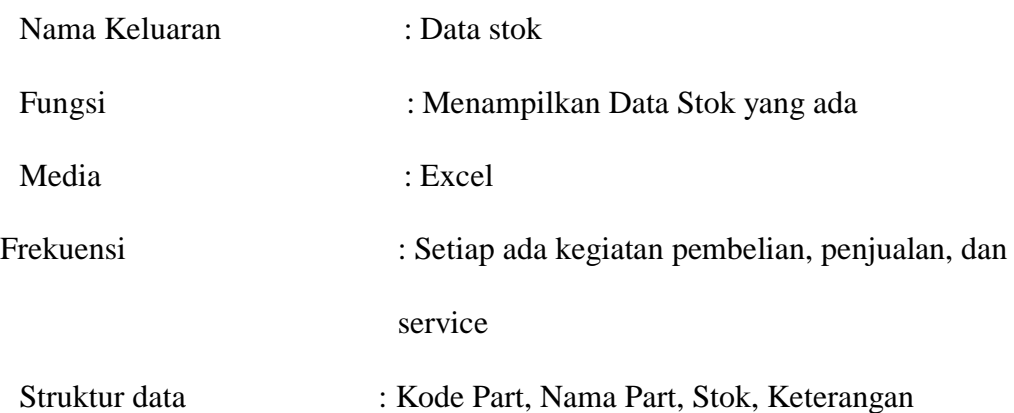

#### **4.2.6** *Class Diagram*

Pada analisis kebutuhan data ini digambarkan menggunakan *class diagram*

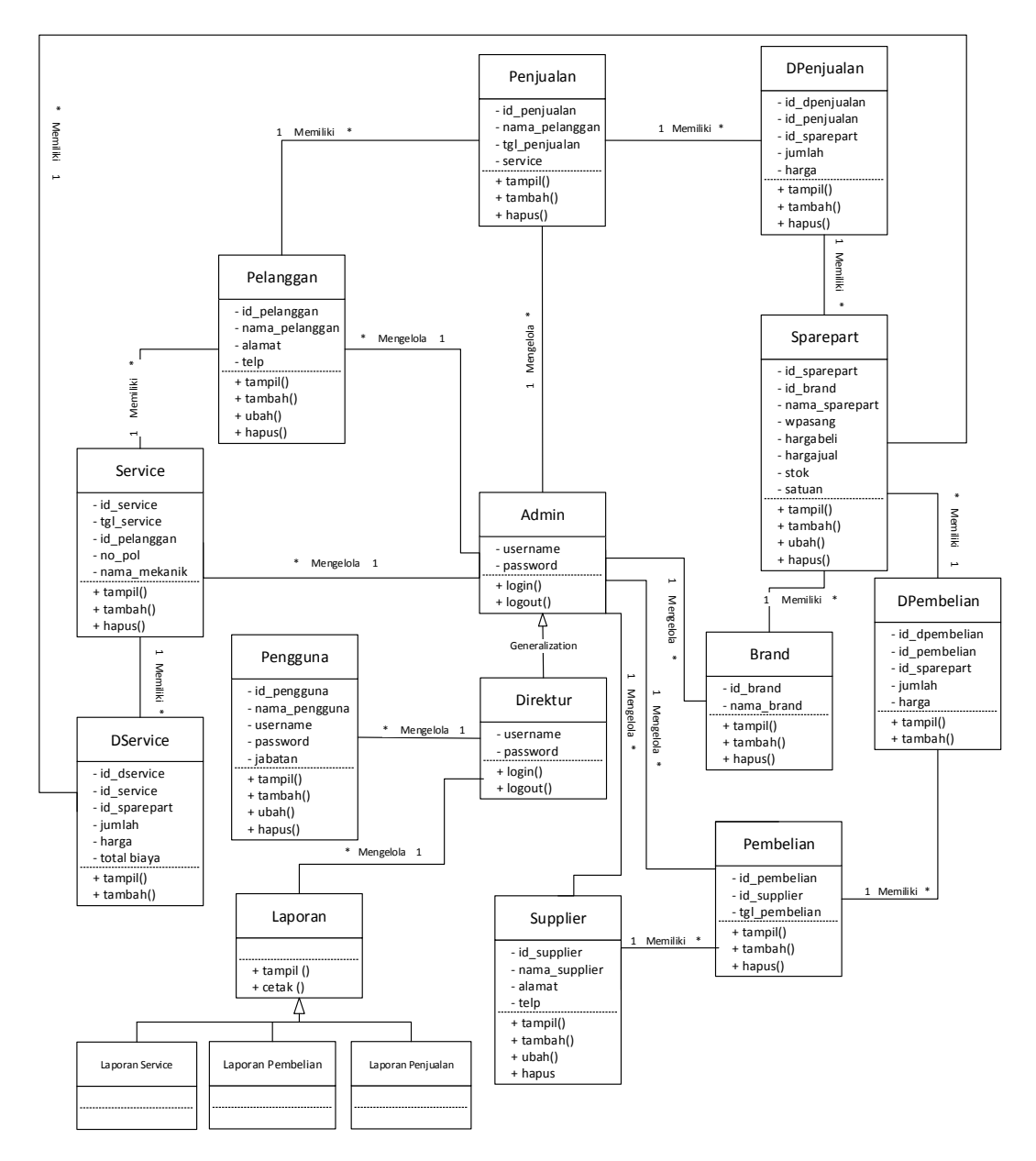

**Gambar 4.29** *Class Diagram* **Sistem Pembelian, Penjualan dan Jasa Service** 

**Pada PT. Surya Sentosa Primatama UD.TRUCK**

## **4.3 RANCANGAN** *OUTPUT*

Rancangan *output* merupakan rancangan yang menggambarkan dan menampilkan keluaran (*output*) yang dihasilkan oleh sistem pada PT. Surya Sentosa Primatama US.TRUCK. Berikut merupakan rancangan *output* sistem pada PT. Surya Sentosa Primatama US.TRUCK.

1. Desain Halaman *Home*

Melalui halaman *home* ini pengguna dapat mengakses halaman-halaman yang lain. Adapun rancangan halaman *home* dapat dilihat pada gambar 4.30.

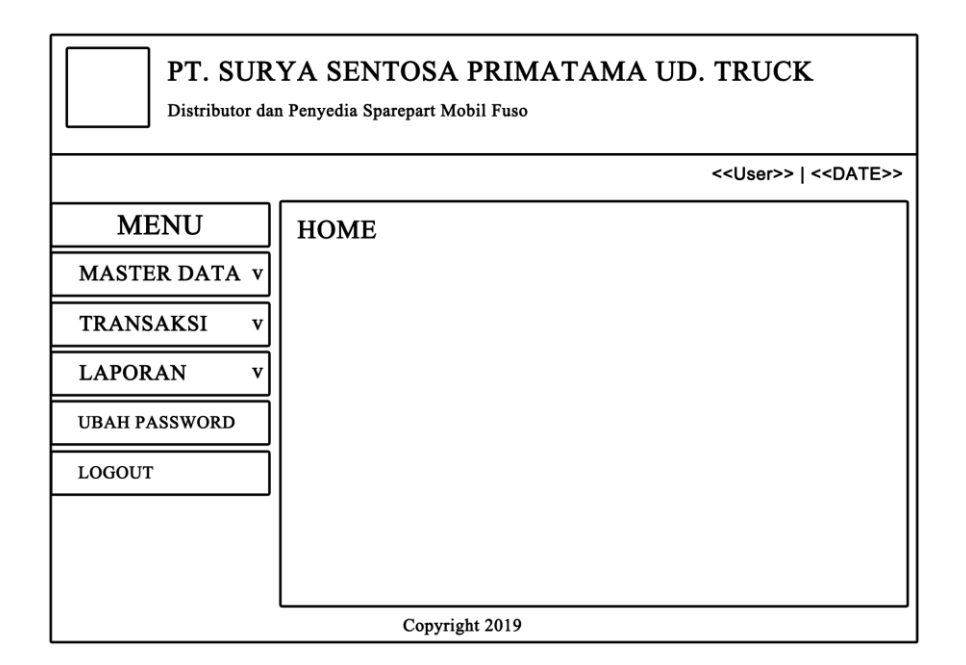

**Gambar 4.30 Desain Halaman** *Home*

2. Desain Halaman Tabel Pengguna

Tampilan halaman tabel pengguna berisikan informasi mengenai data pengguna dan terdapat link untuk mengedit dan menghapus data pengguna yang diingikan. Untuk lebih jelas dapat dilihat pada gambar 4.31

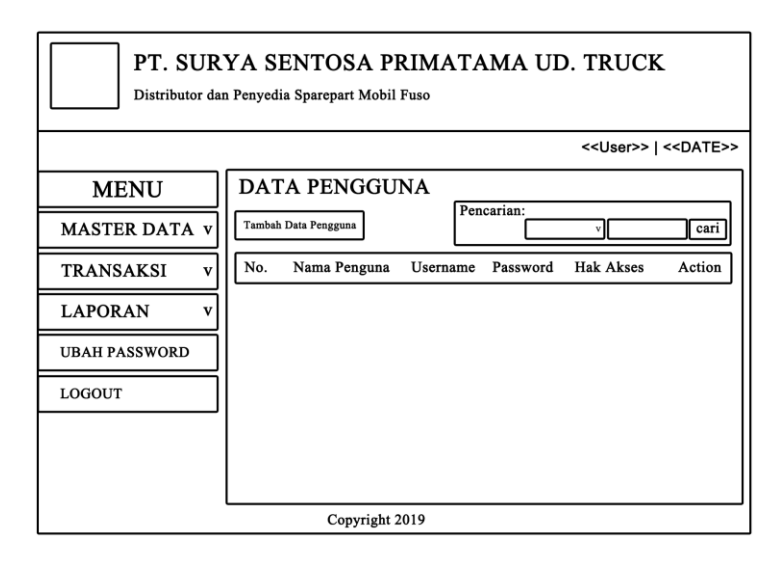

**Gambar 4.31 Desain Halaman Tabel Pengguna**

3. Desain Halaman Tabel Pelanggan

Tampilan halaman tabel pelanggan berisikan informasi mengenai data pelanggan dan terdapat link untuk mengubah atau menghapus data pelanggan yang diinginkan. Halaman tabel pelanggan dapat dilihat pada gambar 4.32.

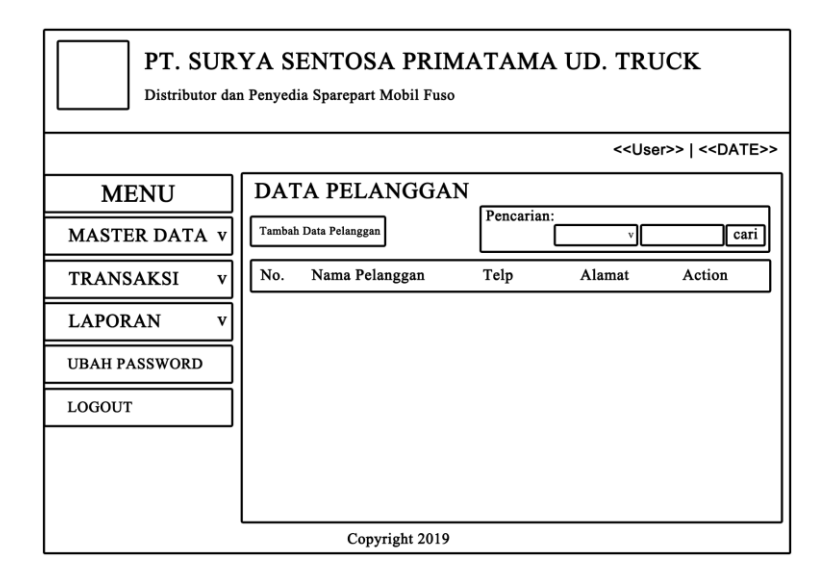

**Gambar 4.32 Desain Halaman Tabel Pelanggan**

4. Desain Halaman Tabel Supplier

Tampilan halaman tabel supplier berisikan informasi mengenai data supplier dan terdapat link untuk mengubah atau menghapus data supplier yang diinginkan. Halaman tabel supplier dapat dilihat pada gambar 4.33.

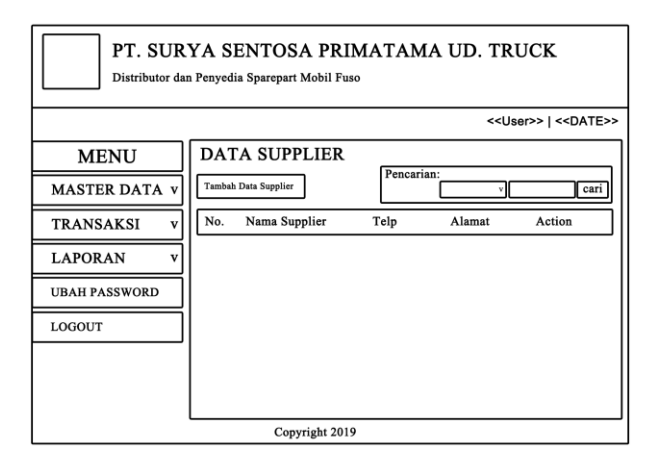

**Gambar 4.33 Desain Halaman Tabel Supplier**

5. Desain Halaman Tabel Brand

Tampilan halaman tabel brand berisikan informasi mengenai data brand dan terdapat link menghapus data brand yang diinginkan. Halaman tabel brand dapat dilihat pada gambar 4.34.

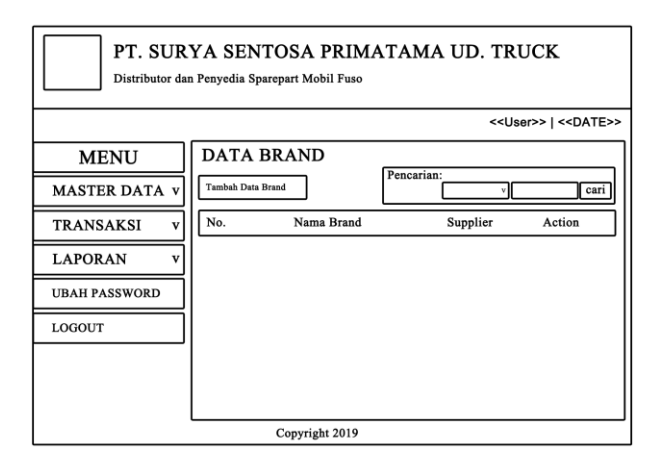

**Gambar 4.34 Desain Halaman Tabel Brand**

6. Desain Halaman Tabel *Sparepart*

Tampilan halaman *sparepart* berisikan informasi mengenai data *sparepart* dan terdapat link untuk mengubah atau menghapus data *sparepart* yang diinginkan. Halaman *sparepart* dapat dilihat pada gambar 4.35.

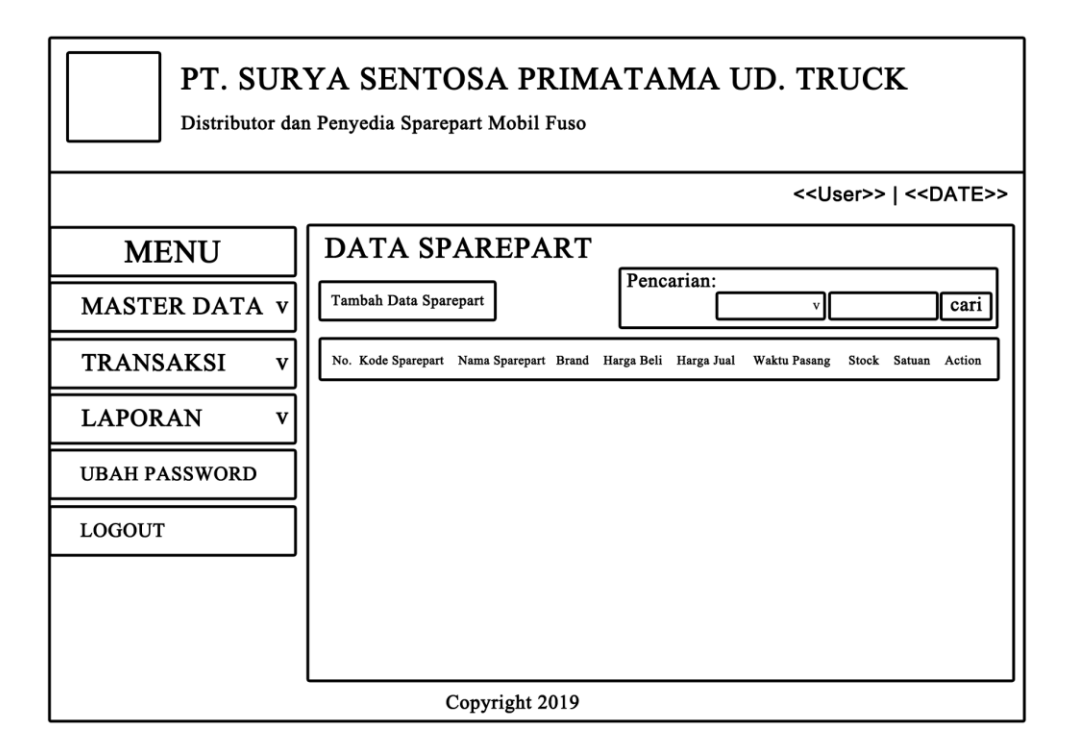

#### **Gambar 4.35 Desain Halaman Tabel** *Sparepart*

7. Desain Halaman Tabel Pembelian

Tampilan halaman pembelian berisikan informasi mengenai data pembelian dan terdapat link untuk menghapus dan melihat detail dari data pembelian yang diinginkan. Halaman pembelian dapat dilihat pada gambar 4.36.

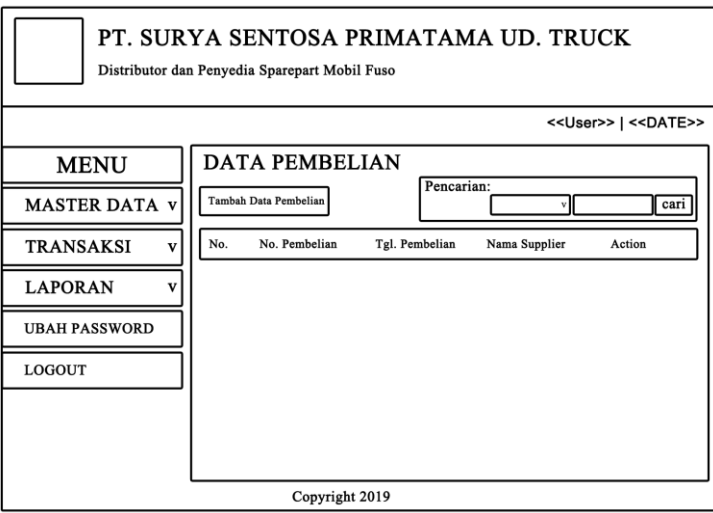

**Gambar 4.36 Desain Halaman Tabel Pembelian**

8. Desain Halaman Tabel Penjualan

Tampilan halaman penjualan berisikan informasi penjualan, dan terdapat link detail dan link hapus untuk menghapus data penjualan yang diinginkan. Halaman penjualan dapat dilihat pada gambar 4.37.

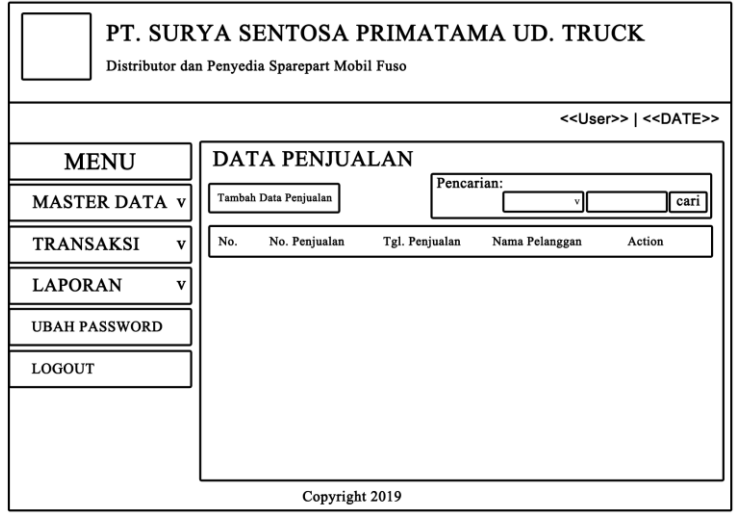

**Gambar 4.37 Desain Halaman Penjualan**

9. Desain Halaman Tabel Service

Tampilan halaman service berisikan informasi service, dan terdapat link detail dan link hapus untuk menghapus data service yang diinginkan. Halaman service dapat dilihat pada gambar 4.38.

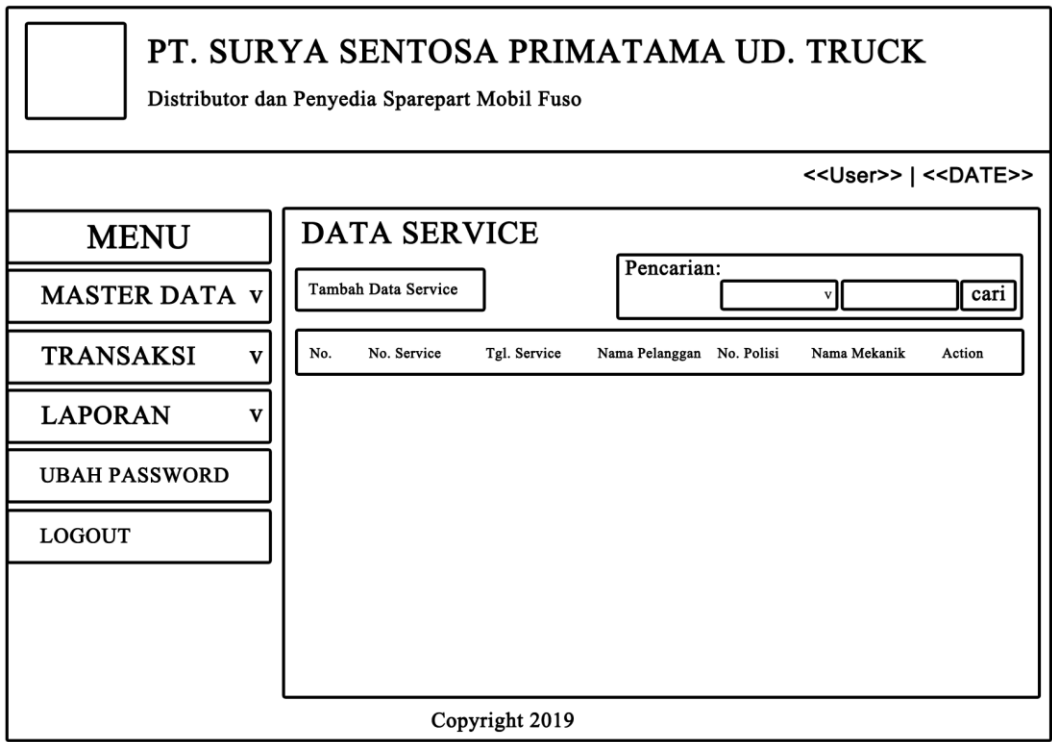

**Gambar 4.38 Desain Halaman Service**

10. Desain Halaman Laporan Service

Tampilan halaman laporan service berisikan informasi mengenai service yang dijual pada PT. Surya Sentosa Primatama US.TRUCK. Halaman laporan service dapat dilihat pada gambar 4.39.

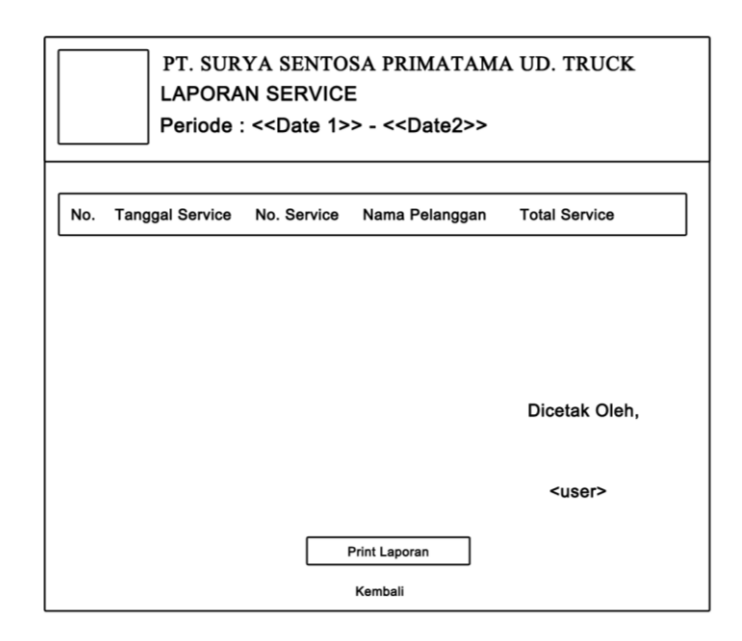

### **Gambar 4.39 Desain Halaman Laporan Service**

#### 11. Desain Halaman Laporan Pembelian

Tampilan halaman laporan pembelian berisikan informasi mengenai data pembelian perhari atau perbulan .Halaman laporan pembelian dapat dilihat pada gambar 4.40.

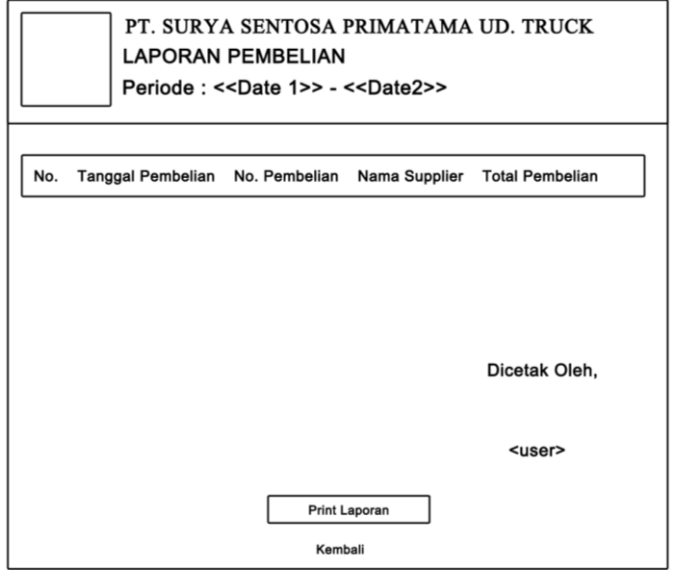

**Gambar 4.40 Desain Halaman Laporan Pembelian**

12. Desain Halaman Laporan Penjualan

Tampilan halaman laporan penjualan berisikan informasi mengenai data penjualan perhari atau perbulan. Halaman laporan pengeluaran dapat dilihat pada gambar 4.41.

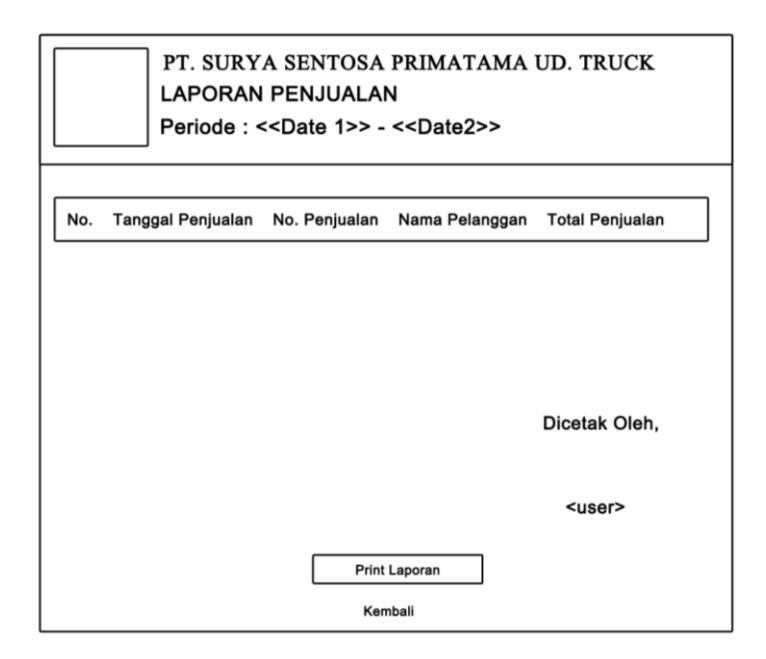

**Gambar 4.41 Desain Halaman Laporan Penjualan**

#### **4.4. RANCANGAN** *INPUT*

Rancangan *input* merupakan rancangan yang menggambarkan dan menampilkan halaman tambah yang dibutuhkan untuk proses pengolahan data *output* pada sistem PT. Surya Sentosa Primatama US.TRUCK*.* Berikut merupakan tampilan rancangan *input* pada sistem PT. Surya Sentosa Primatama US.TRUCK.

1. Desain Halaman *Login*

Halaman *login* adalah halaman yang digunakan pengguna sistem untuk masuk ke halaman utama. Adapun rancangan Halaman *login* dapat dilihat pada gambar 4.42.

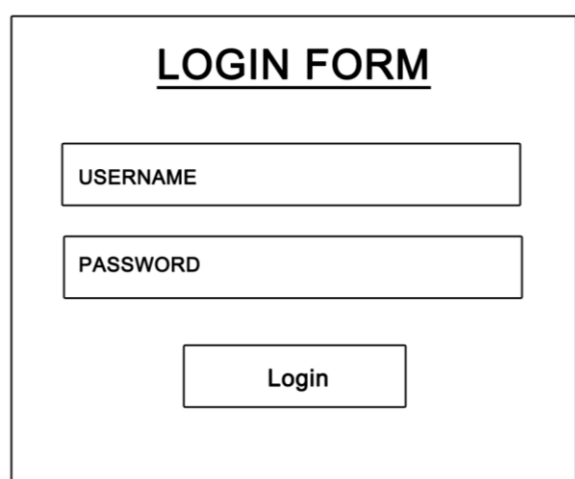

**Gambar 4.42 Desain Halaman** *Login*

2. Desain Halaman Ubah *Password*

Halaman Ubah *Password* adalah halaman yang digunakan pengguna sistem untuk mengubah *password* lama menjadi *password* baru. Adapun rancangan Halaman ubah *password* dapat dilihat pada gambar 4.43.

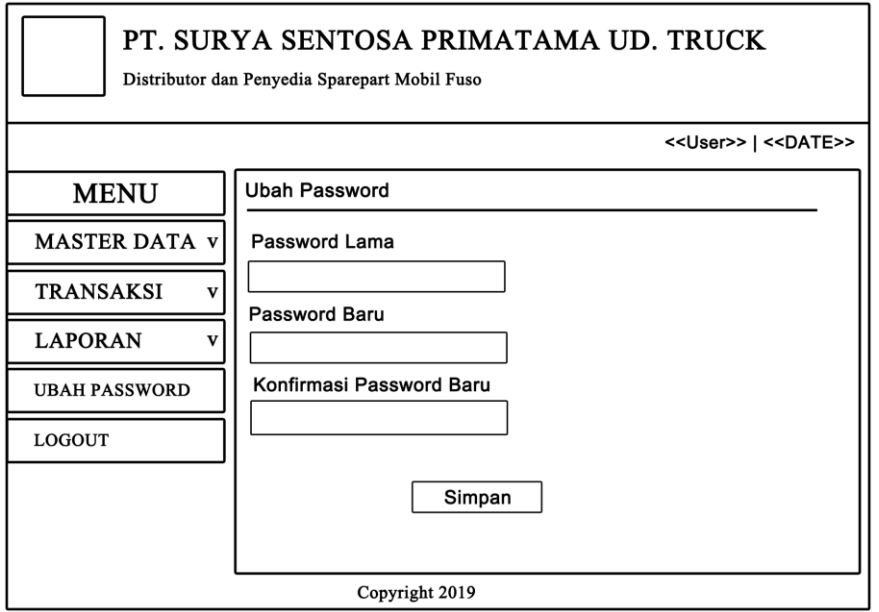

**Gambar 4.43 Desain Halaman Ubah** *Password*

3. Desain Halaman Tambah Pengguna

Tampilan tambah pengguna digunakan oleh pengguna sistem untuk membuat pengguna baru. Tampilan tambah pengguna dapat dilihat pada gambar 4.44.

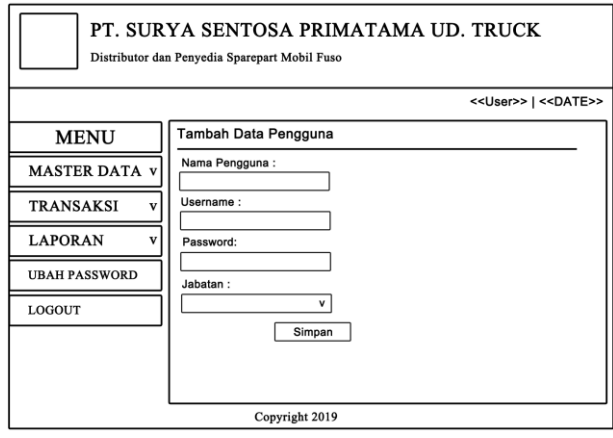

**Gambar 4.44 Desain Tambah Pengguna**

4. Desain Halaman Tambah Pelanggan

Tampilan tambah pelanggan digunakan oleh pengguna sistem untuk membuat pelanggan baru. Tampilan tambah pelanggan dapat dilihat pada gambar 4.45.

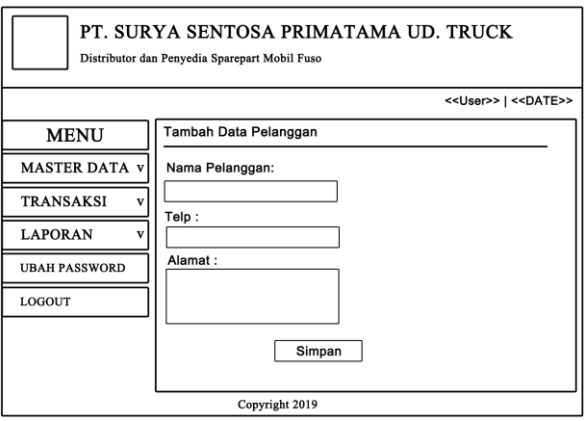

**Gambar 4.45 Desain Tambah Pelanggan**

5. Desain Halaman Tambah Supplier

Tampilan tambah supplier digunakan oleh pengguna sistem untuk membuat supplier baru. Tampilan tambah supplier dapat dilihat pada gambar 4.46.

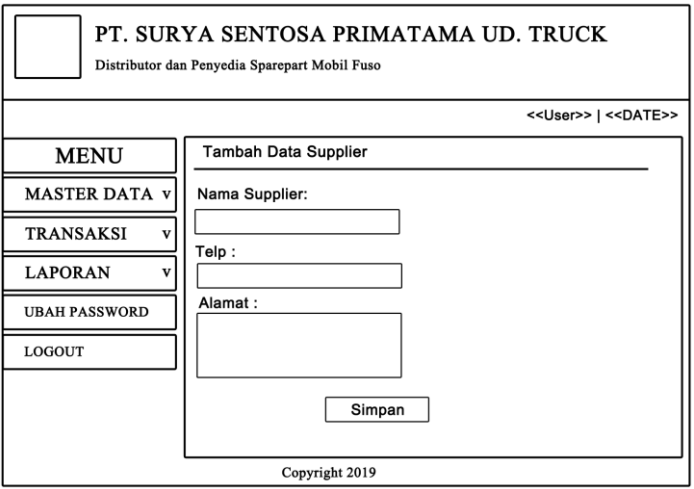

**Gambar 4.46 Desain Tambah Supplier**

6. Desain Halaman Tambah Brand

Tampilan tambah brand digunakan oleh brand sistem untuk membuat brand

baru. Tampilan tambah brand dapat dilihat pada gambar 4.47.

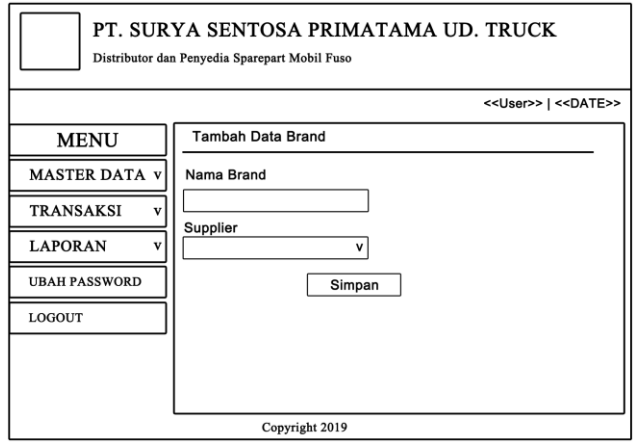

**Gambar 4.47 Desain Tambah Brand**

#### 7. Desain Halaman Tambah *Sparepart*

Tampilan tambah *sparepart* digunakan oleh *sparepart* sistem untuk membuat *sparepart* baru. Tampilan tambah *sparepart* dapat dilihat pada gambar 4.48.

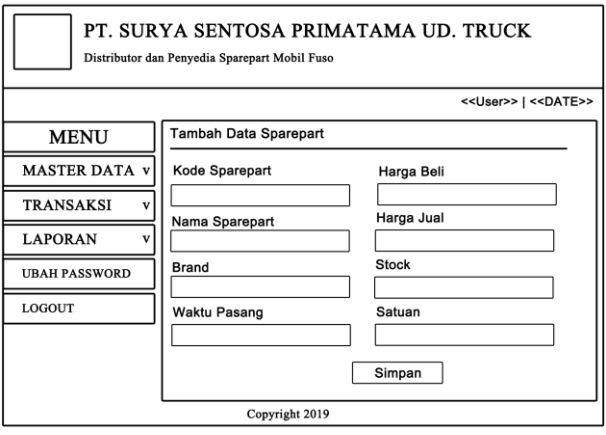

## **Gambar 4.48 Desain Tambah** *Sparepart*

8. Desain Halaman Tambah Pembelian

Tampilan tambah pembelian digunakan oleh pengguna sistem untuk membuat data pembelian baru. Tampilan tambah pembelian dapat dilihat pada gambar 4.49.

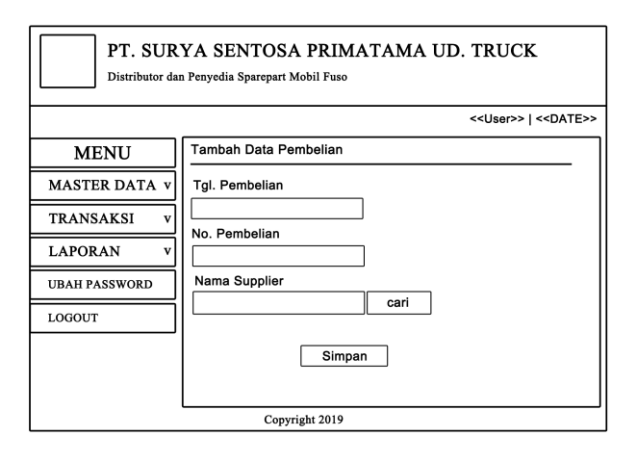

**Gambar 4.49 Desain Tambah Pembelian**

9. Desain Halaman Tambah Penjualan

Tampilan tambah penjualan digunakan oleh pengguna sistem untuk menambah data penjualan. Tampilan tambah penjualan dapat dilihat pada gambar 4.50.

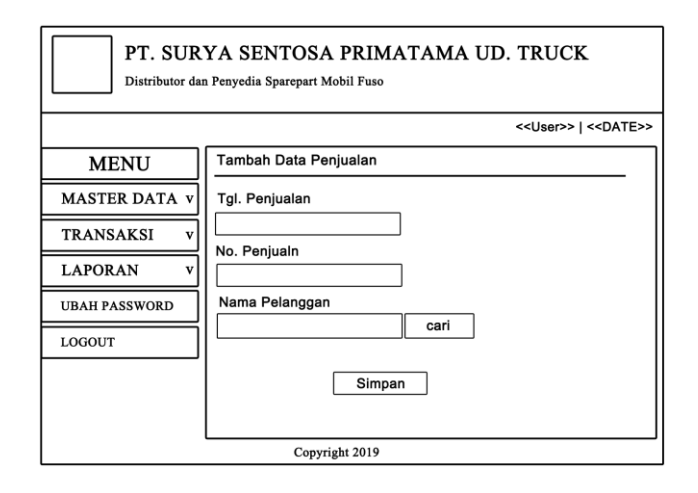

**Gambar 4.50 Desain Tambah Penjualan**

10. Desain Halaman Tambah Service

Tampilan tambah service digunakan oleh pengguna sistem untuk menambah

data service. Tampilan tambah service dapat dilihat pada gambar 4.51.

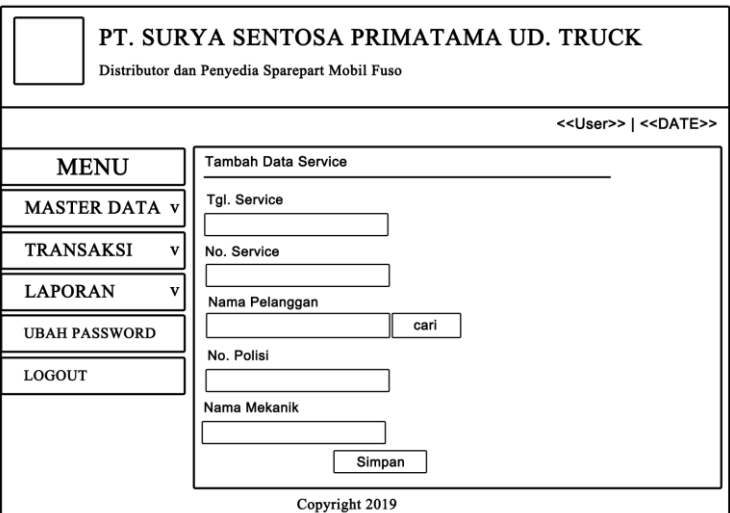

**Gambar 4.51 Desain Tambah Service**

## **4.5. RANCANGAN STRUKTUR DATA**

1. Tabel Data Pengguna

Tabel data pengguna ini digunakan untuk melakukan pencatatan data pengguna.

| <b>Nama Field</b> | <b>Tipe Data</b> | Panjang | Keterangan       |  |  |
|-------------------|------------------|---------|------------------|--|--|
| id_pengguna       | Int              |         | Id pengguna (PK) |  |  |
| nama_pengguna     | Varchar          | 50      | Nama pengguna    |  |  |
| username          | Varchar          | 25      | Username         |  |  |
| password          | Varchar          | 25      | Password         |  |  |
| jabatan           | Varchar          | 10      | Jabatan          |  |  |

**Tabel 4.14 : Tabel Data Pengguna**

### 2. Tabel Data Pelanggan

Tabel data pelanggan ini berfungsi untuk penyimpanan data pelanggan pada

PT. Surya Sentosa Primatama UD.TRUCK.

**Tabel 4.15 : Tabel Data Pelanggan**

| <b>Nama Field</b> | <b>Tipe Data</b> | Panjang | Keterangan            |
|-------------------|------------------|---------|-----------------------|
| id_pelanggan      | Int              |         | 5   Id Pelanggan (PK) |
| nama_pelanggan    | Varchar          |         | 50   Nama pelanggan   |
| telp              | Varchar          |         | 13 Telp Pelanggan     |
| alamat            | Text             |         | Alamat Pelanggan      |

3. Tabel Data Supplier

Tabel data supplier ini berfungsi untuk penyimpanan data supplier pada PT. Surya Sentosa Primatama UD.TRUCK.

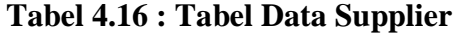

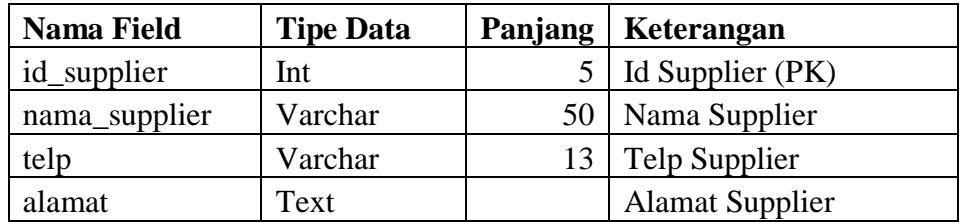

### 4. Tabel Data Brand

Tabel data brand ini berfungsi untuk penyimpanan data brand pada PT. Surya Sentosa Primatama UD.TRUCK.

**Tabel 4.17 : Tabel Data Brand**

| <b>Nama Field</b> | <b>Tipe Data</b> | Panjang   Keterangan |
|-------------------|------------------|----------------------|
| id brand          | Int              | $5$ id brand (PK)    |
| nama brand        | Varchar          | 30   nama brnad      |

5. Tabel Data *Sparepart*

Tabel data produk ini berfungsi untuk penyimpanan data-data *sparepart* pada PT. Surya Sentosa Primatama UD.TRUCK.

**Tabel 4.18: Tabel Data** *Sparepart*

| <b>Nama Field</b> | <b>Tipe Data</b> | Panjang | Keterangan            |
|-------------------|------------------|---------|-----------------------|
| id_sparepart      | Char             | 15      | Id sparepart (PK)     |
| nama_sparepart    | Varchar          | 50      | Nama sparepart        |
| hargabeli         | Double           |         | Harga Beli            |
| hargajual         | Double           |         | Harga Jual            |
| stok              | Int              | 5       | <b>Stok Sparepart</b> |
| id_brand          | Int              | 5       | Id brand (FK)         |
| wpasang           | Varchar          | 5       | Estimasi pemasangan   |
| satuan            | Varchar          | 10      | Satuan                |

6. Tabel Data Pembelian

Tabel data pembelian ini berfungsi untuk penyimpanan data pembelian.

| Nama Field    | <b>Tipe Data</b> | Panjang   Keterangan      |  |  |
|---------------|------------------|---------------------------|--|--|
| id_pembelian  | Char             | 14   Id pembelian $(PK)$  |  |  |
| id_supplier   | Int              | $5 \mid$ Id supplier (FK) |  |  |
| tgl_pembelian | Date             | Tanggal pembelian         |  |  |

**Tabel 4.19 : Tabel Data Pembelian**

7. Tabel Data Dpembelian

Tabel data dpembelian ini berfungsi untuk penyimpanan data detail pembelian produk yang dilakukan oleh PT. Surya Sentosa Primatama UD.TRUCK.

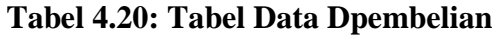

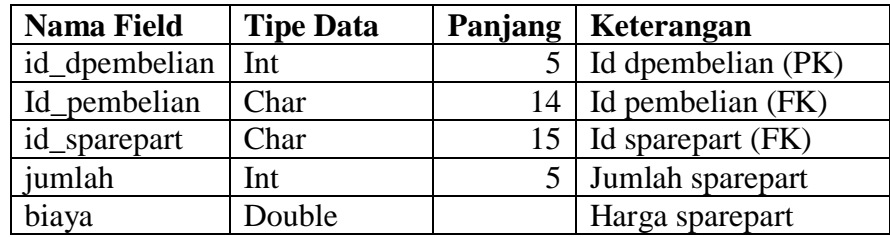

8. Tabel Data Penjualan

Tabel data penjualan ini berfungsi untuk penyimpanan data penjualan.

**Tabel 4.21: Tabel Data Penjualan**

| <b>Nama Field</b> | <b>Tipe Data</b> |    | Panjang   Keterangan |  |  |
|-------------------|------------------|----|----------------------|--|--|
| id_penjualan      | Char             | 14 | id penjualan (PK)    |  |  |
| tgl_penjualan     | Date             |    | Tanggal penjualan    |  |  |
| id_pelanggan      | Int              |    | Id pelanggan (FK)    |  |  |
| nama mekanik      | Varchar          |    | 50   Nama mekanik    |  |  |
| no_pol            | Varchar          |    | Nomor Polisi         |  |  |

## 9. Tabel Data Dpenjualan

Tabel data dpenjulanan ini berfungsi untuk penyimpanan data detail penjualan secara rinci.

| <b>Nama Field</b> | <b>Tipe Data</b> |          | Panjang   Keterangan     |
|-------------------|------------------|----------|--------------------------|
| id_dpenjualan     | Int              |          | id dpenjualan (PK)       |
| id_penjualan      | Char             |          | 14   id penjualan $(FK)$ |
| id_sparepart      | Char             | 15       | kode sparepart(FK)       |
| Jumlah            | Int              | $\gamma$ | Jumlah sparepart         |
| Harga             | Double           |          | Harga Sparepart          |

**Tabel 4.22: Tabel Dpenjualan**

10. Tabel Data Service

Tabel data service ini berfungsi untuk penyimpanan data service.

## **Tabel 4.23: Tabel Data Service**

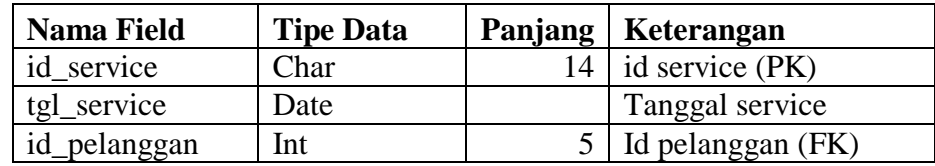

11. Tabel Data Dservice

Tabel data dservice ini berfungsi untuk penyimpanan data detail service secara rinci.

### **Tabel 4.24: Tabel Dservice**

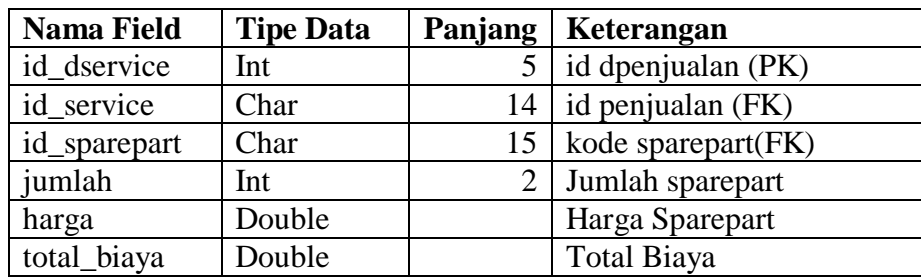

### **4.6 RANCANGAN ALGORITMA PROGRAM**

Rancangan algoritama program digunakan untuk menggambarkan proses alur logika dari program yang digambarkan dengan *flowchart*. Berikut ini adalah *flowchart* yang digunakan dalam merancang sistem pada PT. Surya Sentosa Primatama UD. TRUCK.

1. *Flowchart Login*

*Flowchart login* menjelaskan gambaran program bagaimana pengguna sistem melakukan login dari awal menginput *username* dan *password* sampai sistem menampilkan menu *home*.

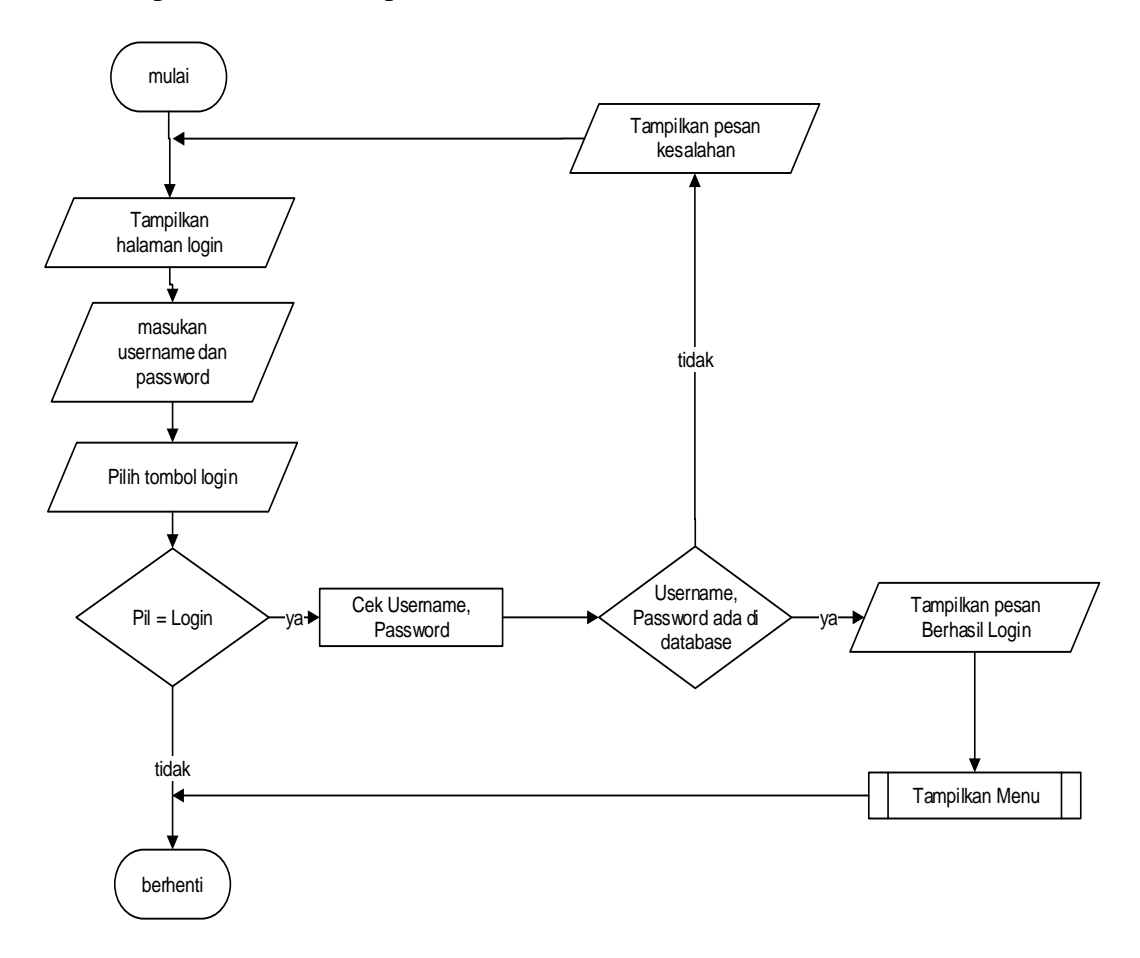

## **Gambar 4.52** *Flowchart Login*

## 2. *Flowchart* Ubah *Password*

*Flowchart* ubah *password* menjelaskan gambaran program bagaimana pengguna sistem dapat mengganti *password* sesuai dengan keinginannya.

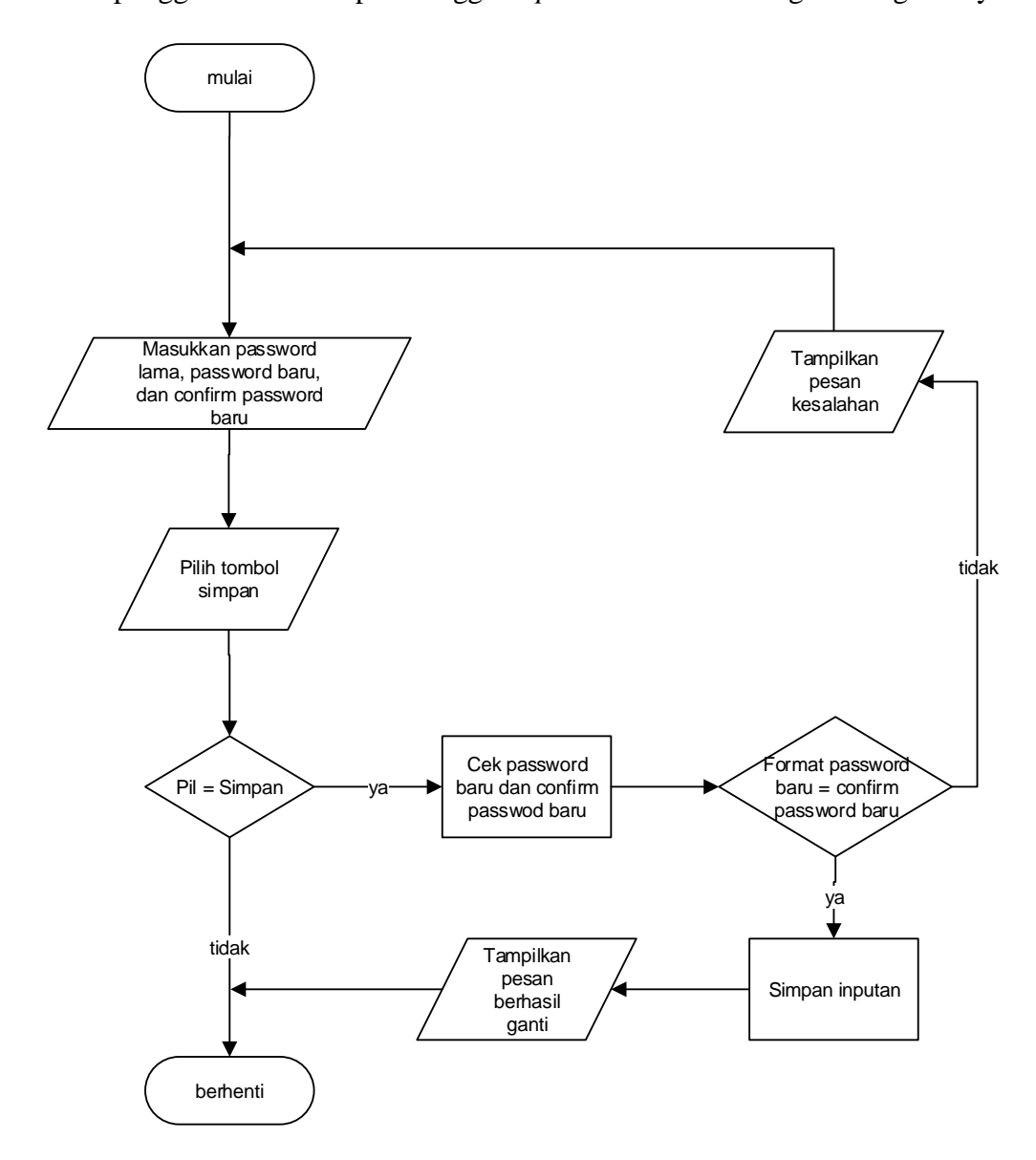

### **Gambar 4.53** *Flowchart* **Ubah** *Password*

3. *Flowchart Input* Pengguna

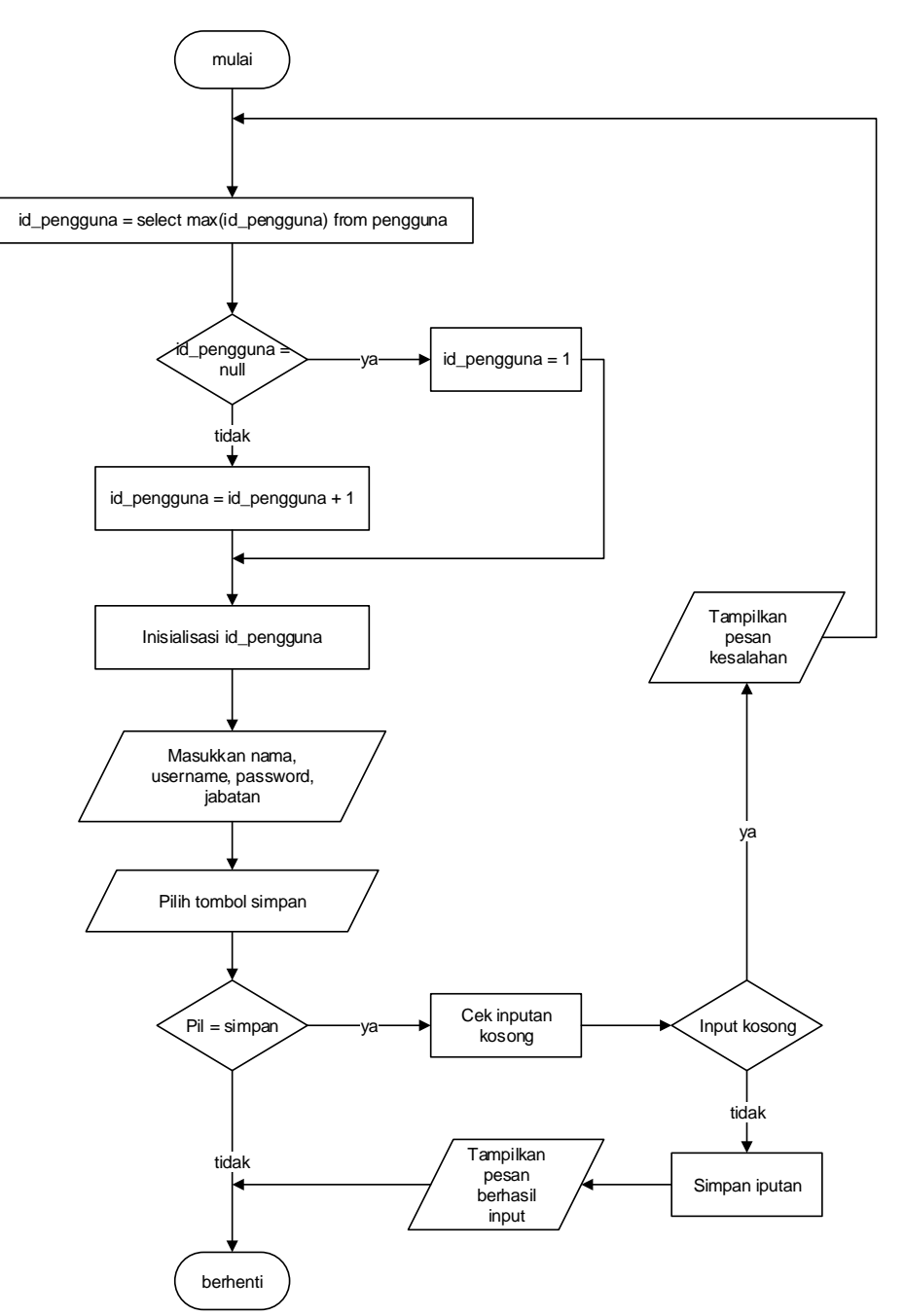

*Flowchart input* pengguna menjelaskan gambaran program bagaimana pengguna sistem dapat menambah pengguna baru ke dalam sistem.

**Gambar 4.54** *Flowchart Input* **Pengguna**

4. *Flowchart Input* Pelanggan

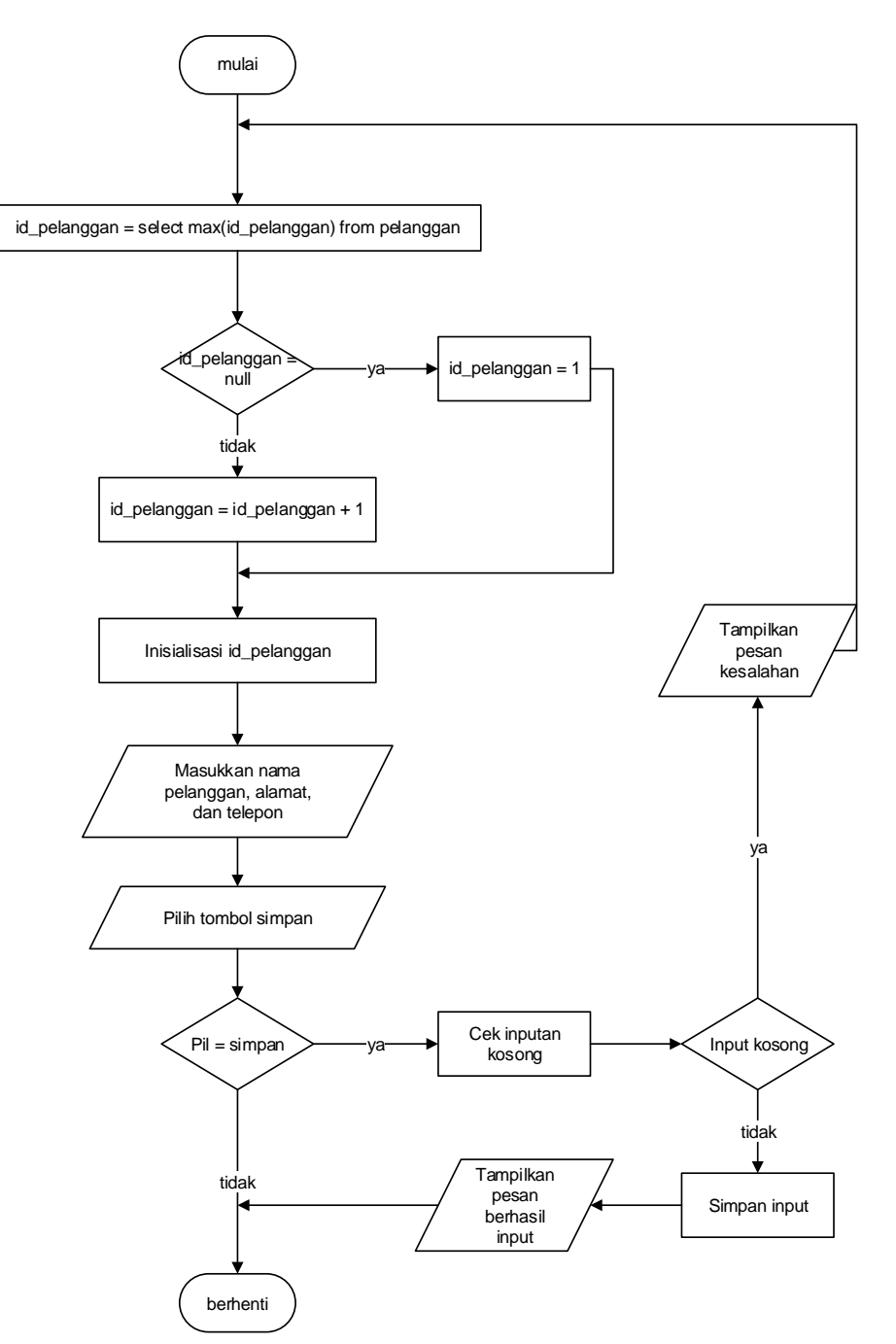

*Flowchart input* pelanggan menjelaskan gambaran program bagaimana pengguna sistem dapat menambah pelanggan baru ke dalam sistem.

**Gambar 4.55** *Flowchart Input* **Pelanggan**

5. *Flowchart Input* Supplier

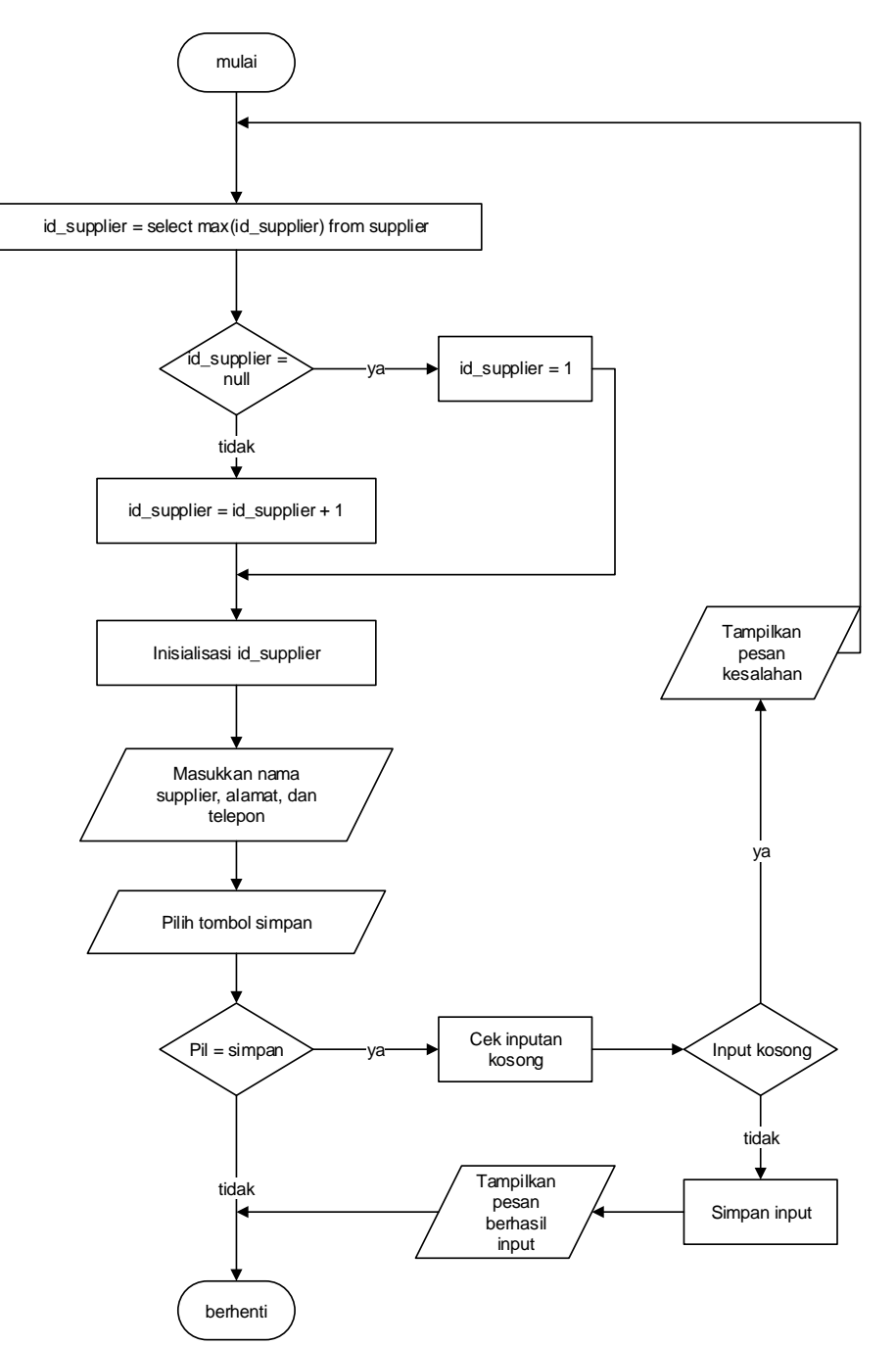

*Flowchart input* supplier menjelaskan gambaran program bagaimana pengguna sistem dapat menambah supplier baru ke dalam sistem.

**Gambar 4.56** *Flowchart Input* **Supplier**

6. *Flowchart Input* Brand

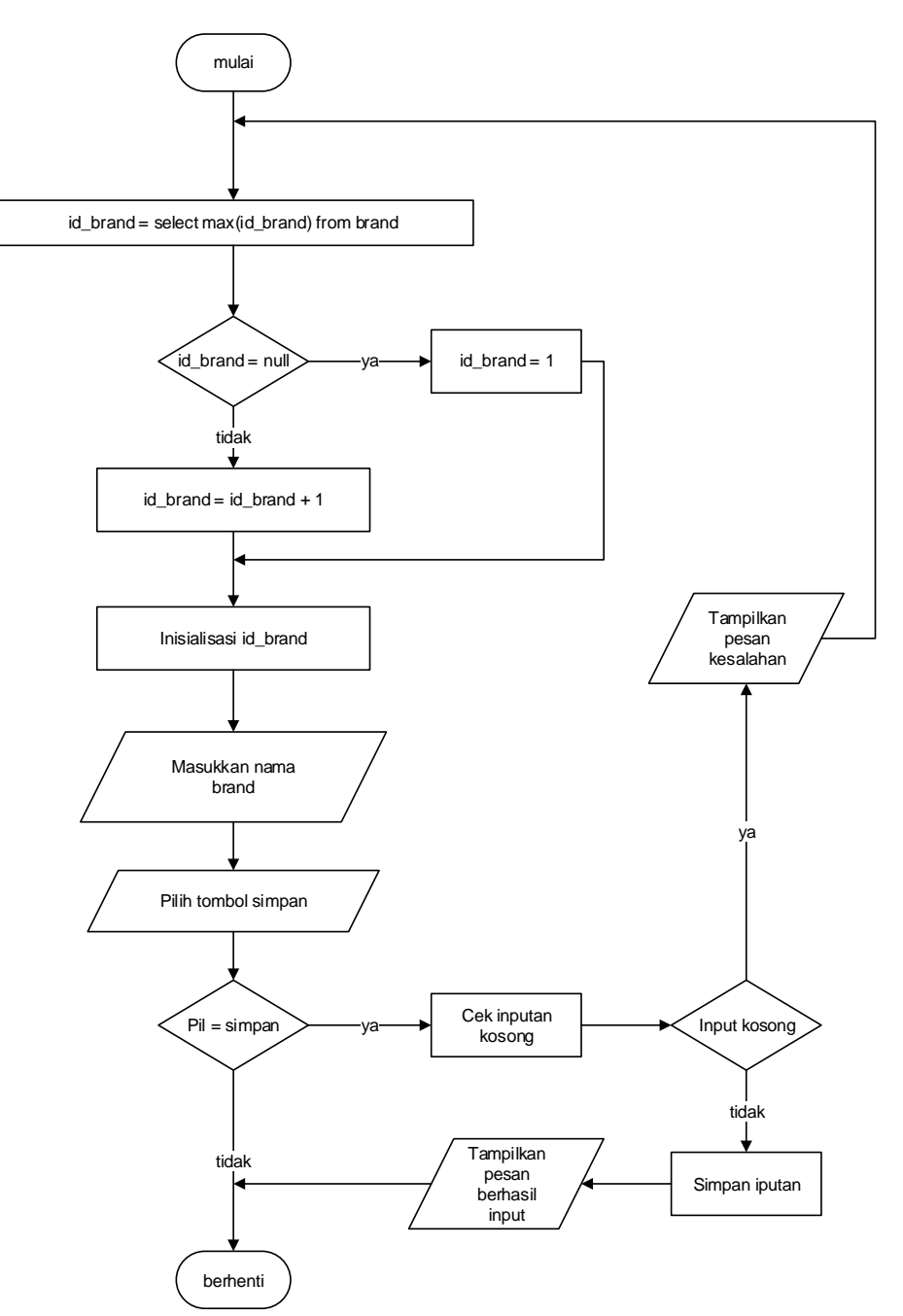

*Flowchart input* brand menjelaskan gambaran program bagaimana pengguna sistem dapat menambah brand produk baru ke dalam sistem.

**Gambar 4.57** *Flowchart Input* **Brand**

# 7. *Flowchart Input Sparepart*
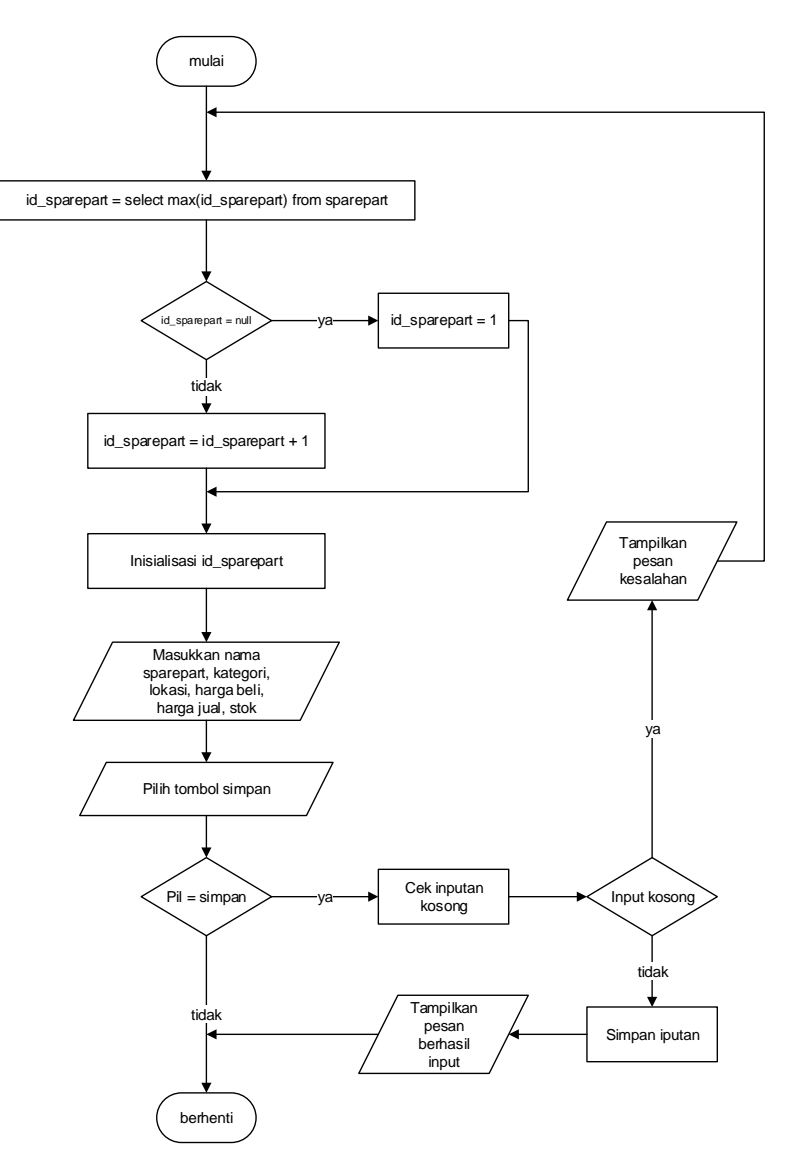

*Flowchart input sparepart* menjelaskan gambaran program bagaimana pengguna sistem dapat menambah barang baru ke dalam sistem.

**Gambar 4.58** *Flowchart Input Sparepart*

8. *Flowchart Input* Pembelian

*Flowchart input* pembelian menjelaskan gambaran program bagaimana pengguna sistem dapat menambah pembelian baru ke dalam sistem.

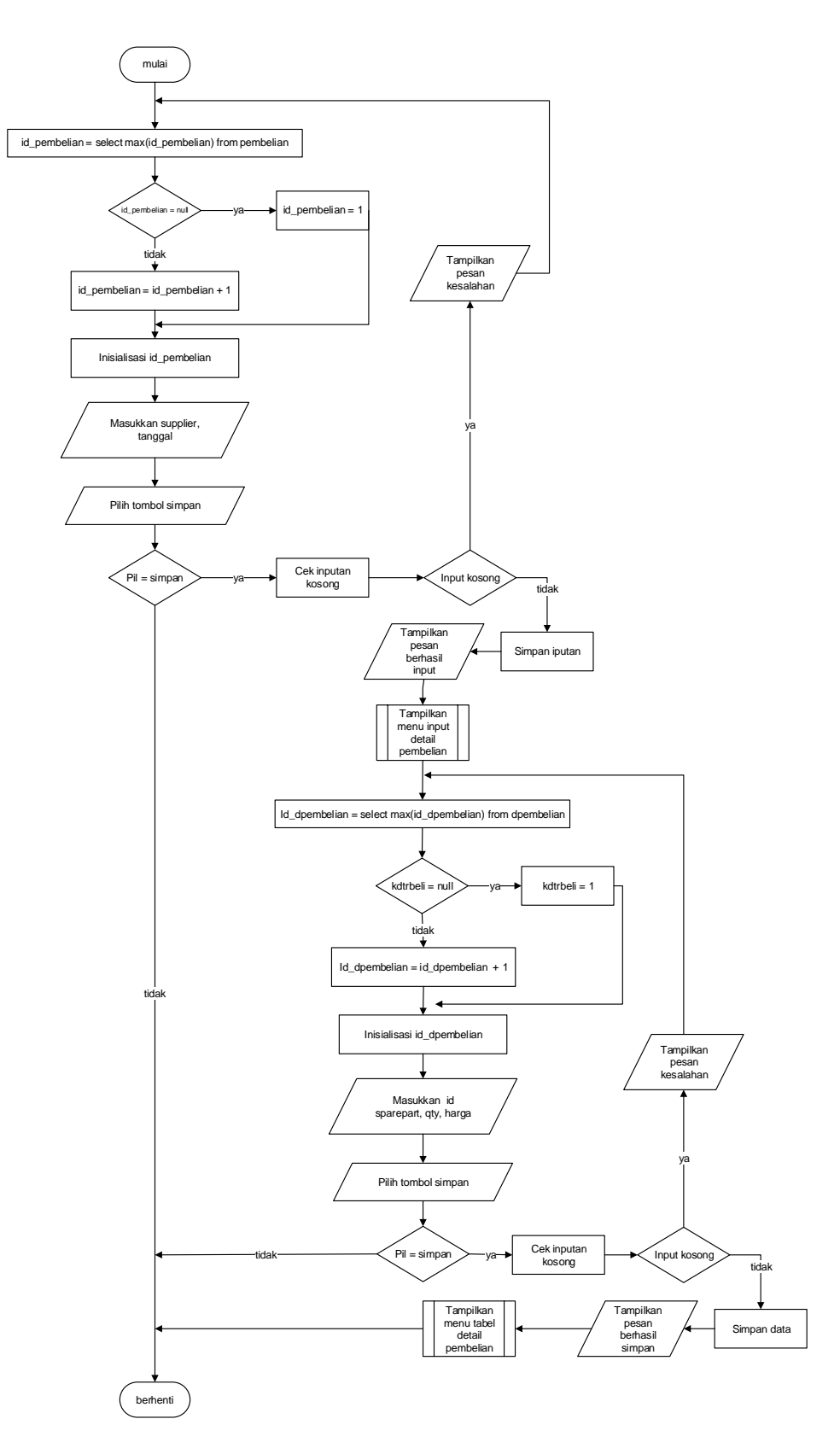

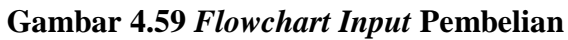

## 9. *Flowchart Input* Penjualan

*Flowchart input* penjualan menjelaskan gambaran program bagaimana pengguna sistem dapat menambah penjualan baru ke dalam sistem.

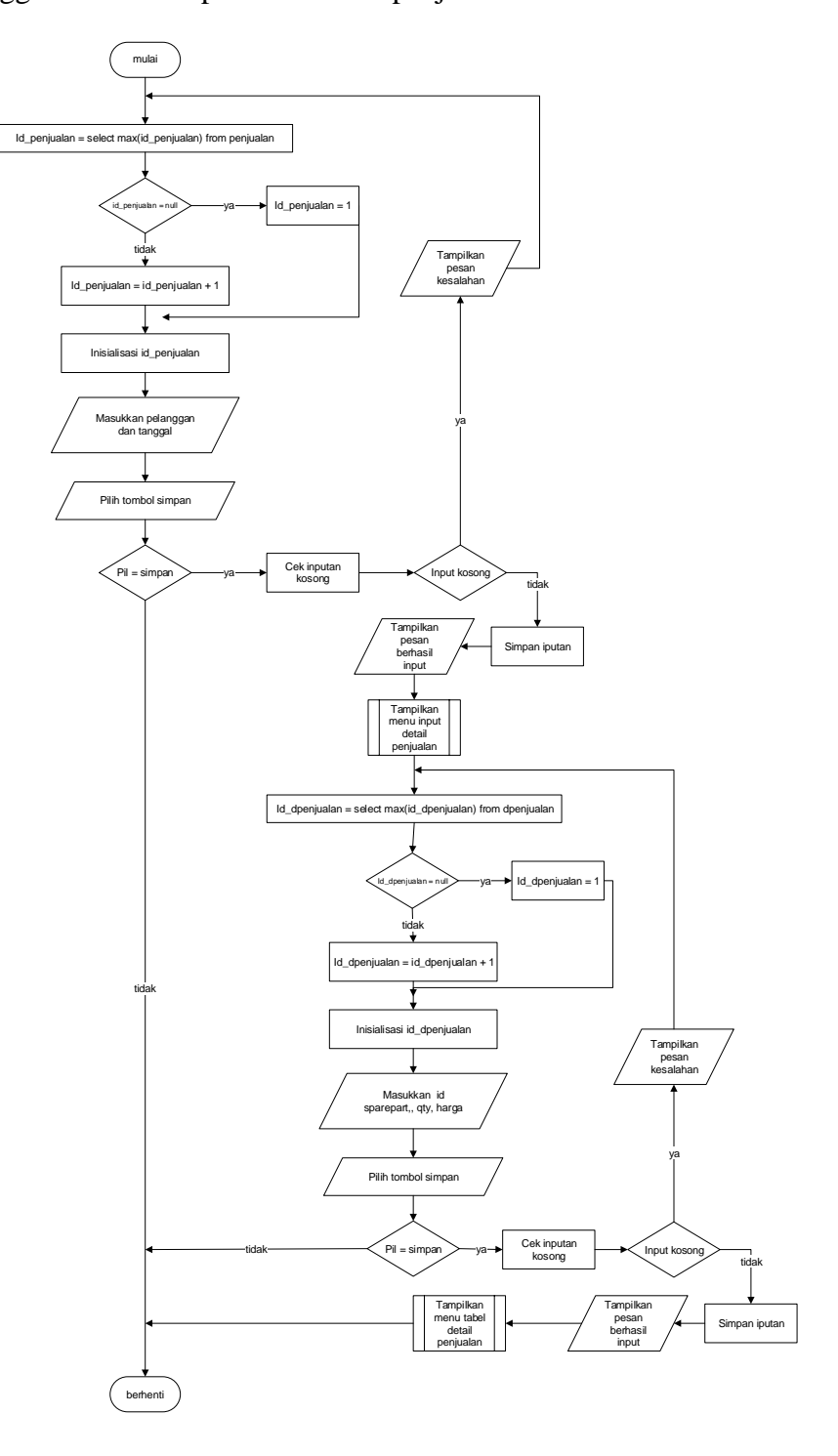

**Gambar 4.60** *Flowchart Input* **Penjualan**

## 10. *Flowchart Input Service*

*Flowchart input service* menjelaskan gambaran program bagaimana pengguna sistem dapat menambah *service* baru ke dalam sistem.

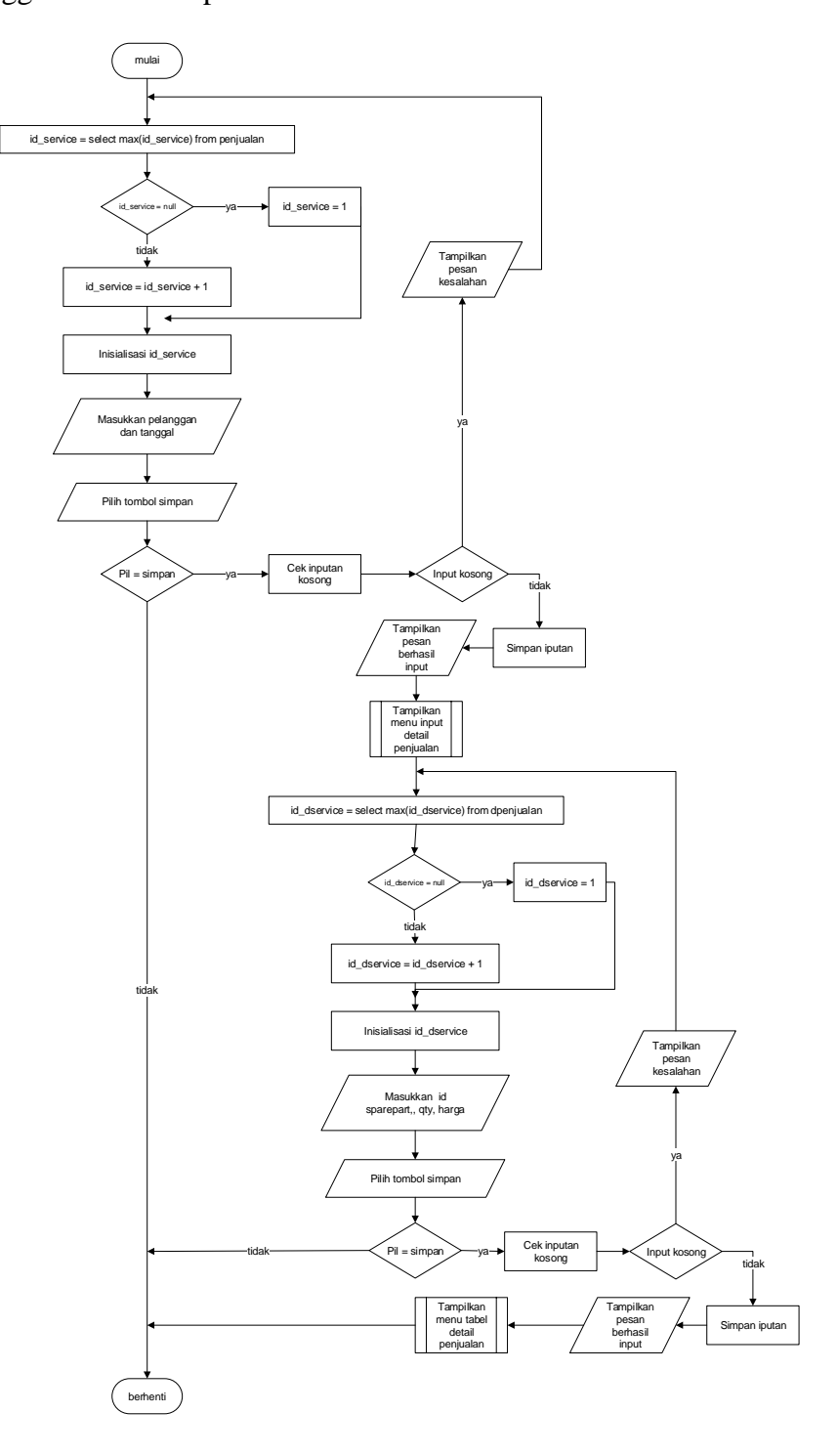

**Gambar 4.61** *Flowchart Input Service*